# IBM SPSS Collaboration and Deployment Services 5 Customization Reference

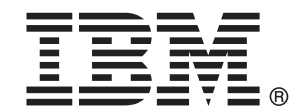

注: この情報をおよびサポートされている製品を使用する前に、注意事項 p.[99](#page-104-0) の一般 情報をお読みください。

このエディションは IBM SPSS Collaboration and Deployment Services 5 および新しいエ ディションで指示がない限りすべての後続リリースと変更に適用されます。 アドビ製品の画面コピーは、Adobe Systems Incorporated の承認を得て掲載しています。 Microsoft 製品の画面コピーは、Microsoft Corporation の承認を得て掲載しています。

ライセンスの対象 - IBM の所有物

#### © Copyright IBM Corporation 2000, 2012.

米国政府機関によるユーザーの権利の制限 - IBM Corporation との GSA ADP Schedule Contract により、使用、複製または情報の開示が制限されています。

# はじめに

IBM® SPSS® Collaboration and Deployment Services は企業レベルのア プリケーションであり、予測分析の幅広い使用および展開を可能にしま す。IBM SPSS Collaboration and Deployment Services によって、分析 資産を安全かつ監査可能な形で集中的に格納でき、予測分析プロセスの 管理および制御を行う高度な機能が提供されます。また、分析処理の結 果をエンド ユーザーに提供する高度なメカニズムも提供されます。IBM SPSS Collaboration and Deployment Services を使用すると、分析資産の 価値を保護し、法令順守を実現、分析の生産性を向上させ管理分析にか かる IT コストを最小化します。

# テクニカル サポート

IBM Corp. のユーザー登録を行ったお客様は、IBM Corp. のテクニカル サ ポートをご利用いただけます。IBM Corp. 製品の使用方法、または対応す るハードウェア環境へのインストールについてサポートが必要な場合は、 テクニカル サポートにご連絡ください。テクニカル サポートに連絡する には、IBM Corp. ホームページ (http://www.spss.co.jp) をご覧になる か、IBM Corp. 社までお問い合わせください。お客様の ID、所属する組織 ID、およびシステムのシリアル番号をお手元にご用意ください。

# ご意見をお寄せください

お客様のご意見は貴重な情報です。IBM Corp. 製品に関するご意見、ご感 想をお寄せください。E-mail: jpsales@spss.com 郵便: 〒150-0012 東京 都渋谷区広尾 1-1-39 恵比寿プライムスクェアタワー 10F エス・ピー・エ ス・エス株式会社。

# 内容

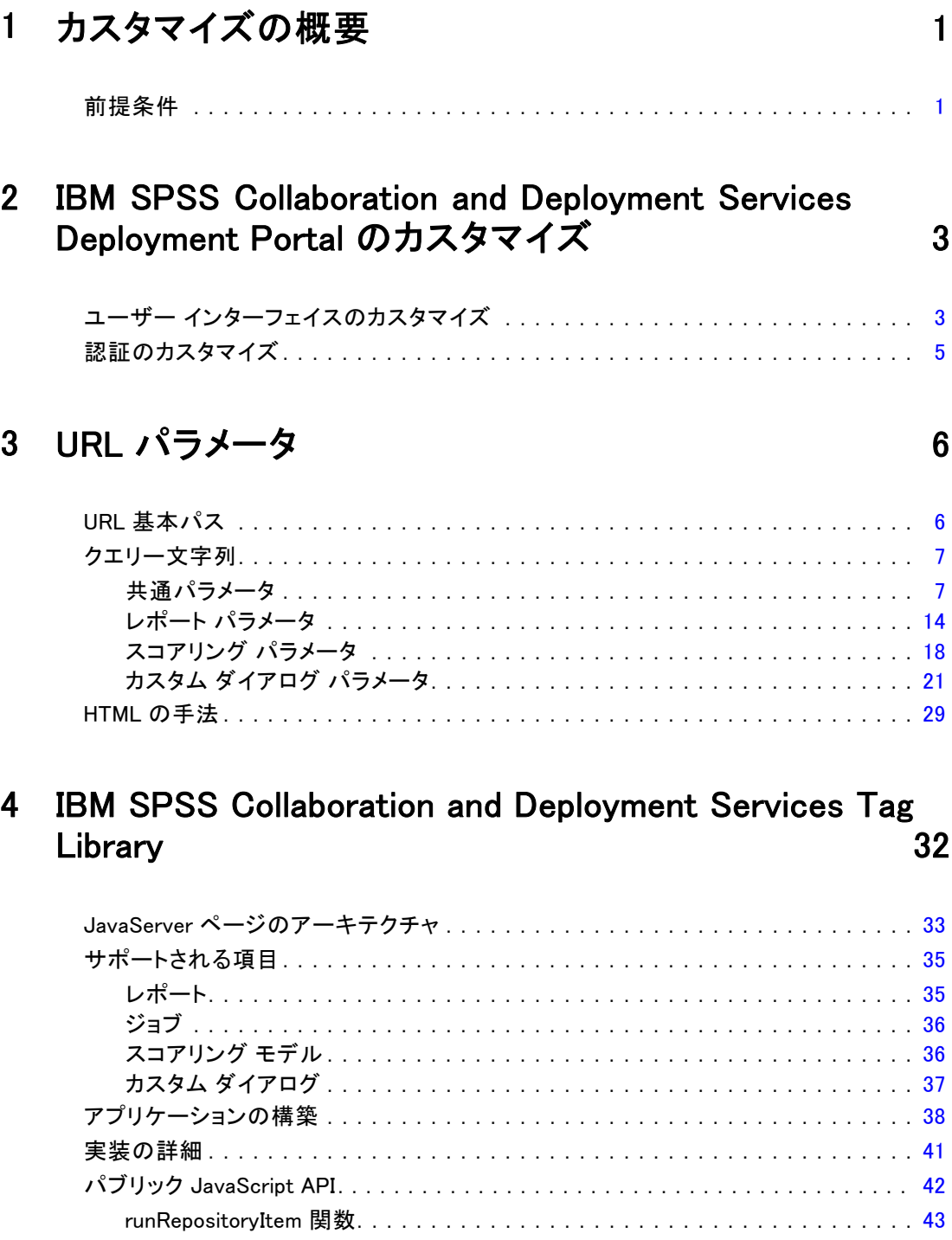

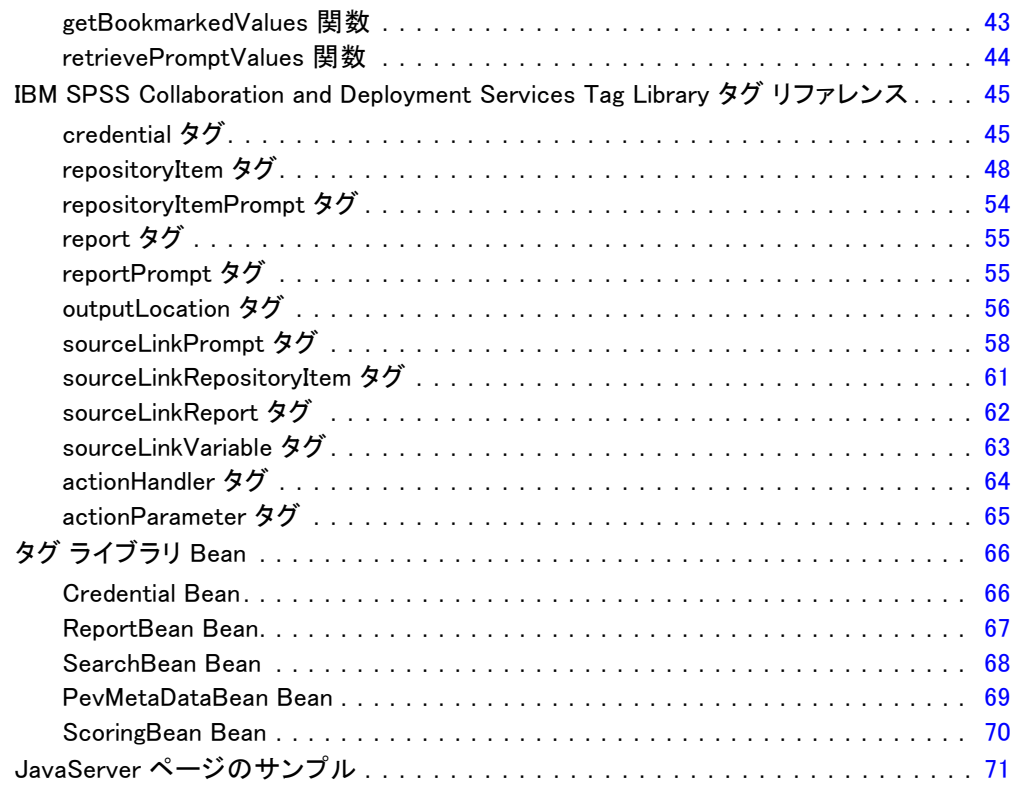

# 5 ポータルの統合 [73](#page-78-0)

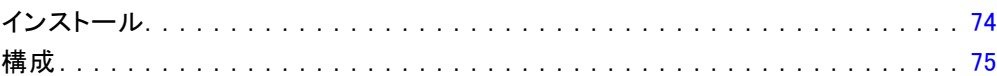

# 6 HTML アーカイブ [81](#page-86-0)

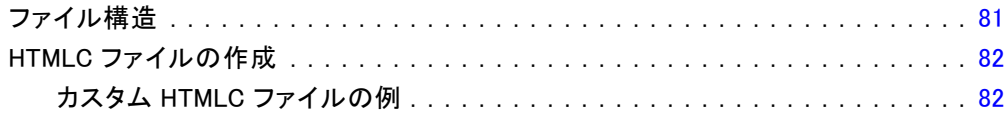

# 7 カスタマイズの例 [83](#page-88-0) 83 83 84

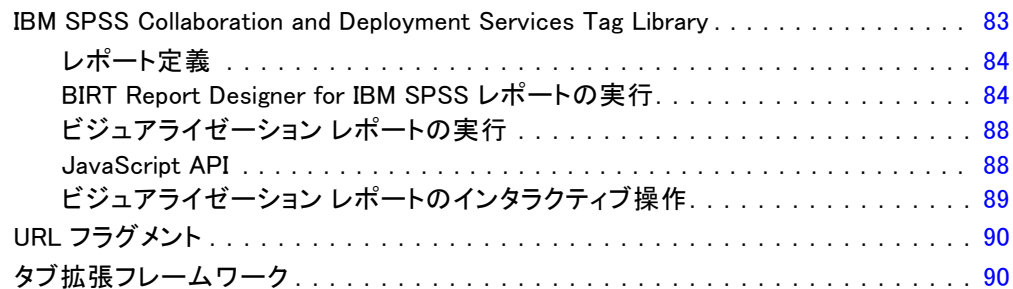

# 8 カスタム データ サービス ドライバの作成 [93](#page-98-0)

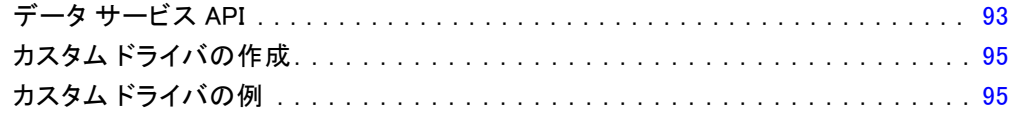

# 付録

# A 注意事項 2009年 - 2009年 - 2009年 - 2009年 - 2009年 - 2009年 - 2009年 - 2009年 - 2009年 - 2009年 - 2009年 - 2009年 - 2009年 - <br>2009年 - 2009年 - 2009年 - 2009年 - 2009年 - 2009年 - 2009年 - 2009年 - 2009年 - 2009年 - 2009年 - 2009年 - 2009年 - 2009年

索引  [102](#page-107-0)

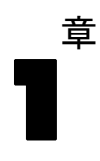

# <span id="page-6-0"></span>カスタマイズの概要

IBM® SPSS® Collaboration and Deployment Services Deployment Portal は、IBM® SPSS® Collaboration and Deployment Services Repositoryへのシ ンクライアント インターフェイスとして機能し、有効な資格情報を持つ ユーザーがブラウザを使用して、リポジトリ内に保存されているコンテ ンツを操作できるようにします。ただし、デフォルトの外観および機能 は、すべてのユーザーにとって最適化されているわけではありません。 たとえば、ブラウザ インターフェイスの外観を会社の基準に合うように 変更したい場合があります。また、リポジトリのコンテンツへの独自の インターフェイスを作成することもあります。

IBM® SPSS® Collaboration and Deployment Services では、リポジト リに保存されているコンテンツを操作する方法を、次のようにカスタマ イズできます。

- イメージやスタイルシートなどのパッケージ コンポーネントを修正 して、Deployment Portal の外観を変更します。詳細は、[「IBM SPSS](#page-8-0) [Collaboration and Deployment Services Deployment Portal のカスタ](#page-8-0) [マイズ](#page-8-0)」を参照してください。
- URL (Uniform Resource Locator) パラメータを使用して、リポジトリ のコンテンツを直接参照します。詳細は、[「URL パラメータ](#page-11-0)」を参照 してください。
- Java Server Page タグを使用して、リポジトリ内に格納されたレポー トやクエリから取得した情報に基づいてカスタム Web ページを作成し ます。詳細は、「[IBM SPSS Collaboration and Deployment Services](#page-37-0) [Tag Library](#page-37-0)」を参照してください。
- ポータル ページにレポートなどのリポジトリ コンテンツを埋め込みま す。詳細は、「[ポータルの統合](#page-78-0)」を参照してください。
- Python スクリプトを使用してリポジトリ コンテンツのバッチ処理を 実行します。詳細は、の IBM® SPSS® Collaboration and Deployment Services - Essentials for Python のマニュアルを参照してください。

# 前提条件

カスタム ダイアログを適切に処理するために、次の要件を満たす必要が あります。

■ IBM® SPSS® Statistics のリモート実行サーバーを IBM® SPSS® Collaboration and Deployment Services Deployment Manager で設定 し、ブラウザベースの IBM® SPSS® Collaboration and Deployment

Services Deployment Manager でカスタム ダイアログ シンタックスを 実行するためのデフォルト サーバーとして指定する必要があります。ま た、システム デフォルトとは異なる特定の SPSS Statistics サーバー を使用するよう、各カスタム ダイアログを構成することもできます。

- ユーザーは、カスタム ダイアログを実行できるカスタムダイアログの 実行 アクション権限を割り当てられている必要があります。
- SPSS Statistics 保存ファイル アクセスは、ブラウザベースの Deployment Manager を使用して SPSS Statistics データのドライバと してインストール、起動、および指定する必要がある SPSS Statistics データ ファイル ドライバ サービスによって有効化されます。ソフト ウェアは、IBM Corp. の顧客にダウンロードして使用できます。

重要 :SPSS Statistics データ ファイル ドライバ サービスは、リポジ トリホストと同じオペレーティング システム タイプのホストで実行す る必要があります。たとえば、Windows サーバーで実行するデータ ファ イル ドライバ サービスと連動して Linux サーバーで実行しているリ ポジトリを使用することはできません。IBM® SPSS® Collaboration and Deployment Services システム構成およびアクションの詳細は、管理者 マニュアルを参照してください。

# <span id="page-8-0"></span>IBM SPSS Collaboration and Deployment Services Deployment Portal のカスタマイ ズ

リポジトリ パッケージ (peb-webcontent.package) のさまざまなフェイス を変更し、IBM® SPSS® Collaboration and Deployment Services Package Manager を使用してパッケージを再展開することで、管理者は IBM® SPSS® Collaboration and Deployment Services Deployment Portal ユーザー イ ンターフェイスの特定の要素をカスタマイズできます。スタイルシート (.css) について理解したうえで実行することをお勧めします。 さらに、カスタム認証メカニズムを使用するようシステムを設定し、 ブラウザを使用してシステムにアクセスする際に資格情報を手動で入力 する手間を省くことができます。

# ユーザー インターフェイスのカスタマイズ

IBM® SPSS® Collaboration and Deployment Services Deployment Portal ユーザー インターフェイスをカスタマイズするには

- 1. リポジトリ インストールのステージング ディレクトリにある peb-webcontent.package ファイルを別のディレクトリにコピーします。後 でデフォルトのユーザー インターフェイスに戻せるようにするには、こ のファイルをバックアップとして使用します。
- 2. リポジトリ インストールのステージング ディレクトリにある peb-webcontent.package を、WinZip® などのファイル圧縮ユーティリティ で開き、内容を一時ディレクトリに抽出します。抽出されたコンテンツ には、images ディレクトリと、使用されるグラフィックおよびスタイル シートの多くを含む css ディレクトリが含まれます。
- 3. 抽出した images ディレクトリにあるグラフィックを、必要に応じて修正 または置換します。ページのデザインを変更するには、シンプル テキスト エディタを使用して spssStyles.css ファイルの内容を変更します。これ らの要素の表示を変更するには、次の点について考慮してください。
- 変更する画像またはスタイルを決定するには、ブラウザで Web ペー ジを読み込み、[ソースの表示] 機能を使用します。HTML ソースは、 使用する画像およびスタイルを識別します。
- 画像は、css ファイルで指定される場合があります。
- 製品名をバナーに表示しないようにするには、フォントサイズを Opt に指定します。
- 画像を表示しないようにするには、透明な画像に置き換えます。
- 4. 抽出した config ディレクトリにある UIConfig.xml ファイルをテキスト エディタで開きます。必要に応じて、ユーザー インターフェイスの特定の 要素を非表示にするように設定を変更します。完了したら、ファイルを保 存して閉じます。非表示にする一般的な要素は、次のとおりです。
	- Footer: 下端にあるフッター バー。「Powered by」ロゴが表示されま す。このバーは、デフォルトでは表示されません。表示するには、値を false から true に変更します。
	- FileHeader: ドキュメント表示時に表示される灰色のファイル情報 バー。このバーには、ファイル名および最終更新日時が表示されます。 非表示にするには、値を true から false に変更します。

```
<component-configuration>
    <component-name>Footer</component-name>
    <component-visibile>false</component-visibile>
</component-configuration>
<component-configuration>
    <component-name>FileHeader</component-name>
    <component-visibile>true</component-visibile>
</component-configuration>
```
- 5. ファイル圧縮ユーティリティを使用して、抽出したすべてのフォルダとカス タマイズ済みファイルを圧縮します。ファイルを peb-webcontent.package として保存します。.zip 拡張子ではなく、.package という拡張子を付 けてください。
- 6. IBM® SPSS® Collaboration and Deployment Services Package Manager を 使用して、保存したカスタマイズ peb-webcontent.package ファイルを インストールします。手順については、IBM® SPSS® Collaboration and Deployment Services Repository のインストールおよび構成マニュアル の IBM SPSS Collaboration and Deployment Services Package Manager  $\leq$ ニュアルを参照してください。インストールが完了したら、ログアウト してユーティリティを閉じます。
- 7. リポジトリ サーバーを再起動します。
- 8. 数分間待機して Deployment Portal (http://<hostname>:<port>/peb ) を 開き、変更を確認します。

# <span id="page-10-0"></span>認証のカスタマイズ

シングル サインオンが設定され、サイトで有効化された場合、IBM® SPSS® Collaboration and Deployment Services Deployment Portal アクセスする 際のセキュリティ資格情報の手動エントリは必要ではありません。ただ し、シングル サインオンが有効化されていない場合、手動によって資格情 報をエントリできないようにカスタマイズすることができます。 アーキテクチャには、AuthenticationCriteriaInterface という名前の Java イ ンターフェイスが含まれています。このインターフェイスには、次のメ ソッドがあります。

public String getUserName() public String getPassword() public String getProvider()

認証をカスタマイズするには、まず com.spss.AuthenticationCriteriaImpl などのインターフェイスを実装する Java クラスを作成します。クラス は、ユーザー名、パスワード、プロバイダ認証情報を指定する必要があり ます。これらの値は、以前認証されたイントラネット サイトまたはポータ ルなど、さまざまなソースで指定することができます。クラスは、アプリ ケーション サーバーのクラスパスに入力する必要があります。

次に、クラスを使用するようシステムを設定します。ブラウザベースの IBM® SPSS® Collaboration and Deployment Services Deployment Manager で、次の Deployment Portal 構成設定を変更します。

- 構成済みの認証条件クラス:カスタム クラスの名前を入力します。
- 構成済みの認証条件を使用する:このオプションを選択して、クラス の使用を有効化します。

認証クラスを構成した後、カスタム クラスで指定された資格情報が有効 であれば、資格情報を入力することなく、Deployment Portal を使用す ることができます。また、リポジトリ項目に対する URL リファレンス には資格情報は必要ありません。

<span id="page-11-0"></span>ダイレクト URL (Uniform Resource Locator) を使用して、IBM® SPSS® Collaboration and Deployment Services Deployment Portal レポートやそ の他のリポジトリ オブジェクトにアクセスできます。URL を使用すると、 外部の Web サイトやアプリケーションにレポートを埋め込むなどの方法で レポート情報を直接共有できます。このリファレンス ドキュメントでは、 さまざまな URL パラメータを一覧で示すと共に、Deployment Portal URL クエリー文字列の作成と使用に関するヒントも示します。不明な点につい ては、テクニカル サポートに問い合わせてください。

このドキュメントで説明した URL パラメータは、IBM® SPSS® Collaboration and Deployment Services Deployment Manager で使用でき る URL には関連しません。

# URL 基本パス

すべての要求の基本パスは、次のようになります。

http://<hostname>:<port>/peb/view/<content repository path>

または

http://<hostname>:<port>/peb/view?id=<object-id>

ここでの意味は次の通りです。

- <hostname> は、リポジトリ サーバーの名前または IP アドレスです。
- <port>はリポジトリに接続するポート番号です。
- <content repository path> は、操作するリポジトリ オブジェクトのリ ソース パスです。
- <object-id> は、操作するリポジトリ オブジェクトのリソース ID です。

例

```
http://yourserver:8080/peb/view/sample/employee.dbq
http://yourserver:8080/peb/view?id=0a58c3461e885d240000010f4cc607188375
```
© Copyright IBM Corporation 2000, 2012. 6

# <span id="page-12-0"></span>クエリー文字列

URL リファレンスの基本パスの後に、処理に関する追加情報を提供するパ ラメータを指定したクエリー文字列が続きます。クエリー文字列はクエス チョン マークで始まり、アンパサンド (&) で区切られたパラメータ/値の ペアが含まれます。リポジトリ項目がリソース識別しによって示される場 合、id パラメータのクエリー文字列先頭のクエスチョン マークが表示さ れ、別のパラメータについて反復する必要はありません。

URL には、基本パスのコンテンツ リポジトリ パス、または id パラ メータを指定する必要があります。他のパラメータは省略可能です。特に 明記しない限り、パラメータおよびそれらの値の大文字および小文字は 区別されます。username や password などの一部のパラメータがすべて の URL クエリーに仮想的に使用され、クエリーで参照される項目の種類 に応じてその他のパラメータが使用されます。カスタム認証メカニズム を使用するようシステムを設定し、クエリー文字列でセキュリティ資格 情報パラメータを指定する手間を省くことができます。 [詳細は、 2 章](#page-10-0) [p.5 認証のカスタマイズ を参照してください。](#page-10-0)

& などの予約文字と、# などの除外された US-ASCII 文字は、クエリー文 字列にパラメータ値として指定する前に、URL エンコードする必要があり ます。ただし、予約セット内の文字は、どのコンテキストでも予約されま せん。一般に、ある文字を US-ASCII のエスケープ エンコードに置き換え ると URI のセマンティクスが変化する場合に、その文字が予約されます。 したがって、?、=、: などの文字はパラメータ値の中では予約されません が、& や # は予約されるので、URL エンコードされる必要があります。

たとえば、& という文字は、次のように %26 として URL エンコードする 必要があります。つまり、URL は次のようになります。

http://yourserver:8080/peb/view/sample/employee.dbq?username=testuser&admin

次のように指定します。

http://yourserver:8080/peb/view/sample/employee.dbq?username=testuser%26admin

次の項では、各パラメータについて説明します。

# 共通パラメータ

共通パラメータは、すべての URL リファレンスで仮想的に使用、または 複数の種類のリポジトリ項目で使用されます。

#### id パラメータ

id パラメータは、実行対象の項目のリポジトリ識別子を指定します。

3 章

#### シンタックス

id=<identifier>

<identifier> の値は、リポジトリのオブジェクト ID に対応します。

#### 例

http://yourserver:8080/peb/view?id=0a58c3461e885d240000010f4cc607188375

# version パラメータ

version パラメータは、バージョン マーカーまたはバージョン ラベルを 使用して機能するリポジトリ オブジェクトのバージョンを指定します。ス ペースなどの特殊文字はエスケープする必要があります。このパラメータ を省略すると、最新バージョンが表示されます。

#### シンタックス

version=m.<version marker> version=l.<label>

<version marker> の値は、リポジトリ オブジェクトのバージョンに対応 します。または、<label> の値は、リポジトリ オブジェクトのバージョ ン ラベルを指定します。

#### 例

http://yourserver:8080/peb/view/sample/employee.dbq?version=m.1:2006-12-04%2020: 39:17.995

http://yourserver:8080/peb/view/sample/employee.dbq?version=l.firstVersion

#### username パラメータ

username パラメータには、システムへのログインに使用するユーザー ID を指定します。

#### シンタックス

username=<user\_ID>

username=<user\_ID>

<user ID> の値は、リポジトリ サーバーにログインするユーザーの ID で す。

9

#### 例

http://yourserver:8080/peb/view/sample/employee.dbq?username=validUser

#### password パラメータ

password パラメータには、システムへのログインに使用するユーザー パスワードを指定します。

#### シンタックス

#### password=<password>

<password> の値は、リポジトリ サーバーにログインするユーザーのパス ワードを指定します。

#### 例

http://yourserver:8080/peb/view/sample/employee.dbq?username=validUser&password=pass

### provider パラメータ

provider パラメータは、資格情報を検証するセキュリティ プロバイダを 指定します。username パラメータおよび password パラメータが使用さ れている場合、provider を指定する必要があります。

## シンタックス

provider=<provider>

<provider> の値は、セキュリティ プロバイダを指定します。有効な値 は次のとおりです。

- (組み込みプロバイダ) のネイティブ
- Active Directory の AD <name>/<domain>。<name> はシステム内のセ キュリティプロバイダ名に対応しており、<domain> は DNS 名前空間 に対応しています。
- ローカル オーバーライドの Active Directory の ADL\_<name>/<domain>。 <name> はシステム内のセキュリティプロバイダ名に対応しており、 <domain> は DNS 名前空間に対応しています。
- iSeries for IBM i
- OpenLDAP の ldap\_<name>。<name> はシステム内のセキュリティ プ ロバイダ名に対応しています。

スペースなどの特殊文字はエスケープする必要があります。

http://yourserver:8080/peb/view/sample/employee.dbq ?username=validUser&password=pass&provider=Native

# promptstate パラメータ

promptstate パラメータには、クエリー文字列で指定されていない変数に 対して、入力を促す実行時プロンプトのダイアログを非表示にするかど うかを指定します。

#### シンタックス

#### promptstate=<x>

<x> の 1 を指定すると、実行時プロンプトの変数が非表示になり、値が指 定されていない変数で、入力が要求されるものに対しては、指定したデ フォルトの変数値が使用されます。2 を指定すると、値が指定されていな い変数に対して、入力を促す実行時プロンプトが表示されます。このパラ メータを省略して、プロンプト ダイアログを表示する方法もあります。

#### 例

http://yourserver:8080/peb/view/sample/employee.dbq?&username=validUser &password=pass&provider=Native&fragment=true&outputtype=html &var\_EmployeeID=1&promptstate=1

### waitstate パラメータ

waitstate パラメータには、レポート実行中に [待ち時間] 画面を非表 示にするかどうかを指定します。

#### シンタックス

waitstate=<x>

<x> に 1 を指定すると、[待ち時間] 画面が非表示になります。このパラ メータを省略すると、[待ち時間] 画面が表示されます。

#### 例

http://yourserver:8080/peb/view/sample/employee.dbq?username=validUser &password=pass&provider=Native&fragment=true&outputtype=html &var\_EmployeeID=1&promptstate=1&waitstate=1&fragment=true

# partId パラメータ

partId パラメータは、参照されるリポジトリ オブジェクトの特定の部分 を示します。HTMLC ファイルの場合、このパラメータはアーカイブ内の特定 のファイルを示します。IBM® SPSS® Statistics 出力ファイル (.spw) の場 合、パラメータはファイルのアウトラインに示されるインデックスに対応 します。たとえば、最初の部分を取得するには、partId=0 を指定します。

#### シンタックス

partId=<reference\_id>

<reference\_id> の値は、次の値のいずれかとなります。

- HTMLC ファイル内のファイルの相対パスと名前
- .spw ファイル内の必要な出力のインデックス

#### 例

http://yourserver:8080/peb/view/output.htmlc?username=validUser &password=pass&provider=Native&partId=img/chart.png

http://yourserver:8080/peb/view/output.spw?username=validUser &password=pass&provider=Native&partId=1

# outputtype パラメータ

outputtype パラメータには、結果セットのファイル タイプを指定します。

#### シンタックス

outputtype=<file\_type>

<file\_type> の値には、次の表に示す値のいずれかを指定します。

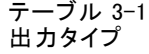

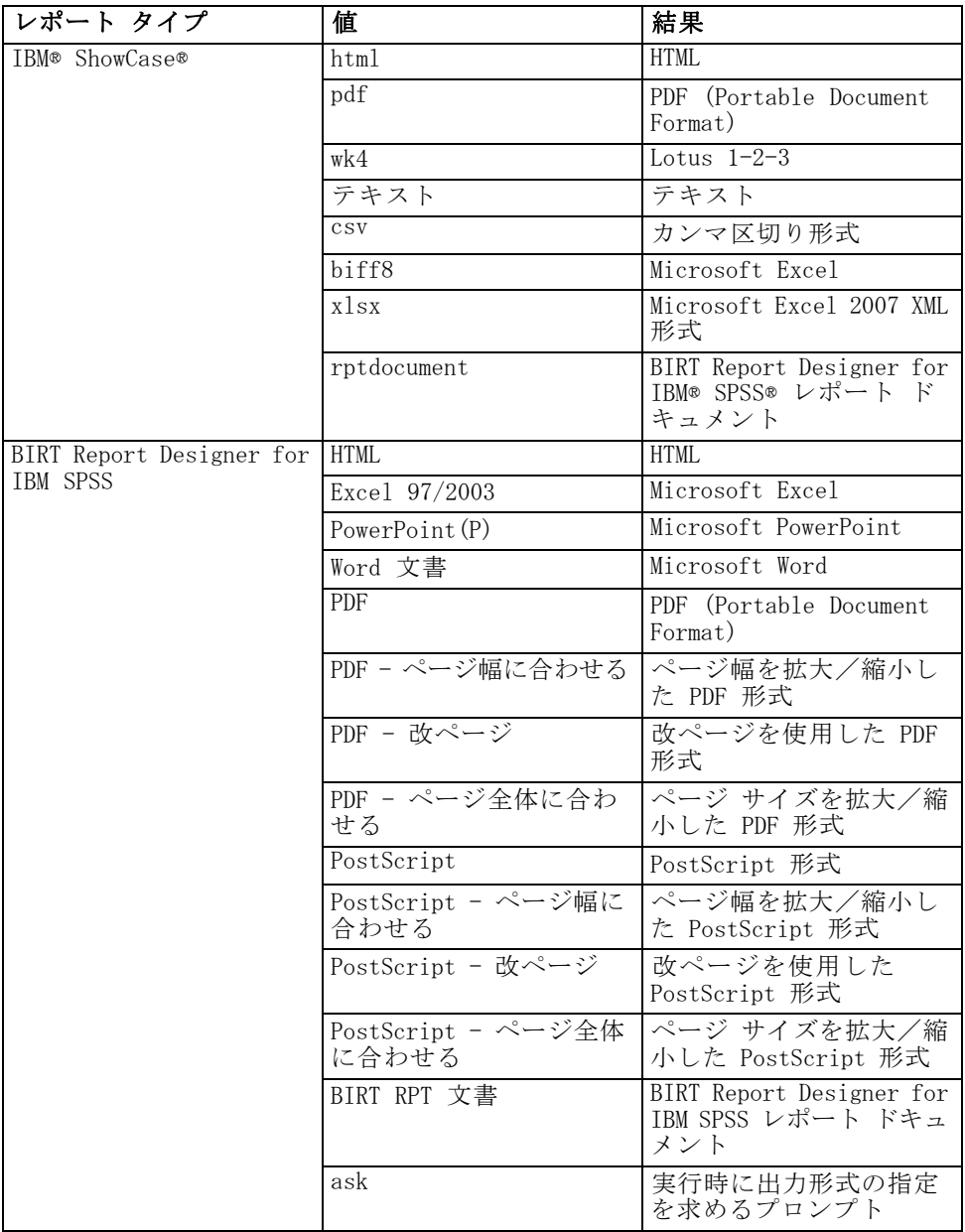

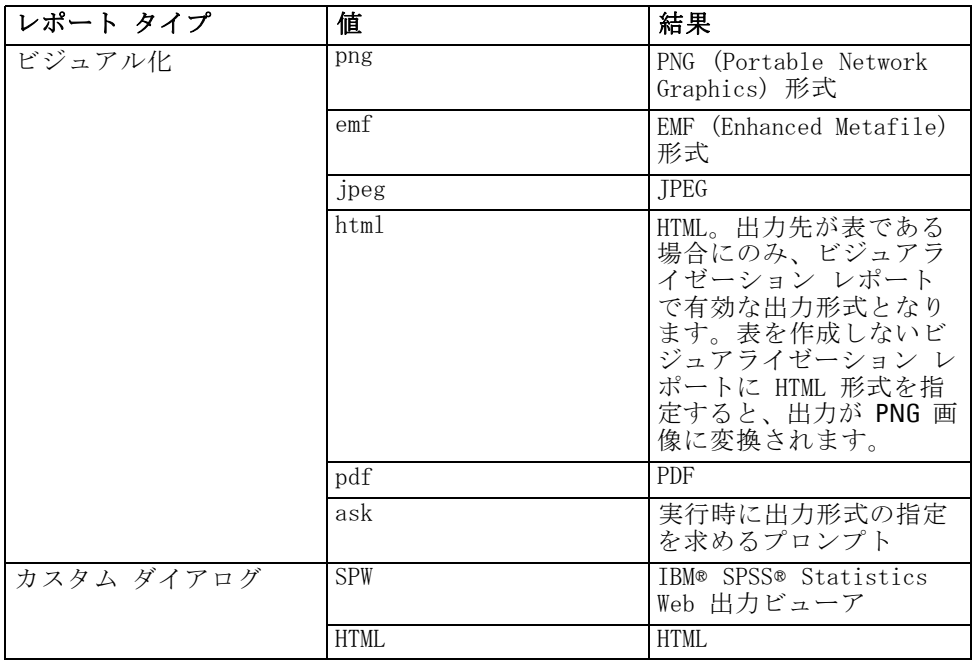

#### 例

http://yourserver:8080/peb/view/sample/employee.dbq?username=validUser &password=pass&provider=Native&fragment=true&outputtype=html

# format パラメータ

format パラメータには、ファイルの実行ではなく、リポジトリに保存さ れた元のファイルを返すかどうかを指定します。

#### シンタックス

#### format=raw

raw の値は元のファイルを返します。たとえば、IBM® ShowCase® Query 定 義の場合、format パラメータを使用すると動的クエリーが実行されるの ではなく、元の \*.dbq ファイルがダウンロードされます。

#### 例

http://yourserver:8080/peb/view/sample/employee.dbq?username=validUser &password=pass&provider=Native&format=raw

#### fragment パラメータ

fragment パラメータには、レポート結果と共に IBM® SPSS® Collaboration and Deployment Services Deployment Portal のユーザー インターフェイ ス要素 (ヘッダー、フッター、コンテンツ リポジトリ ツリーなど) を 表示するかどうかを指定します。

#### シンタックス

#### fragment=true

true の値は、Deployment Portal インターフェイスの要素を非表示にしま す。このパラメータを省略すると、ンターフェイスが表示されます。

#### 例

http://yourserver:8080/peb/view/sample/employee.dbq?username=validUser &password=pass&provider=Native&fragment=true

#### 変数のパラメータ

ジョブなど、変数を使用する非レポート リポジトリの場合、変数の値は、 URL クエリー文字列で変数名と値を使用して指定することができます。 カスタム ダイアログ、ジョブ、スコアリングの場合、 パラメータの値 に応じて、変数値プロンプトには、すべての変数が表示されるか、1 つ も変数が表示されません。

レポート項目の場合、変数名は、var\_ 接頭辞の後に続きます。 詳細 は、 p.17 変数のパラメータ を参照してください。

#### シンタックス

#### <variable>=<値>

<variable> の値は、値を指定する対象の変数名に対応します。<value> の 値は、指定のレポート変数を満たすために使用するエントリです。

#### 例

http://yourserver:8080/peb/view/sample/myJob?username=validUser &password=pass&provider=Native&region=1

# レポート パラメータ

レポート パラメータは IBM® SPSS® Collaboration and Deployment Services Repository 内に格納されたレポートへのリファレンスに使用されます。レ ポートは ビジュアライゼーション レポート、BIRT Report Designer for IBM® SPSS®レポートまたは IBM® ShowCase® レポートとなります。.

#### <span id="page-19-0"></span>3 章

#### dbcredential\_datasourcename パラメータ

dbcredential\_datasourcename パラメータには、データ ソースへのログ インに使用する資格情報を指定します。データ ソースのユーザー ID が、 IBM® SPSS® Collaboration and Deployment Services Deployment Portal の ユーザー ID と異なる場合に使用します。

#### シンタックス

dbcredential\_<datasourcename>=<credential id>

<datasourcename> の値は、指定されたデータ ソースの名前です。 <credential id> の値は、データ ソースとの接続に使用される資格情報オ ブジェクトの識別子です。

#### 例

http://yourserver:8080/peb/view/sample/employee.dbq ?dbcredential\_yourDS=0a58c346cd5b72010000010f3df6d5e28130

#### dbuser\_datasourcename パラメータ

dbuser\_datasourcename パラメータには、データ ソースへのログインに 使用するユーザー ID を指定します。データ ソースのユーザー ID が、 IBM® SPSS® Collaboration and Deployment Services Deployment Portal のユーザー ID と異なる場合に使用されます。

#### シンタックス

dbuser\_<datasourcename>=<user\_ID>

<datasourcename> の値は、指定されたデータ ソースの名前です。 <user\_ID> の値は、データ ソースへに接続するユーザーの ID です。

#### 例

http://yourserver:8080/peb/view/sample/employee.dbq?dbuser\_yourDS=sa

#### dbpwd\_datasourcename パラメータ

dbpwd\_datasourcename パラメータには、データ ソースへのログインに使 用するパスワードを指定します。データ ソースのユーザー ID が、IBM® SPSS® Collaboration and Deployment Services Deployment Portal のユー ザー ID と異なる場合に使用します。

#### シンタックス

dbpwd\_<datasourcename>=<password>

<datasourcename> の値は、指定されたデータ ソースの名前です。 <password> の値は、データ ソースに接続するユーザーのパスワードです。

#### 例

http://yourserver:8080/peb/view/sample/employee.dbq ?dbuser\_yourDB=sa&dbpwd\_yourDB=sa

#### 注 ·

dbcredential\_datasourcename パラメータを指定した場合、 dbuser\_datasourcename パラメータと dbpwd\_datasourcename パラ メータより先に、このパラメータがデータ ソースへの接続候補として 検討されます。

#### width パラメータ

width パラメータは、作成される画像またはグラフの幅を指定します。こ のパラメータは、ビジュアライゼーション レポートで使用されます。 ビジュアライゼーション レポートで高さと幅を指定する場合、height パラメータと width パラメータの両方が必要です。両方指定しないと、グ ラフはデフォルトの高さと幅で作成されます。

#### シンタックス

width=<x>

<x> はピクセル単位の幅の整数値を指定します。

#### 例

http://yourserver:8080/peb/view/sample/employee.dbq?username=validUser &password=pass&provider=Native&fragment=true&outputtype=html &var\_EmployeeID=1&promptstate=1&waitstate=1&width=500&height=1000

#### height パラメータ

height パラメータは、作成される画像またはグラフの高さを指定します。 このパラメータは、ビジュアライゼーション レポートで使用されます。 ビジュアライゼーション レポートで高さと幅を指定する場合、height パラメータと width パラメータの両方が必要です。両方指定しないと、グ ラフはデフォルトの高さと幅で作成されます。

17

#### シンタックス

#### height=<x>

<x> はピクセル単位の高さの整数値を指定します。

#### 例

```
http://yourserver:8080/peb/view/sample/employee.dbq?username=validUser
&password=pass&provider=Native&fragment=true&outputtype=html
&var_EmployeeID=1&PROMPTSTATE=1&waitstate=1&width=500&height=1000
```
# var variable パラメータ

var\_variable パラメータには、指定したレポート変数に渡す値を設 定します。

#### シンタックス

#### var <variable>=<値>

<variable> の値は、値を指定する対象の変数名です。[クエリー] メ ニューから IBM® ShowCase® Query または IBM® ShowCase® Report Writer で変数名を検索するには、[変数] を選択します。現在のレポートの変数名 のリストが表示されます。

<value> の値は、指定のレポート変数を満たすために使用するエン トリです。

#### 例

http://yourserver:8080/peb/view/sample/employee.dbq?username=validUser &password=pass&provider=Native&fragment=true&outputtype=html&var\_EmployeeID=1

#### メモ

- レポートの場合、URL に変数値を指定すると、その変数の実行時のプ ロンプトが非表示になります。
- 単一の変数値 (=) を指定するには、シンタックス var Lastname=Curtis を使用します。
- 複数の変数値 (IN) を指定するには、シンタックス var\_Lastname=Curtis&var\_Lastname=McLind を使用します。
- 変数値の範囲 (BETWEEN) を指定するには、シンタックス var Dateship=3-1-2007&var Dateship=3-31-2007 を使用します。
- 複数の変数用に値を指定するには、シンタックス var\_Lastname=Curtis&var\_Dateship=3-1-2007&var\_Dateship=3-31-2007 を使用します。

# <span id="page-23-0"></span>スコアリング パラメータ

スコアリング パラメータは、スコアを生成するスコアリング構成を参照 する場合に使用されます。

#### dataset パラメータ

dataset パラメータは、バッチ スコアリングに使用する SQL データ プ ロバイダ定義の場所を指定します。このパラメータの値は、IBM® SPSS® Collaboration and Deployment Services Repository 内の相対パスです。

#### シンタックス

dataset=<dpd\_location> dataset.<tableID>=<dpd\_location>

<dpd\_location> の値は、データ プロバイダ 定義へのリポジトリ パスで す。

データセットに複数のテーブルが含まれている場合は、パラメータに ピリオドを追加し、その後目的のテーブルに対応するテーブルの識別 子を追加します。IBM® SPSS® Modeler のスコアリング モデルを実行し て <tableID> の値を取得します。

#### 例

```
http://yourserver:8080/peb/view/myPMML.xml?username=validUser
&password=pass&scoring_configuration=testConfig
&dataset=/datasets/dataset.sqldpd
```
# dataset\_label パラメータ

dataset\_label パラメータを使用して、適切なバージョンのデータセット を指定できます。指定されたデータセットのバージョンは、スコアリング 構成で定義されたデータ プロバイダとの互換性が必要です。指定されてい ない場合、LATEST バージョンが使用されます。

## シンタックス

dataset\_label=<myLabel> dataset\_label.<tableID>=<myLabel>

<myLabel> は、該当するデータセット バージョンの場所です。

データセットに複数のテーブルが含まれている場合は、パラメータに ピリオドを追加し、その後目的のテーブルに対応するテーブルの識別 子を追加します。IBM® SPSS® Modeler のスコアリング モデルを実行し て <tableID> の値を取得します。

#### 例

```
http://yourserver:8080/peb/view/myPMML.xml?username=validUser
&password=pass&scoring_configuration=testConfig
&dataset=/datasets/dataset.sqldpd&dataset_label=PRODUCTION
```
#### dataset table パラメータ

dataset table パラメータを使用して、データセット内のテーブルを 指定できます。

#### シンタックス

dataset\_table=<myTable> dataset\_table.<tableID>=<myTable>

<myTable> の値は、該当するデータセット テーブルの名前です。

データセットに複数のテーブルが含まれている場合は、パラメータに ピリオドを追加し、その後目的のテーブルに対応するテーブルの識別 子を追加します。IBM® SPSS® Modeler のスコアリング モデルを実行し て <tableID> の値を取得します。

#### 例

```
http://yourserver:8080/peb/view/myPMML.xml?username=validUser
&password=pass&scoring_configuration=testConfig&fragment=true&
dataset=/data/mySet&
dataset_label=PRODUCTION&
dataset_rowlimit=2&
dataset_table=myTable&
promptstate=1
```
#### dataset\_rowlimit パラメータ

ユーザーは、バッチ スコアリングのデータセットから処理されたデータ の量を制限できます。これにより、実行プロセスが長時間かからないよ うになります。dataset\_rowlimit は、データセットから抽出される データの行数を指定します。

#### シンタックス

dataset\_rowlimit=<x> dataset\_rowlimit.<tableID>=<x> <x> は、抽出するデータセットの行数を示します。

データセットに複数のテーブルが含まれている場合は、パラメータに ピリオドを追加し、その後目的のテーブルに対応するテーブルの識別 子を追加します。IBM® SPSS® Modeler のスコアリング モデルを実行し て <tableID> の値を取得します。

#### 例

```
http://yourserver:8080/peb/view/myPMML.xml?username=validUser
&password=pass&scoring_configuration=testConfig
&dataset=/datasets/dataset.sqldpd&dataset_rowlimit=1000
```
## scoring\_configuration パラメータ

scoring configuration パラメータは、指定したモデルをスコアリング するスコアリング エンジンで使用されるスコアリング構成を指定します。

#### シンタックス

scoring\_configuration=<configName>

<configName> の値は、スコアリングに使用するスコアリング構成の名前で す。指定した構成は、スコアリング要求を処理できる必要があります。中 断された構成への参照は、スコアを生成できません。

#### 例

```
http://yourserver:8080/peb/view/myPMML.xml?username=validUser
&password=pass&scoring_configuration=testConfig
&dataset=/datasets/dataset.sqldpd
```
#### batch\_type パラメータ

batch\_type パラメータは、表示するスコアリング入力プロンプトを指定 します。パラメータが dataset ファイルを指定する場合、スコアリング インターフェイスは、データセットとラベルの入力プロンプトを生成しま す。batch type は指定されず、パラメータ入力が定義されていない場合、 スコアリング パラメータに基づいたインターフェイスが使用されます。

#### シンタックス

batch\_type=<inputPrompt>

<inputPrompt> は、入力プロンプトのソースを示します。現在サポートさ れているソースは dataset だけです。このパラメータを省略すると、ユー ザーにパラメータに基づいた入力値が示されます。

#### 3 章

21

http://yourserver:8080/peb/view/myPMML.xml?username=validUser &password=pass&scoring\_configuration=testConfig&batch\_type=dataset

# カスタム ダイアログ パラメータ

カスタム ダイアログ パラメータは、カスタム ダイアログ (.spd) ファイ ルを参照する場合に使用されます。

注: IBM® SPSS® Collaboration and Deployment Services 環境でこの機能 を使用するには、IBM® SPSS® Statistics アダプタが必要です。詳細は、 SPSS Statistics インストール マニュアルを参照してください。

#### dataset.uri パラメータ

カスタム ダイアログが使用するデータセットの URI。IBM® SPSS® Collaboration and Deployment Services Repository の DPD および .sav ファイルについて、URI をリポジトリのパスまたはリソース ID として 指定することができます。URI がファイル システムのファイルを示す場 合、変数メタデータの取得に使用する IBM® SPSS® Statistics Data File Driver からファイルへのパスが有効でなければなりません。シンタックス を実行する SPSS Statistics Server の有効なパスである必要がありま す。リポジトリ データセット オブジェクトを使用する場合、オブジェ クトのバージョンをバージョン マーカーまたはラベルとして URI に 追加することができます。

### シンタックス

#### dataset.uri=<myURI>

<myURI> の値はデータセットの URI を示します。

#### 例

```
http://yourserver:8080/peb/view/myDialog.spd
?dataset.uri=spsscr:///Datasets/SpecificURI.sav
```
http://yourserver:8080/peb/view/myDialog.spd ?dataset.uri=spsscr:///?id=0a30063bc975ede40000011cafb8deda8327.

http://yourserver:8080/peb/view/myDialog.spd ?dataset.uri=file:///C:/Program%20Files/SPSSInc/Samples/accidents.sav

<span id="page-26-0"></span>例

#### dataset.table パラメータ

IBM® SPSS® Collaboration and Deployment Services Enterprise View デー タ ソースの場合、カスタム ダイアログが使用するテーブル。名前が指定 されていない場合、DPD で使用できるテーブルのリストから選択するよう 指示するプロンプトが表示されます。

#### シンタックス

dataset.table=<myTable>

<myTable> の値は、使用するテーブルを示します。

#### 例

http://yourserver:8080/peb/view/myDialog.spd ?dataset.uri=spsscr:///DPDs/myDPD&dataset.table=myTableName

#### dataset.prompt パラメータ

カスタム ダイアログのデータセットを選択するよう指示します。指示しな い場合、セッション時一致する検索基準を指定するユーザーが開いた最初 のダイアログに選択されたデータセットが、特定のデータセットを使用す るよう設定されていない後続のカスタム ダイアログに使用されます。

#### シンタックス

dataset.prompt=<indicator>

ここで、<indicator> は true または false のいずれかになります。

# 例

http://yourserver:8080/peb/view/myDialog.spd?dataset.prompt=true

## dataset.search.criteria パラメータ

実行時、データ セット リストの生成に使用される検索基準。検索文字列 全体は 1 行に入力する必要があります。複数の条件を、かっこや and/or ロジックを使用して結合することができます。

検索基準

\$\$repository/title\_field\_name=<Object name>

\$\$search/mimetype=<オブジェクト MIME タイプ>

3 章

**\$Srepository/version created by field=<作成者のユーザー スタンプ>** 

\$\$repository/version\_created\_date\_field=<バージョン作成日>

\$\$repository/description\_field\_name=<オブジェクトの説明>

 $$$ Srepository/object\_last\_modified\_by=<作成者のユーザー スタンプ>

# シンタックス

dataset.search.criteria=<myCriteria>

<myCriteria> の値は、検索式に対応します。

# 例

```
# locates all DPDs
http://yourserver:8080/peb/view/myDialog.spd
?dataset.search.criteria='$$search/mimetype%3Dapplication/x-vnd.spss-data-provider'
# locates all SAV files
http://yourserver:8080/peb/view/myDialog.spd
?dataset.search.criteria='$$search/mimetype%3Dapplication/x-vnd.spss-spss-data%20or%20
$$search/mimetype%3Dapplication/x-vnd.spss-statistics-data'
# locates all files that match the keyword SPECIAL_DATASET
```
http://yourserver:8080/peb/view/myDialog.spd ?dataset.search.criteria='\$\$repository/keyword\_field\_name%3D%3DSPECIAL\_DATASET'

## variable.display パラメータ

variable.display パラメータは、変数名またはラベルを表示するかど うかを指定します。

#### シンタックス

variable.display=<タイプ>

<type> は、変数名を表示する names か、変数ラベルを表示する labels で す。

#### 例

```
http://yourserver:8080/peb/view/myDialog.spd
?dataset.uri=spsscr:///Datasets/SpecificURI.sav&variable.display=labels
```
## variable.sort パラメータ

variable.sort パラメータは、変数の並べ替えに使用するソート基準 を指定します。

#### シンタックス

variable.sort=<myCriteria>

<myCriteria> の値は、次の値のいずれかとなります。

- データの元の順序以外に追加のソートを行わない none
- 表示されるフィールド名またはラベルをアルファベット順に並べ替 える alphanumeric
- フィールド測定レベルで並べ替える measurement

#### 例

```
http://yourserver:8080/peb/view/myDialog.spd
?dataset.uri=spsscr:///Datasets/SpecificURI.sav&variable.sort=alphanumeric
```
# stylesheet.url パラメータ

リポジトリに保存された CSS スタイルシートを使用する場合、スタイ ル シートの URL。

#### シンタックス

stylesheet.url=<myURL>

<myURL> は、スタイル シートの URI です。

#### 例

```
http://yourserver:8080/peb/view/myDialog.spd
?stylesheet.url=/peb/view/EditBox_pes.css&fragment=true
```
# stylesheet.name パラメータ

カスタム ダイアログ ファイルに埋め込まれた CSS スタイルシートを使用 する場合、スタイル シートの名前。WinZip など、圧縮アーカイブ ソフト ウェアを使用して、スタイルシート ファイルをカスタム ダイアログ ファ イルに追加することができます。

#### シンタックス

stylesheet.name=<myStyles>

<myStyles> は、スタイル シートの名前を指定します。

#### 例

http://yourserver:8080/peb/view/myDialog.spd

3 章

?stylesheet.name=EditBox.css

# javascript.url パラメータ

リポジトリに保存された JavaScript を使用する場合、スクリプト ファイ ルのリポジトリ URL。

# シンタックス

#### javascript.url=<myURL>

<myURL> は、JavaScript ファイルの URI です。

# 例

http://yourserver:8080/peb/view/myDialog.spd ?javascript.url=/peb/view/EditBox\_pes.js&fragment=true

#### javascript.name パラメータ

カスタム ダイアログ ファイルに埋め込まれた JavaScript シートを使用す る場合、スクリプト ファイルの名前。

## シンタックス

javascript.name=<myFile>

<myFile> は、JavaScript ファイルの名前です。

## 例

http://yourserver:8080/peb/view/myDialog.spd?javascript.name=EditBox.js

## validate.method パラメータ

ページを送信する前に呼び出す指定した JavaScript ファイルからの検証 メソッド。送信される形式は、検証メソッドのパラメータのみです。形 式入力を評価する場合、メソッドはブール値を返します。すべてが有効 な場合、メソッドは true を返し、送信をキャンセルする必要がある場 合は false を返します。

# シンタックス

validate.method=<myMethod>

<myMethod> の値は、検証に使用する JavaScript ファイルのメソッド 名です。

#### 例

http://yourserver:8080/peb/view/myDialog.spd?javascript.name=EditBox.js &validate.method=myValidate

# output.format パラメータ

作成する出力の形式。デフォルトの形式は、IBM® SPSS® Statistics Web 出 力ビューアの形式 (.spw) です。HTML の作成が適している場合もありま す。出力形式では大文字と小文字が区別されます。

outputtype パラメータと同じ情報を指定しますが、カスタム ダイア ログにのみ使用されます。

#### シンタックス

#### output.format=<myFormat>

<myFormat> は、出力の形式です。有効な値は次のとおりです。

- SPSS Statistics Web 出力ビューアの SPW
- HTML 出力の HTML

#### 例

http://yourserver:8080/peb/view/myDialog.spd?output.format=SPW

## output.filename パラメータ

出力ファイルの名前。指定されていない場合、出力ファイルは、カスタ ム ダイアログのファイルと同じ名前で生成されますが、.spw 拡張子 がありません。

#### シンタックス

output.filename=<myFile>

<myFile> は、出力ファイルの名前です。

#### 例

```
http://yourserver:8080/peb/view/myDialog.spd
?output.filename=MyOutputName.spw
```
## showOutline パラメータ

アウトラインを表示するかどうかを指定します。デフォルトは true です。

# シンタックス

showOutline=<indicator>

ここで、<indicator> は true または false のいずれかになります。

# 例

http://yourserver:8080/peb/view/myDialog.spd?showOutline=true

# allowPivoting パラメータ

テーブルを使用できるかどうかを指示します。無効の場合、ユーザーはレイ ヤーを軸の上に置いたり、反転または変更したり、ビューを保存または新し いウィンドウでデータを開くことはできません。デフォルトは true です。

## シンタックス

allowPivoting=<indicator>

ここで、<indicator> は true または false のいずれかになります。

# 例

http://yourserver:8080/peb/view/myDialog.spd?allowPivoting=true

# allowPrinterFriendly パラメータ

読みやすく印刷しやすい書式の表示を特定のテーブルで開くことができる かどうかを指示します。デフォルトは true です。

# シンタックス

allowPrinterFriendly=<indicator>

ここで、<indicator> は true または false のいずれかになります。

## 例

http://yourserver:8080/peb/view/myDialog.spd?allowPrinterFriendly=true

# allowDownload パラメータ

データをローカル データ ファイルにダウンロードできるかどうかを指示 します。デフォルトは true です。

#### シンタックス

allowDownload=<indicator>

ここで、<indicator> は true または false のいずれかになります。

#### 例

http://yourserver:8080/peb/view/myDialog.spd?allowDownload=true

# showLogs パラメータ

ログ エントリを出力に表示するかどうかを指示します。デフォルト は true です。

#### シンタックス

showLogs=<indicator>

ここで、<indicator> は true または false のいずれかになります。

#### 例

http://yourserver:8080/peb/view/myDialog.spd?showLogs=true

#### statistics.server パラメータ

IBM® SPSS® Statistics サーバーを使用して、カスタム ダイアログのシン タックスを実行します。値は、IBM® SPSS® Collaboration and Deployment Services で定義されるサーバーを参照する URI または名前となります。 複数のサーバーを使用している場合、この値はサーバー クラスタの URI または名前を指定できます。

#### シンタックス

statistics.server=<serverIdentifier>

<serverIdentifier> の値は、実行に使用するサーバーを指定します。

#### 例

```
http://yourserver:8080/peb/view/myDialog.spd?
statistics.server=spsscr:///?id=0a30063bc975ede40000011cafb8deda8327
```
http://yourserver:8080/peb/view/myDialog.spd ?statistics.server=localStatisticsServer

```
http://yourserver:8080/peb/view/myDialog.spd
?statistics.server=copServerCluster
```
#### <span id="page-34-0"></span>statistics.server.credential パラメータ

シンタックス実行時、IBM® SPSS® Statistics サーバーへの接続に使用 する資格情報を指定します。IBM® SPSS® Collaboration and Deployment Services の資格情報を示す URI または名前となります。

#### シンタックス

statistics.server.credential=<myCredential>

<myCredential> の値は、実行するための資格情報を示します。

#### 例

http://yourserver:8080/peb/view/myDialog.spd?statistics.server=localStatisticsServer &statistics.server.credential=spsscr:///?id=0a30063bc975ede40000011cafb8deda8327.

http://yourserver:8080/peb/view/myDialog.spd?statistics.server=localStatisticsServer &statistics.server.credential=administrator

# HTML の手法

#### HTML エディタの使用

多くの HTML エディタでは、URL クエリー文字列を簡単に作成でき、パラ メータ間に適切な区切り文字が挿入されます。

#### HTML フォームを使用した要求の送信

IBM® SPSS® Collaboration and Deployment Services Deployment Portal 要 求は、Web ページに組み込まれる HTML フォームから送信できます。たと えば、フォームを使用して次の操作を実行できます。

- 使用可能なレポートのリストから選択する。
- 出力ファイルのタイプを選択する。
- レポート要求の送信前に、要求する変数を指定する。
- レポートの実行前に、ID およびパスワードを指定する。

次の例は、形式のアクションのカスタム ダイアログ ファイルを示します。

<form name='AnalyzeOptions' method='POST' target='Iframe\_1' action='/peb/view/SamplesStatistics/SPD/Simple.spd?fragment=true&promptstate=1&waitstate=1'> <input type='hidden' name='username' value='userA'/> <input type='hidden' name='password' value='passwordA/> <input type='hidden' name='provider' value='Native'/> <input type='hidden' name='dataset.uri' value='spsscr:///SamplesStatistics/SAV/multipleResponseData.sav'/> <input type='hidden' name='allowPivoting' value='false'/>

<input name='PromptParameter1' type='checkbox' value='true'/> Check the box to select parameter 1

chr> <input type='submit' value='Run Report' /> </form>

#### IBM SPSS Collaboration and Deployment Services Repository を使用して相対パスを 含むカスタム Web ページを保存する

リポジトリは、カスタム Web サイト用のファイルを保存するための中心的 な場所として使用できます。カスタム Web ページの中で .css スタイル シート、画像、Deployment Portal レポート オブジェクト、JavaScript などのアイテムにリンクするときに、相対パスと絶対パスのどちらも 使用できます。

たとえば、リポジトリにはカスタム Web ページ MyWebPage.htm と、画 像、スタイルシート、JavaScript ファイルなどのリソースを含むフォルダ MyWebPage を保存できます。MyWebPage.htm には、次のようなリソースへの 相対参照を含めることができます。

```
<img src="MyLogo.gif?fragment=true">
<script language="javascript" src="MyJS.js?fragment=true">
</script>
<LINK REL="StyleSheet" HREF="MyStyles.css?fragment=true"
TYPE="text/css" MEDIA="screen" />
```
なお、このような相対参照が正常に動作するには、URL 内にパラメータ fragment=true を指定して Web ページにアクセスする必要があります。 次に例を示します。

http://yourserver:port/peb/view/MyWebPage/MyWebPage.htm? username=validUser&password=pass&provider=Native&fragment=true

リポジトリ内のカスタム Web ページの保存場所とは別の場所に Web サイ トのリソースを保存する場合は、次のように絶対パスを使用すると、カス タム Web ページ (MyWebPage.htm など) から参照できます。

```
<img
src="/peb/view/MyWebPage/images/MyLogo.gif?fragment=true">
<script language="javascript"
src="/peb/view/MyWebPage/js/MyJS.js?fragment=true">
</script>
<LINK REL="StyleSheet"
HREF="/peb/view/MyWebPage/CSS/MyStyles.css?fragment=true"
TYPE="text/css" MEDIA="screen" />
```
31

また、次のように、パスに完全修飾のホスト名とポートを使用すること によっても参照できます。

 $\langle$ img

src="http://yourserver:8080/peb/view/MyWebPage/images/MyLogo.gif? fragment=true"> <script language="javascript" src="http://yourserver:8080/peb/view/ MyWebPage/js/MyJS.js?fragment=true"> </script> <LINK REL="StyleSheet" HREF="http://yourserver:8080/peb/view/ MyWebPage/CSS/MyStyles.css?fragment=true" TYPE="text/css" MEDIA="screen"/>

### サードパーティの Cookie に関するメモ

HTML IFRAME に埋め込まれている公開された IBM® SPSS® Statistics レ ポート (.spw) を参照する HTML ページを作成する場合、ログイン画面を表 示しないよう、サードパーティに関する Cookie の Internet Explorer の プライバシー設定を調整する必要があります。

このシナリオは、外部 Web ページから .spw を呼び出し、IFRAME を使用し て複数のレポートを 1 つの web ページに埋め込んで表示する場合にのみ 発生します。HTMLページにアクセスすると、レポートが実行され、iFrame の中に表示されます。Deployment Portal URL パラメータを IFRAME に埋め 込むと、Cookie は、サードパーティの Cookie とみなされます。Internet Explorer のプライバシー設定(ツール/インターネットオプション/プラ イバシー)では、サードパーティの Cookie はデフォルトでブロックさ れます。この設定により、Web ページにアクセスすると (URL に正しい ユーザー名とパスワードが含まれている場合でも) ログイン画面が表示さ れます。この動作を変更するには、Internet Explorer のプライバシー 設定を更新します。IBM® SPSS® Collaboration and Deployment Services のドメイン名または IP アドレスを「許可」する管理サイトに追加しま す。これにより、アドレスからのすべてのCookieを受け入れられ、ログイ ン画面が表示されなくなります。

以下は、リポジトリに公開された .spw レポートを示すHTML の例です。

<iframe frameborder=1 src="http://yourserver:8080/peb/view /jba/accidents.spw?partId=5&fragment=true&username=admin&password= yourpwd&provider=Native" style="WIDTH: 800px;HEIGHT: 280px" name="I1"> </iframe>

この問題は Internet Explorer だけではなく、サポートされている他のブ ラウザで発生するので注意してください。

章 4

# IBM SPSS Collaboration and Deployment Services Tag Library

IBM® SPSS® Collaboration and Deployment Services には、管理者およ び上級ユーザー向けに JavaServer Page (JSP) タグ ライブラリが用意 されています。タグ ライブラリを使用すると、リポジトリ項目間のリ レーションシップと、相互に値の受け渡しができる項目を含むカスタム Web ページ (.jsp ページ) を作成できます。タグ ライブラリには、次 の基本機能が用意されています。

認証: ユーザー、パスワード、およびセキュリティ プロバイダを設定し、 ページに定義された項目またはプロンプト間で共有できます。IBM® SPSS® Collaboration and Deployment Services Repository の項目へのアクセ ス、およびデータ ソース認証にはこの機能が必要です。

項目: 対象「コンテナ」 (<div> または <iframe> 要素) など、項目の定 義を指定することができます。項目の実行には、IFRAME ターゲットでは POST 要求、DIV ターゲットでは AJAX (Asynchronous JavaScript and XML) がそれぞれ使用されます。

プロンプト: プロンプトを使用すると、項目の実行に使用するパラメータを 動的に調整できます。プロンプトの場所は、現在のページ上に限られてい ます。プロンプトは、ユーザー定義にするか、既存の項目定義から選択し たパラメータにすることができます。

リレーションシップのリンク: 次のいずれかのリレーションシップを定義で きます。

- ソース レポート項目と対象レポート項目、ジョブ、スコアリング、 またはカスタム ダイアログ項目
- プロンプトと対象項目のリスト。アクティブ化する場所 (DIV または IFRAM) とそのタイミング (ONDEMAND、ONLOAD、または NONE) の両 方を指定できます。

タグ ライブラリのフレームワークは、次の基本部分で構成されています。

- パブリック JavaScript API
- カスタム タグおよびその相互作用
- データ セット取得のためのタグ ライブラリ Bean [詳細は、 p.66 タ](#page-71-0) [グ ライブラリ Bean を参照してください。](#page-71-0)

このドキュメントでは、 JSP タグ ライブラリで提供されるタグの機能を 個別に説明します。また、使用例についても説明します。このドキュメン トを読み終えたら、カスタム ページを作成する前に、タグ ライブラリに 付属のサンプル .jsp ファイルを確認することをお勧めします。 [詳細は、](#page-76-0) [p.71 JavaServer ページのサンプル を参照してください。](#page-76-0)

#### IBM SPSS Collaboration and Deployment Services Tag Library のアップグレード

以前のバージョンの IBM SPSS Collaboration and Deployment Services で は、reporting-taglib.tld または pasw-taglib.tld という名前の .tld ファイルを使用していました。これらの名前のいずれかを使用する既存の JSP ページが IBMSPSSTaglib.tld を示すよう、更新する必要があります。

また、旧バージョンの IBM SPSS Collaboration and Deployment Services を使用して作成されたカスタム ページが現在のバージョンで期待される通 りに実行することを確認する必要があります。場合によっては変更が必要 になります。たとえば、レポート処理の変更では、レポートを含むページ に対する変更を行う必要があります。

## JavaServer ページのアーキテクチャ

["JSP アーキテクチャ" の図](#page-39-0)では、タグ ライブラリ使用の基底となるアー キテクチャを説明しています。IBM® SPSS® Collaboration and Deployment Services Repository をホストするアプリケーション サーバーには、ライ ブラリ タグに含まれる情報を IBM® SPSS® Collaboration and Deployment Services に含まれる Web サービスの入力に変換するサーブレット エ ンジンが含まれています。

<span id="page-39-0"></span>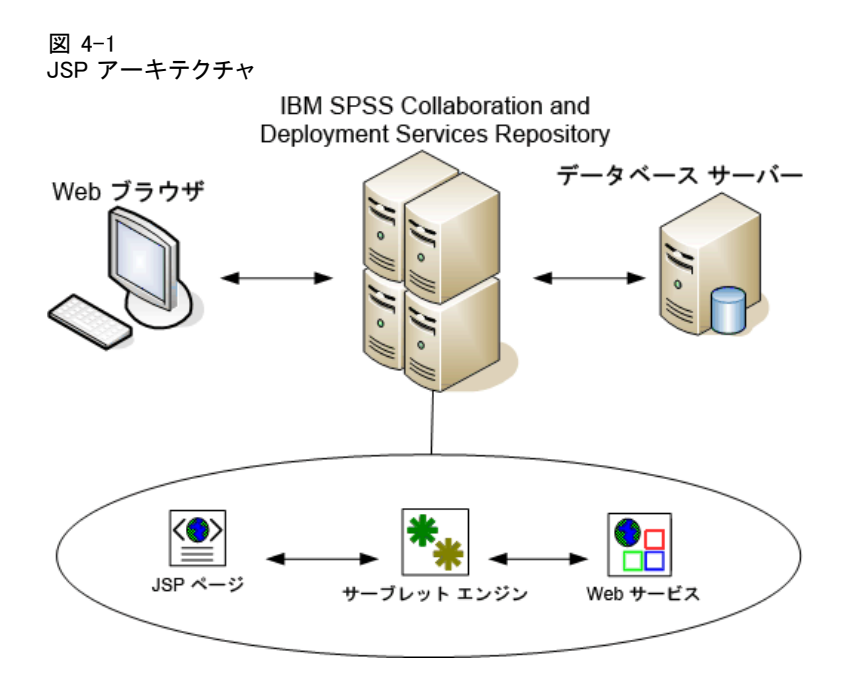

タグ ライブラリを使用した項目の一般的な実行処理は、次のとおりです。

- ▶ ISP 開発者は、カスタム タグを使用して、.jsp ファイルで資格情報、プ ロンプト、項目、項目のリレーションシップを定義し、 そのファイルを IBM SPSS Collaboration and Deployment Services Repository をホストす るアプリケーション サーバーに保存します。
- **►** クライアントが . isp ページにアクセスすると、 サーバーがタグを評価 し、適宜、XML データ アイランドまたは HTML 要素を生成します。フレー ムワークの JavaScript コンポーネントはこれを使用して、レポートとプ ロンプト間のリレーションシップを識別、管理します。
- ▶ 各タグ ハンドラで検証が実行され、該当するエラー メッセージがその ページに表示されます。ユーザーはページ作成の各段階でエラーを把握 できます。
- ▶ サーブレットにより、項目の実行、および出力の処理と実行がサポート されます。
- ▶ 項目タイプに関連する Web サービスが、項目を実行し、さまざまな検証 を行うよう起動されます。

# サポートされる項目

IBM® SPSS® Collaboration and Deployment Services Tag Library を使用し て、JSP ページのさまざまなリポジトリ項目を参照することができます。 ページを処理する場合、MIME タイプの項目で項目の処理方法を指定しま す。有効な項目は次のとおりです。

- レポート
- ジョブ
- スコアリング モデル
- カスタム インターフェイス定義

### レポート

レポートの場合、リポジトリ項目は次の種類のファイルのいずれかを 参照する必要があります。

- BIRT Report Designer for IBM® SPSS® レポート デザイン (\*.rptdesign  $\left( \right)$
- IBM® ShowCase® レポート (\*.dbq または \*.rpt)
- **■** ビジュアライゼーション定義 (\*.viz)

レポート項目を処理する場合、次のプロパティを考慮する必要があります。

出力 : レポート項目は、通常単一の出力を生成します。ただし、ビジュア ライゼーション レポートでは、ビジュアライゼーションに加えて画像マッ プを生成します。項目の出力は、レポート タイプに応じたさまざまな形式 で配信されます。使用できる形式は、次のとおりです。

- HyperText マークアップ言語 (\*.html)
- PDF 形式 (\*.pdf)
- レポート文書 (\*.rptdocument)
- HTML Complete (\*.htmlc)
- $\blacksquare$  MIME HTML  $(*. \thinspace mht.)$
- Microsoft Word 文書(\*.doc )
- Microsoft PowerPoint (\*.ppt)
- PNG 形式  $(*.png)$
- EMF 形式 (\*.emf)
- JPEG 形式  $(*.~\mathrm{ineg})$

プロンプト: 処理時、レポートで定義されている変数の値を要求します。

**場所の制限 :\*.rptdocument タイプの出力は、IFRAME でのみ表示できます。** 

項目のリンク :レポート項目を、後続する項目のソースまたはその他の項目の 対象として使用することができます。

サポートされるタグ :レポートでは、outputLocation タグはサポートされま せん。タグ ライブラリのその他すべてのタグはサポートされています。

項目には、ウィンドウのタイトルまたはツールバーの有無など、出力の表 示を制御する追加情報が含まれている場合があります。

### ジョブ

ジョブの場合、リポジトリ項目は application/x-vnd.spss-prms-job の MIME タイプの持つ IBM® SPSS® Collaboration and Deployment Services の ジョブを参照する必要があります。ジョブ項目を処理する場合、次のプロ パティを考慮する必要があります。

出力 : ジョブ項目は、さまざまなタイプの出力をいくつでも生成できま す。作成される出力は、ジョブ内のステップによって異なります。

**プロンプト**: 処理時、ジョブで定義されているジョブ パラメーラの値を要 求します。

場所の制限 : ジョブ内の各ステップで作成される出力を明示的に定義す る必要があります。

**項目のリンク**: ジョブ項目を、ソースとしてではなく、その他の項目の 対象として使用できます。

サポートされるタグ :ジョブ項目では、actionHandler タグはサポートされま せん。タグ ライブラリのその他すべてのタグはサポートされています。

### スコアリング モデル

スコアリング モデルの場合、リポジトリ項目は、スコアリングに構成さ れたファイルを参照する必要があります。使用できるファイルは次のと おりです。

- シナリオ (\*.scn)
- IBM® SPSS® Modeler ストリーム (\*.str)
- 予測モデルマークアップ言語 (PMML)
- リアル タイム予測アプリケーションの定義

スコアリング項目を処理する場合、次のプロパティを考慮する必要が あります。

出力: スコアリング項目は、HTML 出力を作成します。

**プロンプト**: 処理時、パラメータ、データファイル、データ プロバイダ定 義、モデル名の値を要求することができます。

**項目のリンク:** スコアリング項目を、ソースとしてではなく、その他の 項目の対象として使用できます。

サポートされるタグ:スコアリング項目では、outputLocation タグおよび actionHandler タグはサポートされません。タグ ライブラリのその他す べてのタグはサポートされています。

### カスタム ダイアログ

注: IBM® SPSS® Collaboration and Deployment Services 環境でこの機能 を使用するには、IBM® SPSS® Statistics アダプタが必要です。詳細は、 SPSS Statistics インストール マニュアルを参照してください。

カスタム Web インターフェイスの場合、リポジトリ項目はダイアログ定義 (\*.spd) を参照する必要があります。カスタム ダイアログ項目を処理する 場合、次のプロパティを考慮する必要があります。

出力: カスタム ダイアログ項目は次のいずれかを生成します。

- フレームまたはウィンドウを対象とする必要がある単一出力ファイ  $\n *W*$  (\*, spw)
- フレーム/ウィンドウ、または DIV を対象とすることができる HTML。

**プロンプト**: 処理時、ダイアログ定義で定義されているプロンプトの値を要 求します。項目では、データ セットも要求できます。ただし、.spd ファ イルに定義されるプロンプトのヘルプは使用できません。アプリケーショ ンには、独自のヘルプ リファレンスがあります。

場所の制限: 出力は、フレーム、DIV、または新しいウィンドウで表示す ることができます。

**項目のリンク:** ダイアログ項目を、ソースとしてではなく、その他の項目の 対象として使用できます。

サポートされるタグ :ダイアログ項目では、actionHandler タグはサポー トされません。タグ ライブラリのその他すべてのタグはサポートされ ています。

<span id="page-43-0"></span>カスタム ダイアログ項目を参照する URL で使用するために記述された Web 展開プロパティを、repositoryItem タグにネストされた、または sourceLinkPrompt タグを使用するプロパティとして、タグ ライブラリで 指定することができます。 [詳細は、 3 章 p.21 カスタム ダイアログ パ](#page-26-0) [ラメータ を参照してください。](#page-26-0)

dataset.uri プロパティおよび dataset.table プロパティは常に定 義する必要があり、後者のプロパティは、データ プロバイダ 定義にの み適用されます。それに対し、javascript.url、javascript.name、 stylesheet.url、および stylesheet.name プロパティはすべて無視され ます。これらのプロパティの値は、JSP 自体で定義する必要があります。

# アプリケーションの構築

カスタム アプリケーションの各 JSP では、タグ ライブラリが正しく使 用および参照されるようにするために、いくつかの標準のディレクティ ブを定義する必要があります。最初のディレクティブ、page では、ペー ジ全体のプロパティを設定します。これらのプロパティには、次のよう なものがあります。

- ページで使用されるスクリプト言語を定義する language 属性。
- クライアントへの応答に使用される MIME タイプと文字セットを指定 する contentType 属性。
- タグ ライブラリでセッションに関する情報を格納するかどうかを示 す session 属性。

2 つ目のディレクティブ、taglib は、どのタグを JSP ページで使用するかを 示します。このディレクティブで定義されるプロパティは次のとおりです。

- IBMSPSSTaglib.tld への適切なパスを指定する uri 属性。
- タグのスコープを定義する prefix 属性。

以前のバージョンの IBM® SPSS® Collaboration and Deployment Services では、reporting-taglib.tld または pasw-taglib.tld という名前の .tld ファイルを使用していました。これらの名前のいずれかを使用する既存の JSP ページが IBMSPSSTaglib.tld を示すよう、更新する必要があります。

次のサンプルでは、page ディレクティブを使用してコンテンツ タイ プ text/html、使用する文字セット UTF-8、スクリプト言語 Java、およ びセッション オブジェクトの使用を true として定義しています。taglib ディレクティブでは、レポート .tld ファイルの場所を指定し、その中で 定義されているすべてのタグに対するプレフィックス r を指定します。

<%@ page contentType="text/html;charset=utf-8" language="java" session="true" %>

<%@ taglib uri="/WEB-INF/tlds/IBMSPSSTaglib.tld" prefix="r" %>

<!DOCTYPE html PUBLIC "-//W3C//DTD HTML 4.01 Transitional//EN" http://www.w3.org/TR/html4/loose.dtd">

<html> <!-- Rest of HTML / JSP goes here --> </html>

アプリケーションを運用環境で使用するには、Web アプリケーション アー カイブ (.war) ファイルを作成してその中に .jsp ファイルを格納し、独立 した Web アプリケーションとしてアプリケーション サーバー上に展開す ることを検討してください。こちらの方法をお勧めします。

たとえば、IBM SPSS Collaboration and Deployment Services のデフォ ルトのインストールに含まれている、拡張されたサンプル レポート作成タ グ ライブラリのアプリケーション アーカイブ (IBMSPSSTaglib.tld.war) の構造は、次のとおりです。

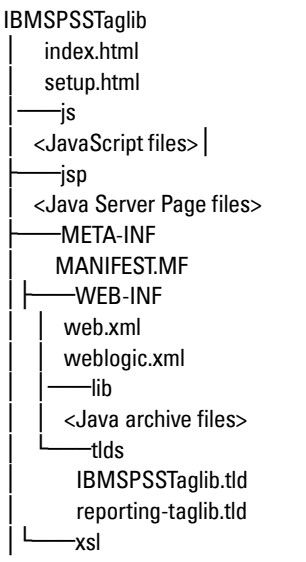

<Extensible Stylesheet Language files>

なお、配置する .war ファイルには、TLD (タグ ライブラリ記述子) ファ イルおよびライブラリ (.jar ファイル) が含まれていることが必要で す。また、TLD ファイルは、アプリケーション記述ファイル (web.xml) でも参照されます。

```
<?xml version="1.0" encoding="UTF-8"?>
<!DOCTYPE web-app PUBLIC "-//Sun Microsystems, Inc.//DTD Web Application 2.3//EN"
"http://java.sun.com/dtd/web-app_2_3.dtd">
<web-app>
  <filter>
```
<filter-name>Common Authentication Filter</filter-name> <filter-class>com.spss.report.taglib.filter.AuthFilter</filter-class> <init-param> <param-name>PARAMETER\_ENCODING</param-name> <param-value>UTF-8</param-value> <description>Parameter Encoding</description> </init-param> <init-param> <param-name>SSO\_ADAPTER\_CLASS</param-name> <param-value>com.spss.er.sso.authenticator.SessionAuthenticatorImpl</param-value> <description>SSO Authenticator Impl class</description> </init-param> </filter> <filter-mapping> <filter-name>Common Authentication Filter</filter-name> <url-pattern>/reportingTaglib/\*</url-pattern> </filter-mapping> <filter-mapping> <filter-name>Common Authentication Filter</filter-name> <url-pattern>/tagLib/\*</url-pattern> </filter-mapping> <servlet> <servlet-name>ReportingTaglibServlet</servlet-name> <display-name> Servlet responsible for fulfilling all requests from reporting taglibs </display-name> <servlet-class> com.spss.report.taglib.servlet.ReportingTaglibServlet </servlet-class> </servlet> <servlet-mapping> <servlet-name>ReportingTaglibServlet</servlet-name> <url-pattern>/reportingTaglib/\*</url-pattern> </servlet-mapping> <servlet-mapping> <servlet-name>ReportingTaglibServlet</servlet-name> <url-pattern>/tagLib/\*</url-pattern> </servlet-mapping> <!-- Start : Taglib Node -->

<taglib>

<taglib-uri>/reporting-taglib.tld</taglib-uri> <taglib-location>/WEB-INF/tlds/IBMSPSSTaglib.tld</taglib-location> </taglib>

<!-- End : Taglib Node -->

<!-- start : Security-Constraint Node --> <!-- End : Security-Constraint Node --> </web-app>

また、アプリケーション記述子は、ReportingTaglibServlet サーブレットが /taglib および /reportingTagLib URL パターンのいずれかにマップするよ う指定し、いずれかの URL がサーブレットをコールします。サーブレットの Java クラスは、 com.spss.report.taglib.servlet.ReportingTaglibServlet です。オプションのシングル サインオン機能は、サーブレット フィ ルタ Common Authentication Filter によって有効化されます。 com.spss.report.taglib.filter.AuthFilter クラスを使用し、URL によっ てサーブレットにマップされます。フィルタは、エンコードと SSO アダプ タ クラス パラメータによって初期化されます。

.war ファイルの詳細は、

[http://java.sun.com/j2ee/tutorial/1\\_3-fcs/doc/WebComponents3.html](http://java.sun.com/j2ee/tutorial/1_3-fcs/doc/WebComponents3.html) な どのオンライン リソースを参照してください。その他の情報や要件 については、アプリケーション サーバーのドキュメンテーションを 参照してください。

重要: タグ ライブラリまたはカスタム アプリケーションなど、IBM SPSS Collaboration and Deployment Services インストール スクリプトまたは IBM® SPSS® Collaboration and Deployment Services Package Manager に よって展開されていないアプリケーション .war ファイルは、クラス ロー ダの順序を変更する必要があります。たとえば、WebSphere のレポート作 成タグ ライブラリおよびスコアリング ライブラリ アプリケーションの場 合、クラス ローダの順序を [アプリケーション クラス ローダを使用して ロードしたクラスを最初に] および .war クラス ローダ ポリシーを [アプ リケーションの単一クラス ローダ] に設定します。

### 実装の詳細

カスタム .jsp ページを作成する場合は、次のことを認識しておく必 要があります。

- サーバーが停止するたびに、tmp/deploy ディレクトリに直接格納さ れている .jsp ファイルは失われます。.jsp ファイルを保持するに は、ローカル ドライブにバックアップを保存し、サーバーの再起動 後に復元します。運用環境アプリケーションは、.war ファイルに パッケージ化する必要があります。 [詳細は、 p.38 アプリケーショ](#page-43-0) [ンの構築 を参照してください。](#page-43-0)
- Internet Explorer 6.0 および Mozilla Firefox™ 1.5 を使用できま す。Firefox には、次の制限事項があります。

■ 画像やグラフを含むレポートの場合、.mht 出力形式は、すべての 画像/グラフおよび HTML を Internet Explorer のみと互換性のあ る単一ファイルに結合します。

■ IBM® ShowCase® Report Writer レポート (..rpt) では、図表用に 特別な技術が使用されます。この技術と互換性があるのは、Internet Explorer だけです。

- サーバーは、可能な範囲であらかじめすべてのタグを検証し、エラーを 検出すると HTTP 応答にエラー メッセージを書き出します。JSP の開 発者はこれを参考にして、ページ作成時の問題を解決することができま す。たとえば、必要な資格情報がすべて定義済みであること、資格情報 の内容、レポート パラメータの存在、レポート オブジェクト用の列名 の存在、項目間のリンクの論理的妥当性などが検証されます。
- タグにはリポジトリ サーバーが必要です。
- タグ ライブラリによって、プロンプトと項目、行クリックと対象項 目、同一フレーム内のレポートとドリルダウン レポート、プロンプ ト/テーブル行と別ウィンドウに表示される対象項目をそれぞれリ ンクできます。
- リンク動作はすべてユーザーに対して非表示であり、 sourceLinkRepositoryItem JSP タグまたは sourceLinkPrompt JSP タグ、あるいはその両方を使用して定義されます。ユーザーは、JSP タ グの使用方法以外の技術について理解する必要はありません。
- すべての対象項目は、渡されるパラメータを受け取るためのパラメータ を指定して事前に定義しておく必要があります。
- カスタム ダイアログの場合、標準 CSS が、repositoryItem タグが使 用される時点で自動的に指定されるデフォルトのスタイルを定義しま す。これらのスタイルを優先させるには、repositoryItem タグの後に カスタム スタイル シートを指定します。次に例を示します。

<r:repositoryItem name="sample" inputURI="spsscr:///myDialog.spd" ...more here... </r:repositoryItem>

<link rel="stylesheet" type="text/css" href="MyStyles.css">

# パブリック JavaScript API

フレームワークでは、リポジトリ項目を処理してブックマークされたレ ポート値を取得、カスケード プロンプト値を取得する JavaScript 関数 を用意しています。

### runRepositoryItem 関数

項目を実行するためにフレームワークで用意されているパブリック JavaScript 関数は、runRepositoryItem です。この JavaScript をイベ ント ハンドラに接続することによって項目を実行できます。プロンプトを 使用する場合は項目をアクティブ化することができます。ただし、この 関数を使用して項目を直接実行する場合は、標準のプロンプト検証は省 略されます。関数を呼び出す前のパラメータの検証はアプリケーション 側で行う必要があります。

この関数は、次の 3 つの引数を受け取ります。

- 実行する項目の名前に対応する文字列。名前は、repositoryItem タグ の name 属性を使用して定義されている必要があります。
- 項目実行時にパラメータ値として使用されるデータ値の配列。配列の 構造は次のとおりです。

var thisVar = new Object(); thisVar.value = "param\_value"; thisVar.columnName = "param\_name"; var linkedData = new Array(thisVar);

■ 項目出力のターゲットの場所を指定するパラメータ (省略可能)。 repositoryItem タグの location 属性と同じルールに従います。 DIV の ID、IFRAME または FRAME の名前、\*NEW あるいは \*windowName を指定できます。省略した場合は、repositoryItem のデフォルト の場所が使用されます。

データ値配列は、次のいずれかの方法で指定できます。

- null (または省略)。この場合、必要な値は、項目で定義されている sourceLinkPrompt タグを使用して取得されます。
- actionHandler からのリンクデータ。actionHandler タグは、呼び出 される関数と、イベントの一部としてキャプチャされるパラメータ値を 定義します。これらのパラメータは、runRepositoryItem API に直 接渡すことができます。
- ユーザー定義。runRepositoryItem API を呼び出している JavaScript は、必要に応じて上記の配列の値を定義できます。columnName は、 sourceLinkVariable タグで定義されている列の名前です。値は、 パラメータとして渡す値です。

### getBookmarkedValues 関数

getBookmarkedValues 関数は、BIRT Report Designer for IBM® SPSS® レ ポートでブックマークされたセルの値を取得します。セルの id 属性は、 ブックマーク値に設定する必要があります。この関数は、クロス集計用や ネストされたテーブルを使用する複雑な BIRT Report Designer for IBM SPSS レポートをリンクするのに使用することができます。

getBookmarkedValues 関数は、次の引数を受け取ります。

- 関数が、ブックマークの配列で指定された項目に一致する値の取得する よう検討する必要があるレポートの DOM の親ノード。
- 値が必要な レポートで定義されたブックマークの配列。例: ["bookid1","bookid2"]

この関数は、レポート実行時にパラメータ値として使用するデータ値の配 列を返します。配列の構造は次のとおりです。

var thisVar = new Object(); thisVar.value = "cell\_value"; thisVar.columnName = "bookmark";

columnName は、ブックマークの名前です。value は、ブックマークされて いる特定のセルの値です。

### retrievePromptValues 関数

retrievePromptValues 関数は、カスタム コントロールでパラメータを使 用する場合にコールする必要があり、カスケードおよび非カスケード プロ ンプトの両方をサポートします。本文 onLoad ハンドラでこの関数をコール し、プロンプト (またはカスケード プロンプトの場合親プロンプト) の初 期値をロードします。カスケード パラメータの定義に使用するコントロー ルの onChange ハンドラでこの関数をコールします。この関数は、サー バーに対するコールを行い、プロンプト値を取得して、選択した親パラメー タの値によって、パラメータ コントロールに更新された値を入力します。 retrievePromptValues 関数は、次の引数を受け取ります。

- カスケード パラメータの定義を含むレポートの名前を示す文字列。 名前は、repositoryItem タグの name 属性を使用して定義されてい る必要があります。
- レポートのパラメータ名に対応する文字列。カスケード パラメータの 場合、文字列はカスケード パラメータ グループの名前です。レポート にはカスケード グループが必要です。
- 値の配列を受け取り、新しいオプションのテキストを表示す るユーザー定義の関数。配列は Null の場合があります。そ の場合、関数はコントロールをクリアします。この関数は、 retrieveCascadingPromptValues によってコールされ、パラメータ コントロールに新しい値を投入します。

function callback(options) {

// logic to clear the control

// logic to add value and display text to control

```
for(var i = 0; i < options. length; i++) {
    control.value = options[i].value;
    Display Text for control = options[i].displayText;
 }
}
```
■ カスケード グループにある選択された先行する値の配列。この配列 はカスケード パラメータにのみ必要で、非カスケード パラメータの 場合は省略する必要があります。パラメータは順番に並んでいる必要 があります。親カスケード パラメータのリストを取得するには、先 行値を指定します。

var precedingvals= new Array();

先行値の配列の構造は次のとおりです。たとえば、MN の都市のリストを取 得するには、次のようになります。

precedingvals= new Array(); precedingvals[0]= "USA"; precedingVals[1]="MN";

### IBM SPSS Collaboration and Deployment Services Tag Library タグ リファレンス

IBM® SPSS® Collaboration and Deployment Services Tag Library のタグは お互いに依存し、検証の目的でリファレンスが正しく一致していることを 認識する必要があります。タグは正しい順序で定義する必要もあります。 次の項では、使用できる各タグについて詳細に説明します。

このタグ ライブラリは、JSP 1.2 に依存します。

### credential タグ

credential タグは、データ ソースのログイン資格情報とリポジトリのロ グイン資格情報を定義します。資格情報は、ページで定義されたすべての 項目またはプロンプトの名前で参照されます。資格情報を参照する場合が あるタグの前に定義する必要があります。通常使用する場合は、 JSP で参 照される最初のタグとなります。

credential タグには、properties 要素を含むことができます。たと えば、J. D. Edwards (JDE) 対応データ ソースの場合、credential は次 のようになります。

```
<credential>
  <properties>
      <property name="JDE_LIBRARY_LIST_SELECTED" value="liblist_name"/>
  </properties>
  </credential>
```
### ネストするタグ

なし

#### 期待される出力

なし。このタグは、認証情報を提供します。タグは出力を作成しません が、report タグまたは prompt タグで後から使用するために、name 属性 をキーとして使用し、資格情報をキャッシュします。

テーブル 4-1 *c*redential タグの属性

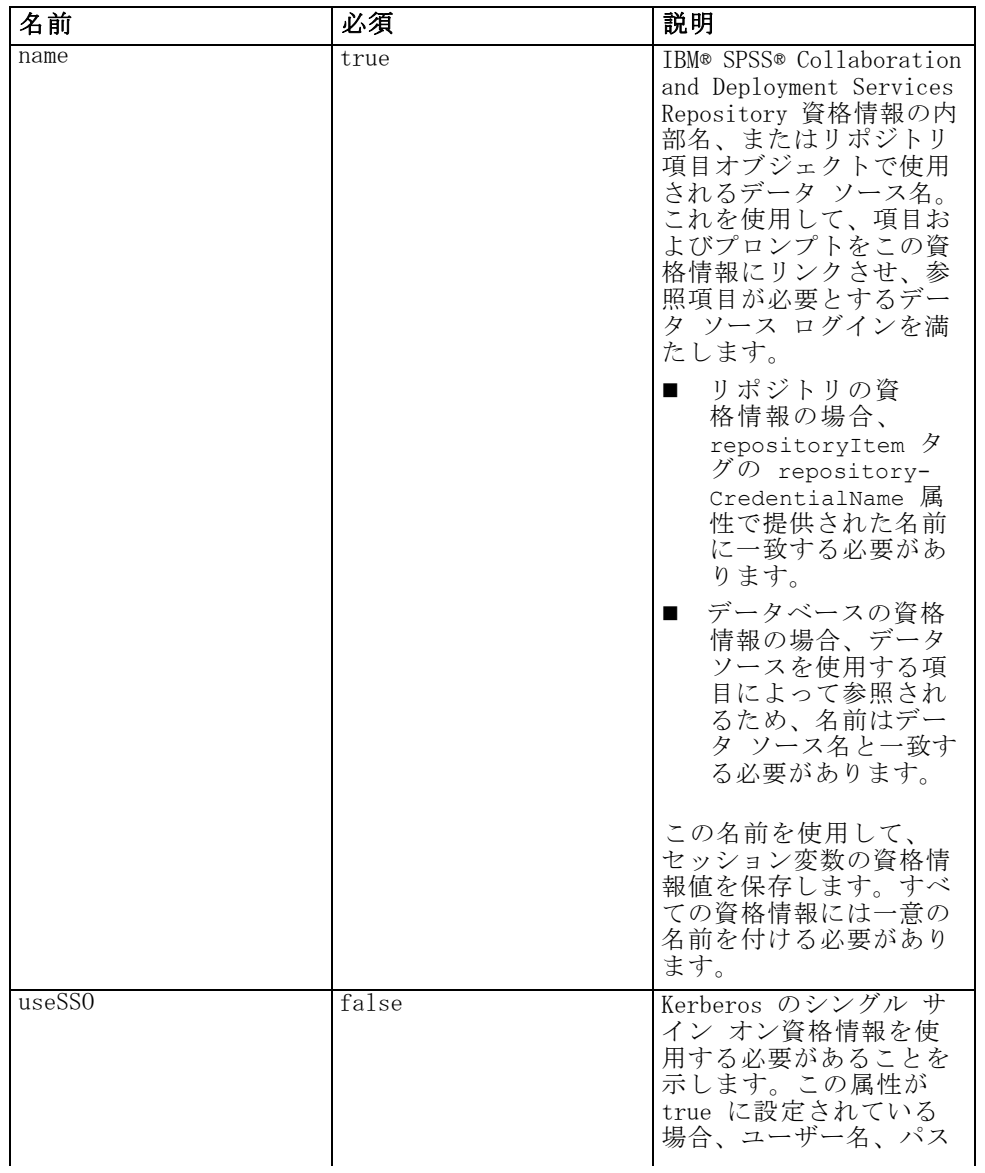

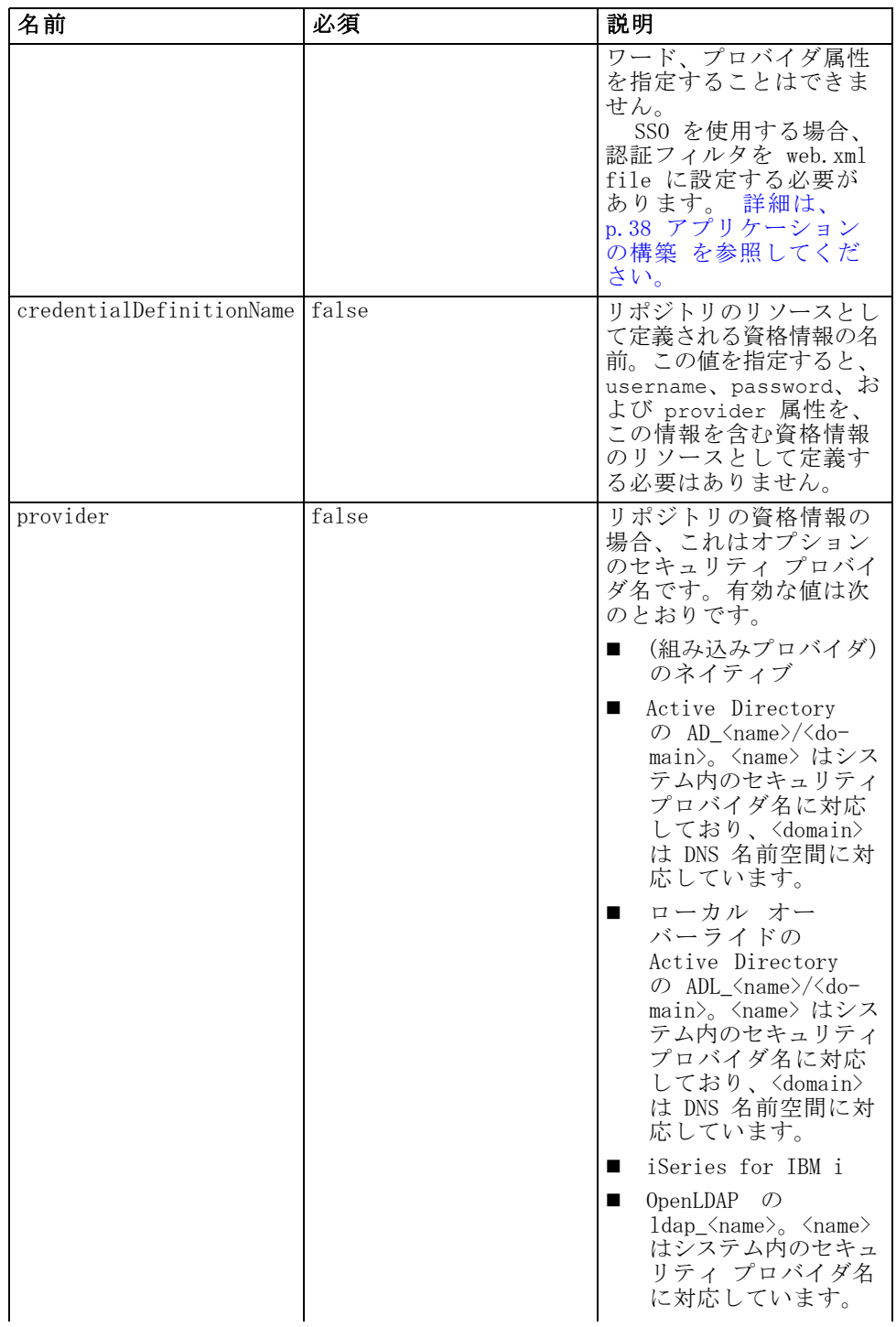

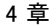

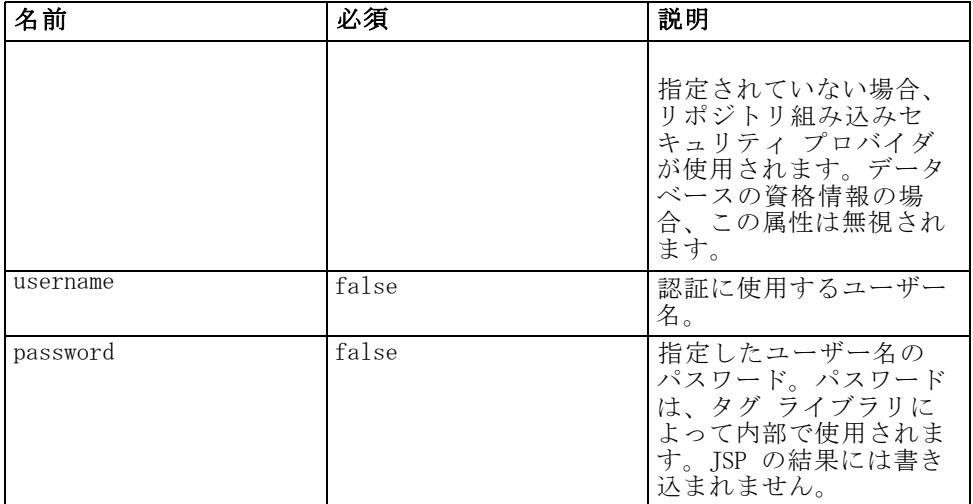

#### 使用例

次の使用例では、3 つの資格情報を指定します。最初の資格情報は、 ユーザー名およびパスワードを指定して IBM SPSS Collaboration and Deployment Services Repository にアクセスするためのものです。 provider の Native の値は、検証のためのユーザー名/パスワードのペアが ネイティブのローカル セキュリティ プロバイダで定義されていることを 示します。2 番目の資格情報は、IBM SPSS Collaboration and Deployment Services Repository にアクセスする場合、ユーザーが以前認証された資 格情報を使用したシングルサインオンを採用しています。3 番目の資格情 報は Northwind という名前のデータ ソースのものです。

<r:credential name="repositoryCredential" provider="Native" username='admin' password='password'/> <r:credential name="repositorySSO" useSSO="true" /> <r:credential name="Northwind" username='sa' password='sa'/>

### repositoryItem タグ

repositoryItem タグは、アプリケーションに使用されるリポジトリ項 目定義を定義する主要タグです。repositoryItem タグは、レポート (IBM® ShowCase® レポート、BIRT Report Designer for IBM® SPSS® レポー トまたはビジュアライゼーション レポート)、ジョブ、スコアリング項 目、または SPD ファイルを参照することができます。リポジトリ項目を 直接実行し、プロンプトを提供、またはプログラム的に実行するために 使用する場合があります。

sourceLinkPrompt タグおよび sourceLinkRepositoryItem タグは、 repositoryItem タグ内にネストされている必要があります。

- ユーザーが別の項目をクリックした場合にこの項目を実行する場合、 sourceLinkRepositoryItem タグを使用します。
- パラメータ値がページ上で定義された、または項目で直接定義されたプ ロンプトに由来している場合、sourceLinkPrompt を使用します。

オプションで、リポジトリ項目の種類に特有の追加プロパティを指定する ことができます。Firefox ブラウザで動作するよう、プロパティ名は小文 字である必要があります。これらのプロパティ値は、URL に渡され、リ ポジトリ項目を実行します。プロパティはネストされた XML ブロックと して指定されます。

### ネストするタグ

このタグには、1 つの sourceLinkRepositoryItem タグまたは複数の sourceLinkPrompt タグと outputLocation タグが含まれます。

テーブル 4-2

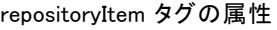

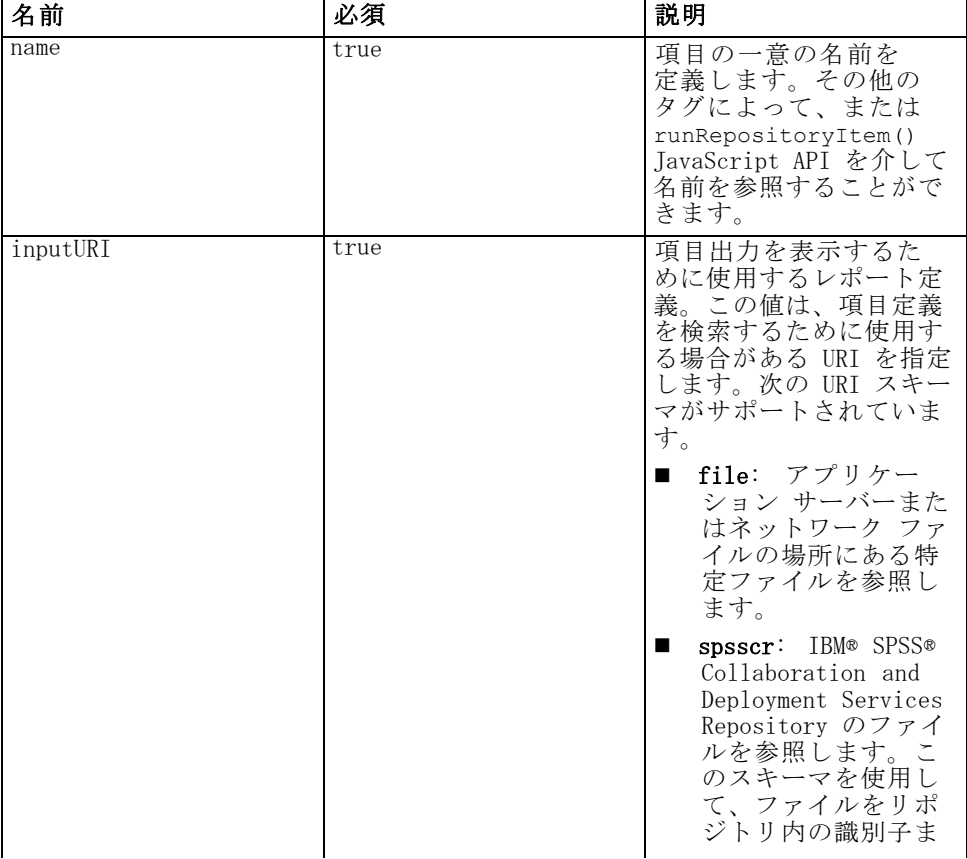

### 4 章

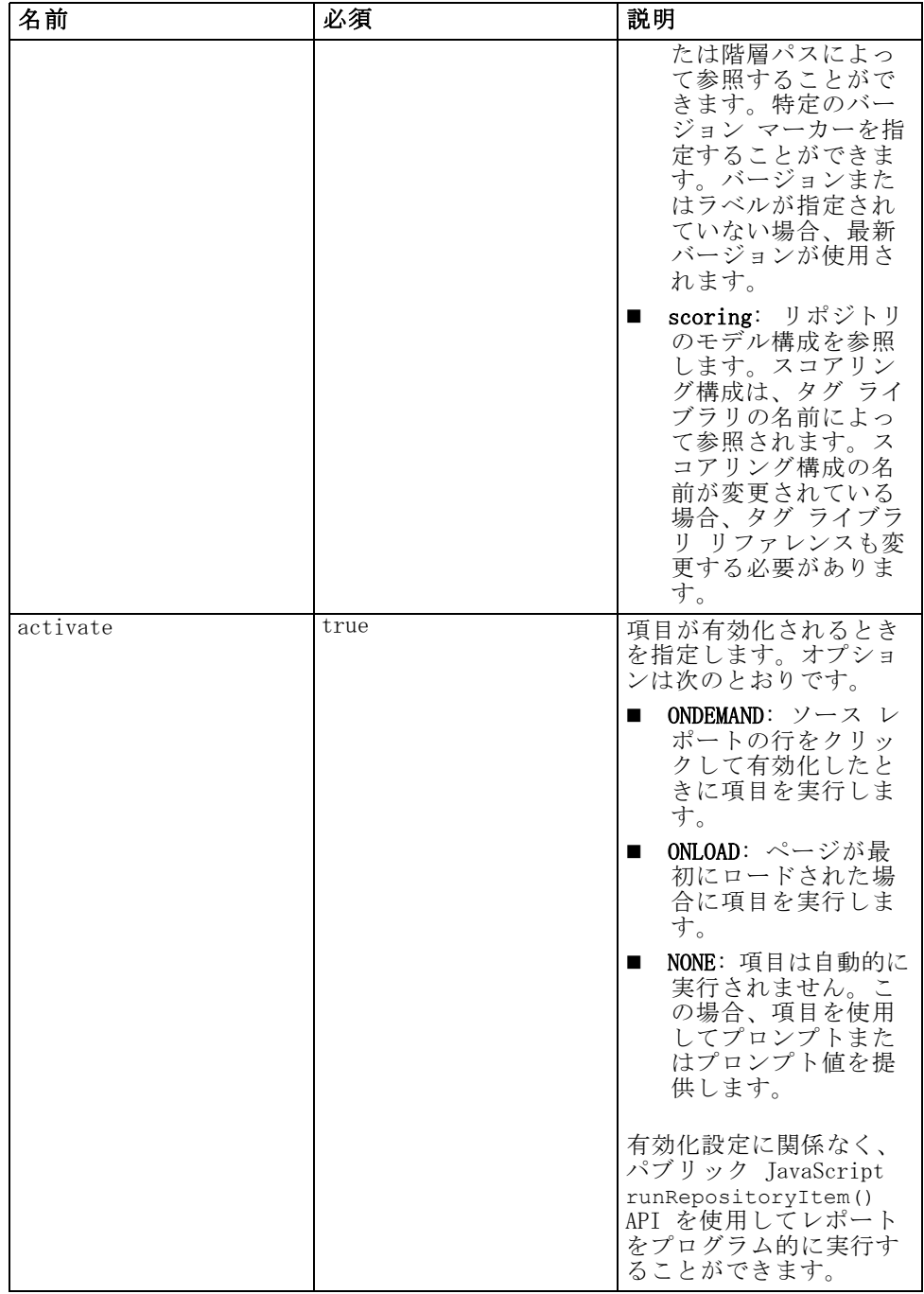

50

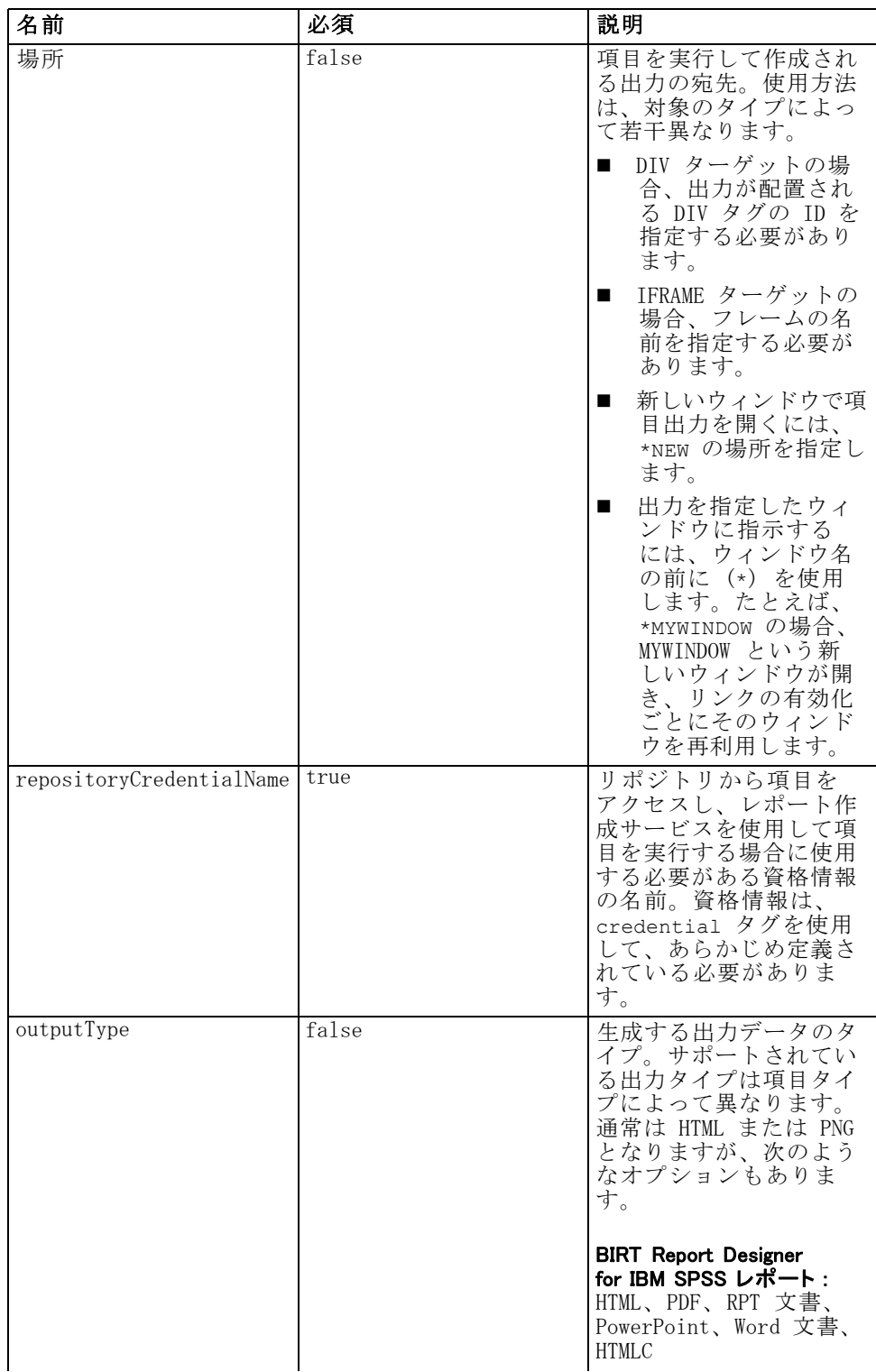

4 章

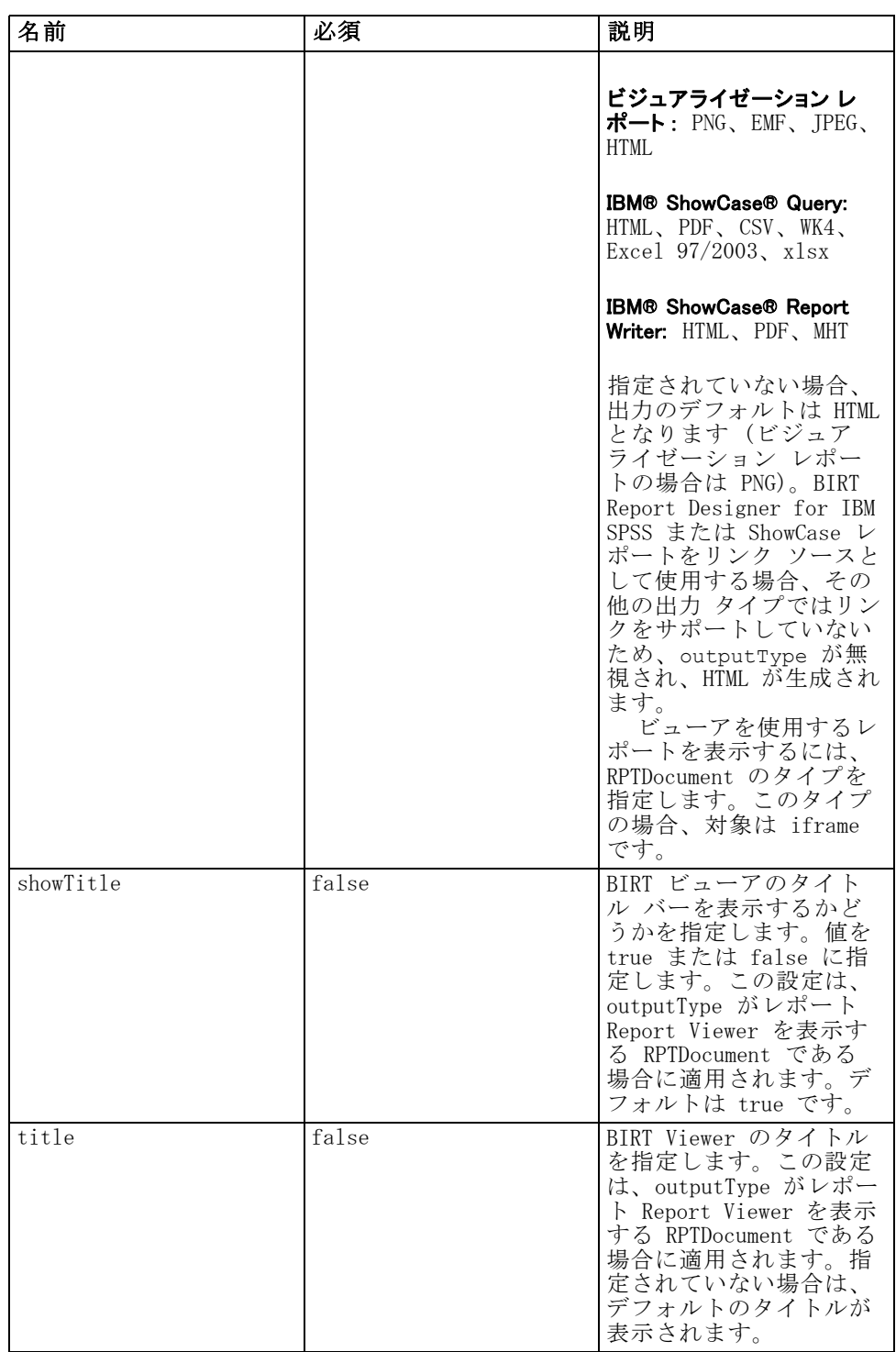

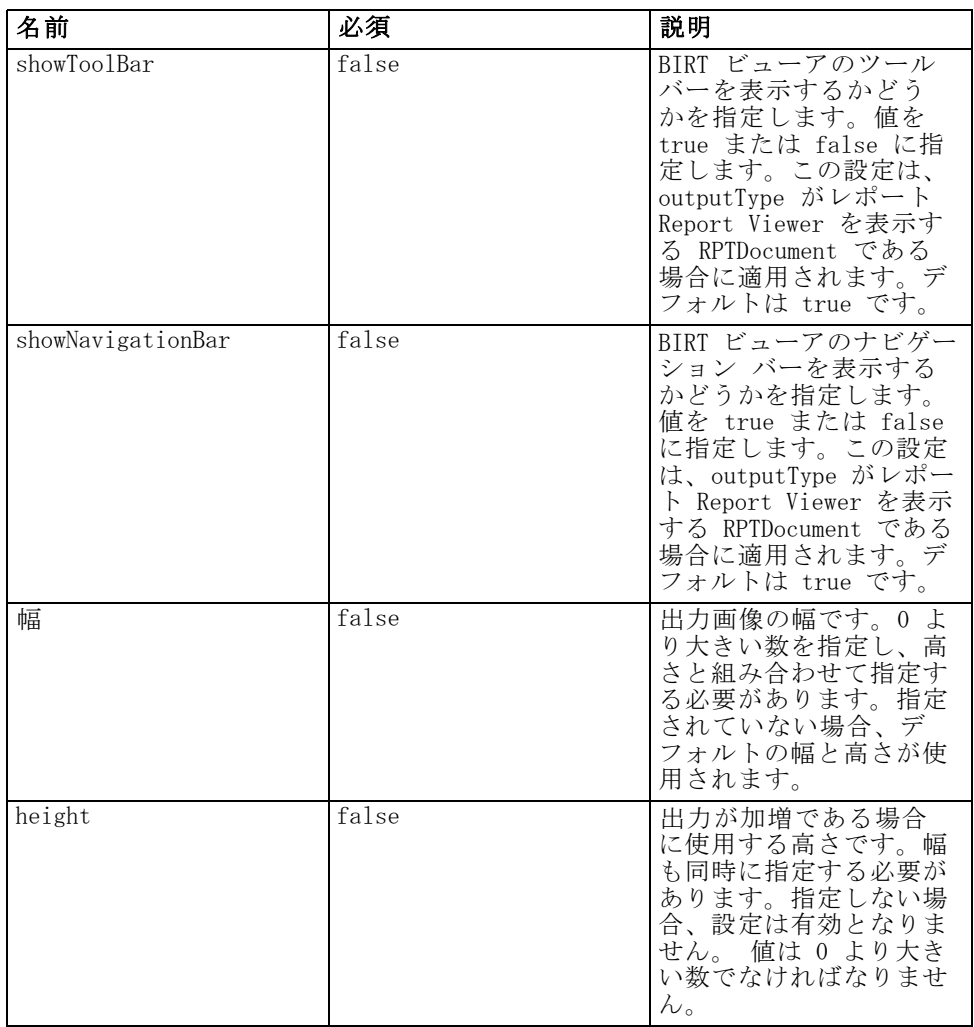

### 使用例

次の使用例では、IBM SPSS Collaboration and Deployment Services Repository に保存されている BIRT Report Designer for IBM SPSS レポー トの AllCountries という項目を定義しています。

<r:repositoryItem name="AllCountries" inputURI="spsscr:///SampleReports/BIRT/CountrySales.rptdesign" repositoryCredentialName="repositoryCredential" outputType="HTML" width="400" height="300" activate="ONLOAD" location="ReportDIV"> </r:repositoryItem>

項目のパラメータ値を要求するには、sourceLinkPrompt タグを使用しま す。次の使用例では、JavaScript 関数の getValue を使用して、パラメー タ ShipCountry の値を取得します。

```
<r:repositoryItem name="CountrySales"
 inputURI="spsscr:///SampleReports/BIRT/CountrySalesByCity.rptdesign"
 repositoryCredentialName="repositoryCredential"
 outputType="HTML" activate="ONDEMAND" location="ReportDIV">
 <r:sourceLinkPrompt targetNameParameter="ShipCountry"
   getValueJSFunction="getValue('IDFilter')"/>
```
</r:repositoryItem>

```
ユーザーのアクションに対応して 2 番目の項目を実行するには、
sourceLinkRepositoryItem タグを使用します。次の使用例では、ソース レ
ポート AllCountries のアクションに対応してビジュアライゼーション レ
ポート CityDetails を実行します。
```

```
<r:repositoryItem name="CityDetails"
 inputURI="spsscr:///SampleReports/Vis/CitiesBarChart.viz"
 repositoryCredentialName="repositoryCredential"
 outputType="png" width="400" height="300"
 activate="ONDEMAND" location="SecondReportDIV">
 <r:sourceLinkRepositoryItem sourceReportName="AllCountries">
   <r:sourceLinkVariable columnName="ShipCountry" targetNameParameter="ShipCountry"/>
 </r:sourceLinkRepositoryItem>
</r:repositoryItem>
```
### repositoryItemPrompt タグ

repositoryItemPrompt タグは、参照項目で定義されるプロンプト変数 の HTML を生成します。プロンプトが参照する項目は、このタグを使用す る前に repositoryItem タグを使用して定義する必要があります。IBM® SPSS® Collaboration and Deployment Services Deployment Portalで使用す るプロンプト コントロールと同じものをアプリケーションでも使用する 場合に、このタグを使用します。

このタグは、タグが使用されている場所に HTML プロンプト コントロー ルを生成します。タグは、役立つ項目の特定のパラメータと関連する必要 があります。パラメータとの関連付けは、sourceLinkPrompt タグを使用 して行われます。この場合、sourceLinkPrompt の promptID は、この タグの promptID に一致する必要があります。

### ネストするタグ

#### 期待される出力

ユーザーが promptType として選択される parameterName に応 じて個人的な値を選択または入力することができる HTML 要素。 repositoryItemPrompt タグは、Deployment Portal がサポートしている すべてのパラメータをサポートしています。結果として、プロンプトのす べてのタイプがサポートされ、適切な HTML 要素が生成されます。

テーブル 4-3

repositoryItemPrompt タグの属性

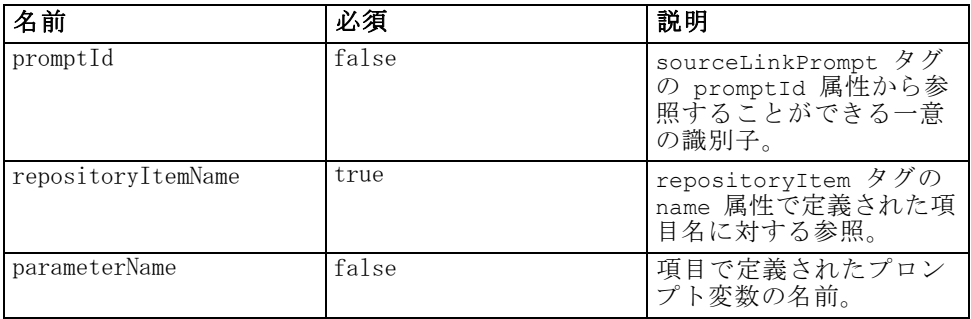

#### 使用例

次の使用例では、Employees レポートで EmployeeID パラメータの値を要 求しています。

```
<repositoryItem name="Employees"
   inputURI="file:///d:/yourDS/ReportTaglib/Employees.dbq"
  repositoryCredentialName="localhost" activate="NONE" />
```

```
<repositoryItemPrompt promptId="EmployeeIdPrompt"
  repositoryItemName="Employees" parameterName="EmployeeID" />
```
### report タグ

このタグは非推奨となっています。代わりに repositoryItem タグを 使用してください。

### reportPrompt タグ

このタグは非推奨となっています。代わりに repositoryItemPrompt タグを使用してください。

### outputLocation タグ

このタグは、リポジトリ内にある生成された出力と、出力が表示される ページ上の場所を関連付けます。項目を実行すると、出力がリポジトリか ら取得され、ページ上で指定された対象位置に表示されます。

このタグは、常に repositoryItem タグ内にネストされている必要が あります。

### ネストするタグ

なし

テーブル 4-4 outputLocation タグの属性

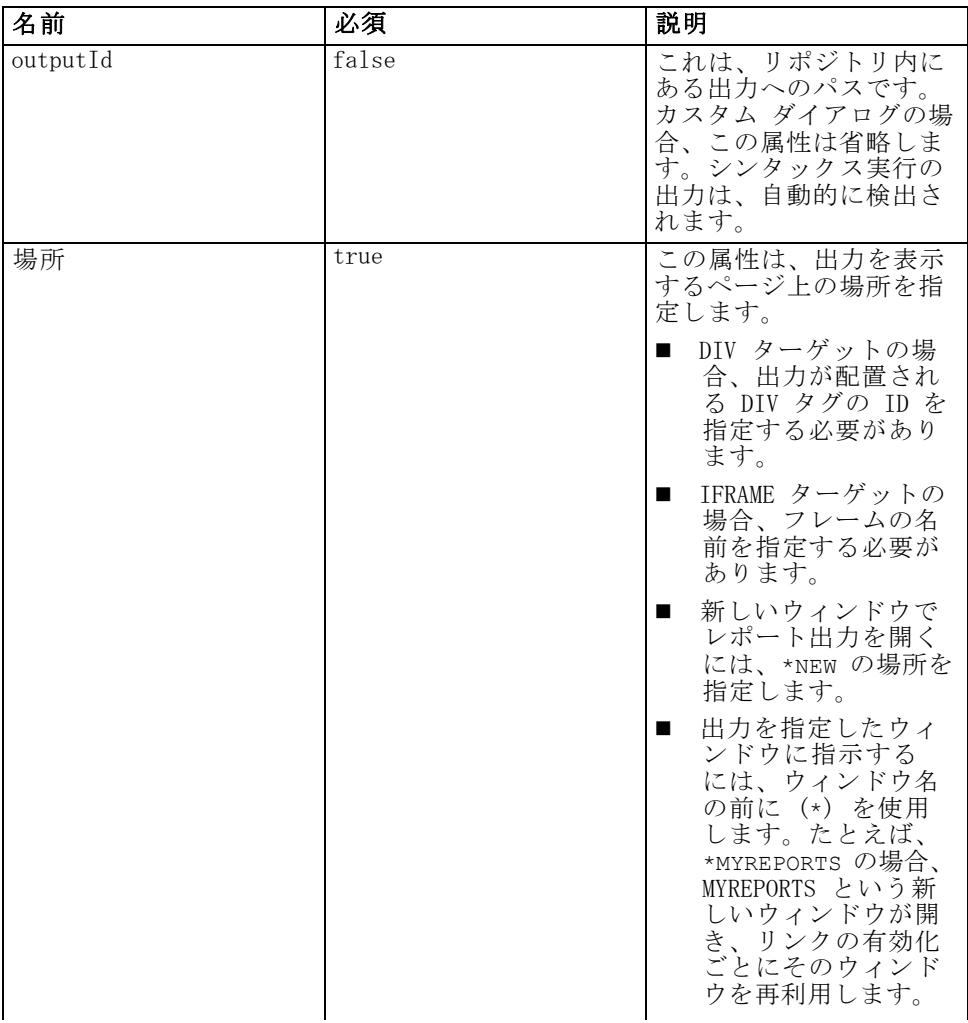

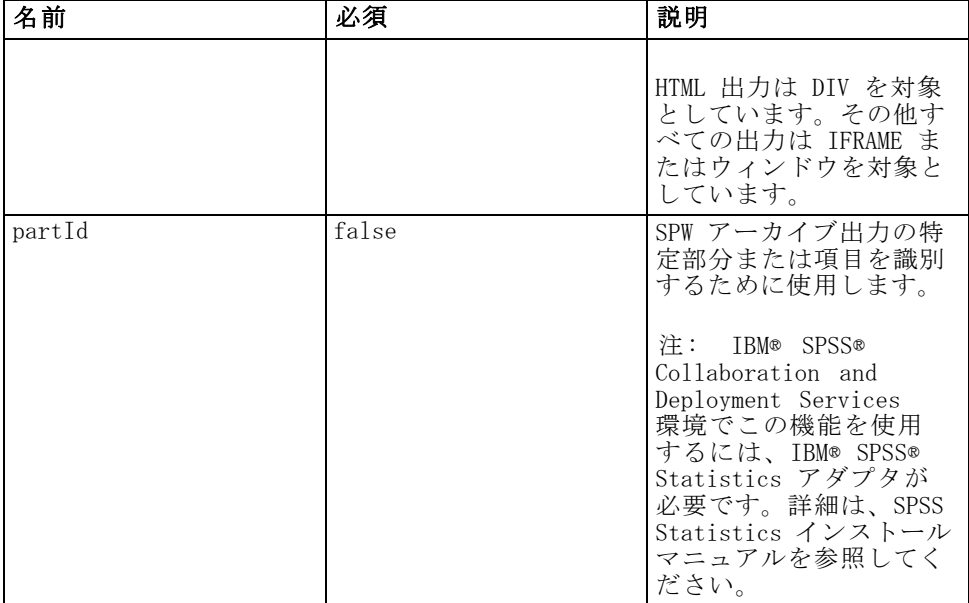

#### 使用例

次のサンプルでは、ChartFRAME IFRAME タグを使用して IBM® SPSS® Collaboration and Deployment Services Repository に保存したグラフ の出力場所を指定します。

```
<outputLocation outputId="spsscr:///output/output_chart.png"
  location="ChartFRAME"/>
```
属性がパラメータ値に依存する場合、sourceLinkPrompt タグを使用してパ ラメータに対する一致を定義します。一致が検出された場合、パラメータ の代わりになります。たとえば、次のサンプルでは、パラメータに依存す るファイル名を持つ 2 つの outputLocation タグを定義します。

```
<repositoryItem name= "Call_Center_Score"
   inputURI= "spsscr:///job/Call Center"
  repositoryCredentialName="localhost"
  activate="ONDEMAND"/>
  <outputLocation outputId ="spsscr:///output/output_tab_${JobParam1}.png"
      location="ChartFRAME"/>
  <outputLocation outputId="/output/output chart ${JobParam2}.html"
      location="ReportDIV"/>
   <sourceLinkPrompt promptId="JobParam1" parameterValue="Jan" />
   <sourceLinkPrompt promptId="JobParam2"
      targetNameParameter="html_id_for_the_value" />
</repositoryItem>
```
JobParam1 の場合、Jan の値が名前に代入され、output\_chart\_Jan.png が ChartFRAME に表示されます。

JobParam2 の場合、パラメータの html コントロールに関連する 値が名前に代入されます。その値が Illinois の場合、ファイル output\_tab\_Illinois.html が ReportDIV に表示されます。

### sourceLinkPrompt タグ

sourceLinkPrompt タグは、項目パラメータを、値を提供しているプロ ンプトと関連付けます。これらは、ユーザー定義された HTML 要素、 javaScript 関数、repositoryItemPrompt タグを使用して作成されたプロ ンプト、または直接指定された値です。

sourceLinkPrompt は、常に repositoryItem タグ内にネストさ れている必要があります。項目を実行すると、項目のパラメータ値は sourceLinkPrompt を使用して取得されます。

#### ネストするタグ

なし

### 実行される検証

なし

### 期待される出力

なし

テーブル 4-5 sourceLinkPrompt タグの属性

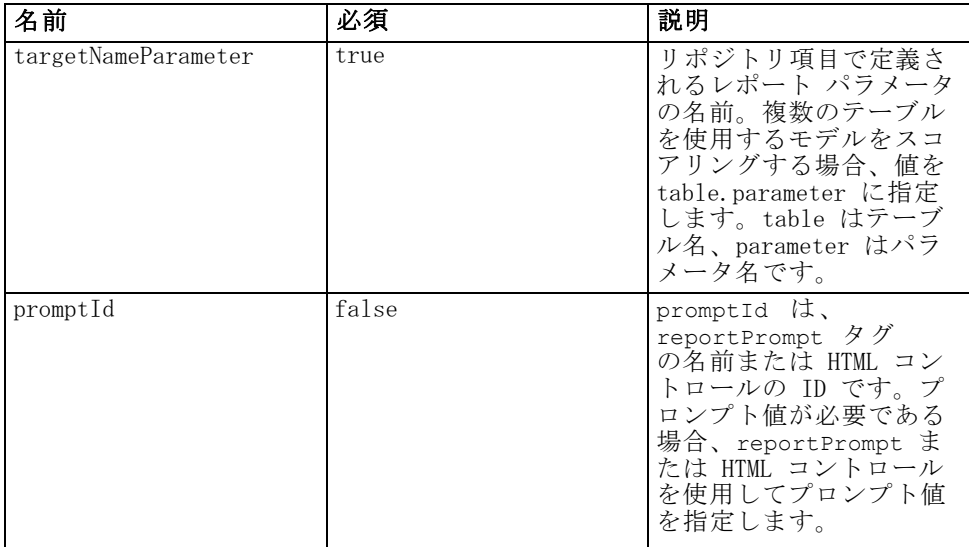

#### 4 章

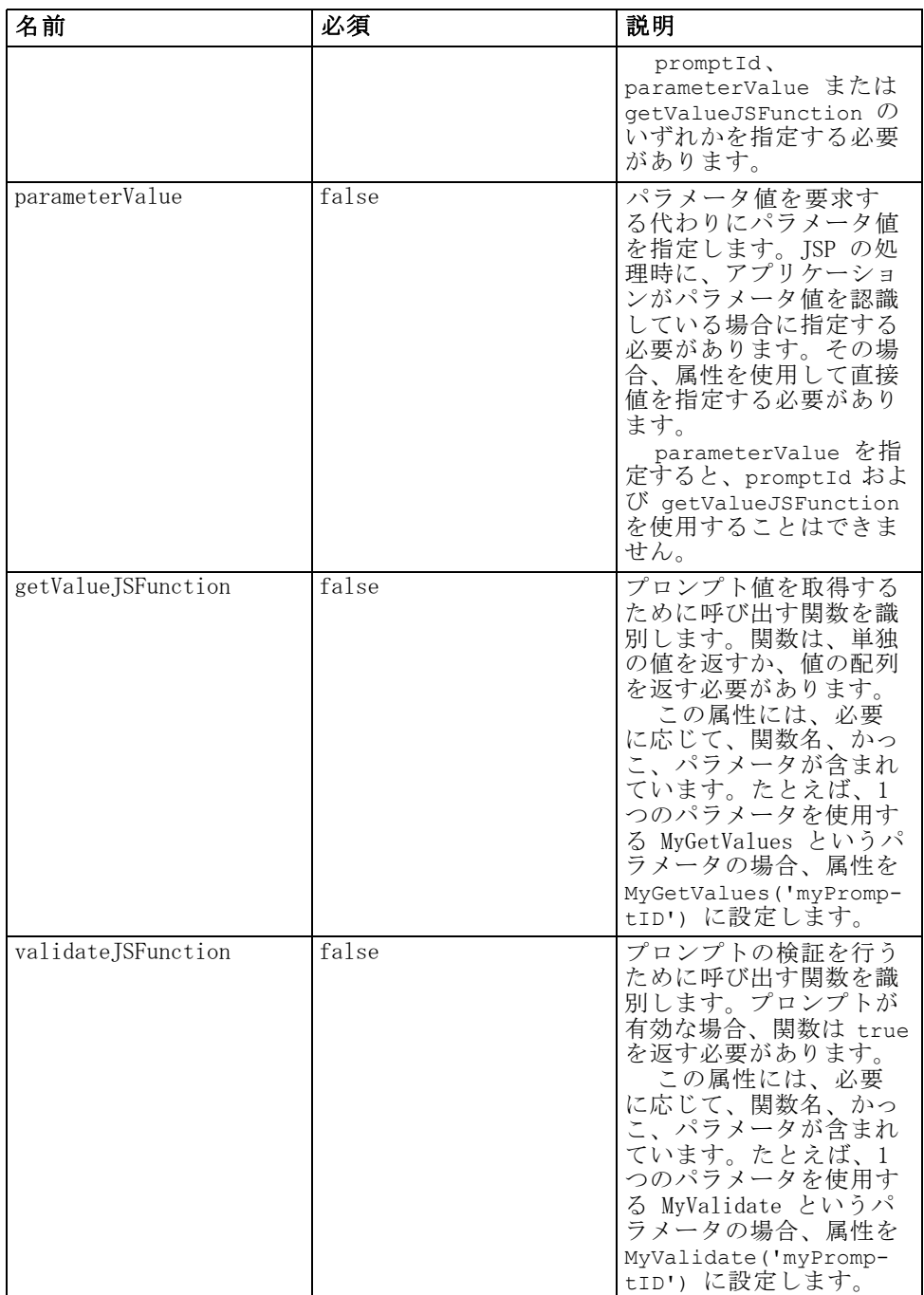

#### 使用例

次の使用例では、repositoryItemPrompt タグを使用して 2 つのパラ メータ値を要求しています。CountrySales レポートの sourceLinkPrompt タグでは、これらのプロンプトの識別子を使用して、値をレポートに提 供します。

```
<r:repositoryItem name="CountrySales"
 reportDefinitionURI="spsscr:///SampleReports/BIRT/CountryCity_cascadingParameter.rptdesign"
 repositoryCredentialName="repositoryCredential"
 outputType="HTML" activate="ONDEMAND" location="ReportDIV">
 <r:sourceLinkPrompt targetNameParameter="ShipCountry" promptId="IDFilter"/>
 <r:sourceLinkPrompt targetNameParameter="ShipCity" promptId="IDFilter1"/>
</r:repositoryItem>
<table width="95%" cellspacing="1" bgcolor="black">
 <tr bgcolor="white">
  <r:repositoryItemPrompt promptId="IDFilter" repositoryItemName="CountrySales1"
    parameterName="ShipCountry"/>
 </tr><tr bgcolor="white">
  <r:repositoryItemPrompt promptId="IDFilter1" repositoryItemName="CountrySales1"
    parameterName="ShipCity"/>
 </tr></table>
モデルのスコアリングには、同様の手法を使用できます。次のでは、input
タグを使用して 5 つのパラメータ値を要求しています。Configuration 項
目の sourceLinkPrompt タグでは、これらのプロンプトの識別子を使用し
て、値をレポートに提供します。
<table>
 <tr>
  <td>Age</td>
  <td><input name="Age" id="Age" type="text"/></td>
 </tr><tr>
  <td>Blood Pressure</td>
```
</tr>

 $<$ tr $>$ <td>Cholesterol</td>

<td><input name="Cholesterol" id="Cholesterol" type="text"/></td>

 $<$ /tr $>$ 

```
<tr><td>K</td>
```

```
<td><input name="K" id="K" type="text"/></td>
```
<td><input name="BP" id="BP" type="text"/></td>

```
</tr>
<tr>
```
4 章

```
<td>Na</td>
   <td><input name="Na" id="Na" type="text"/></td>
 </tr>
</table>
```

```
<r:repositoryItem name="MyConfiguration" inputURI="scoring:///KMeans"
 repositoryCredentialName="repositoryCredential" outputType="HTML"
 activate="ONDEMAND" location="ReportIframe">
 <r:sourceLinkPrompt targetNameParameter="Age" promptId="Age"/>
 <r:sourceLinkPrompt targetNameParameter="BP" promptId="BP"/>
 <r:sourceLinkPrompt targetNameParameter="Cholesterol" promptId="Cholesterol"/>
 <r:sourceLinkPrompt targetNameParameter="Drug" parameterValue="DrugX"/>
 <r:sourceLinkPrompt targetNameParameter="K" promptId="K"/>
 <r:sourceLinkPrompt targetNameParameter="Na" promptId="Na"/>
</r:repositoryItem>
```

```
Drug パラメータの値は、parameterValue 属性を使用してページ内で
DrugX として指定されます。
```
スコアリング設定によって使用されるパラメータが別のテーブルで定義さ れる場合、パラメータ名にテーブル名を接頭辞として追加し、それらの間 にピリオドを入れます。たとえば、Age と BP が Table1 で定義され、 残りのパラメータが Table2 で定義されている場合、sourceLinkPrompt 要素が次のように指定されます。

<r:repositoryItem name="MyConfiguration" inputURI="scoring:///KMeans" repositoryCredentialName="repositoryCredential" outputType="HTML" activate="ONDEMAND" location="ReportIframe"> <r:sourceLinkPrompt targetNameParameter="Table1.Age" promptId="Age"/> <r:sourceLinkPrompt targetNameParameter="Table1.BP" promptId="BP"/> <r:sourceLinkPrompt targetNameParameter="Table2.Cholesterol" promptId="Cholesterol"/> <r:sourceLinkPrompt targetNameParameter="Table2.Drug" parameterValue="DrugX"/> <r:sourceLinkPrompt targetNameParameter="Table2.K" promptId="K"/> <r:sourceLinkPrompt targetNameParameter="Table2.Na" promptId="Na"/> </r:repositoryItem>

### sourceLinkRepositoryItem タグ

sourceLinkRepositoryItem タグは、項目の定義されたパラメータを満 たすために使用するソース項目および変数を識別します。このメカニズ ムを使用して、ソース項目がクリックされた場合に、親項目はネストさ れた sourceLinkVariable タグで定義されたパラメータを使用して実行 されます。

このタグは、常に repositoryItem タグ内にネストされている必要が あります。1 つまたは複数のsourceLinkVariable タグが含まれてい る必要があります。

### ネストするタグ

sourceLinkRepositoryItem タグには、ソース列および対象パラメータ名 を識別する sourceLinkVariable タグが 1 つまたは複数含まれています。

### 期待される出力

なし

テーブル 4-6 sourceLinkRepositoryItem タグの属性

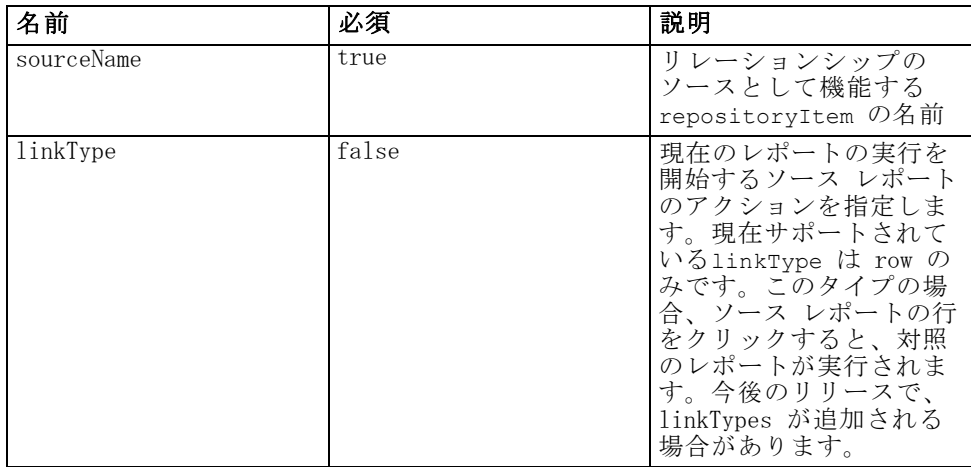

#### 使用例

次の使用例では、AllCountries レポートのユーザー アクションに対応し て実行するレポートとして CityDetails を識別します。

<r:repositoryItem name="CityDetails" inputURI="spsscr:///SampleReports/BIRT/CountrySalesByCity.rptdesign" repositoryCredentialName="repositoryCredential" outputType="HTML" width="400" height="300" activate="ONDEMAND" location="SecondReportDIV"> <r:sourceLinkRepositoryItem sourceReportName="AllCountries"> <r:sourceLinkVariable columnName="ShipCountry" targetNameParameter="ShipCountry" /> </r:sourceLinkRepositoryItem> </r:repositoryItem>

### sourceLinkReport タグ

このタグは非推奨となっています。代わりに sourceLinkRepositoryItem タグを使用してください。

### sourceLinkVariable タグ

sourceLinkVariable タグは、ソース項目で使用する変数または列と、対 象項目で定義されたパラメータで使用する変数または列の間のマッピング を定義します。このタグは、常に sourceLinkRepositoryItem タグ内に ネストされている必要があります。

### ネストするタグ

なし

### 実行される検証

なし

### 期待される出力

なし

テーブル 4-7 sourceLinkVariable タグの属性

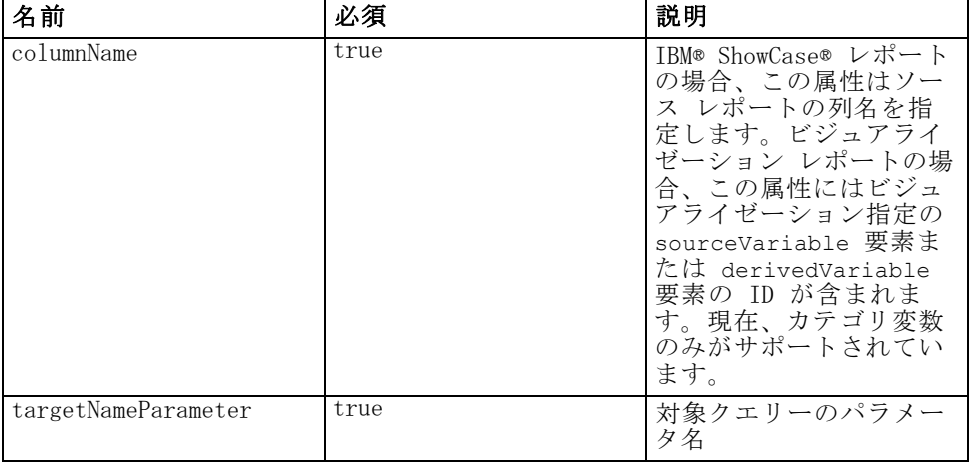

#### 使用例

次の使用例では、AllCountries レポートの ShipCountry 変数を、 CityDetails レポートの ShipCountry パラメータにマップします。

<r:repositoryItem name="CityDetails" inputURI="spsscr:///SampleReports/Vis/CitiesBarChart.viz" repositoryCredentialName="repositoryCredential" outputType="png" width="400" height="300" activate="ONDEMAND" location="SecondReportDIV"> <r:sourceLinkRepositoryItem sourceName="AllCountries">

<r:sourceLinkVariable columnName="ShipCountry" targetNameParameter="ShipCountry"/> </r:sourceLinkRepositoryItem> </r:repositoryItem>

### actionHandler タグ

項目に適用する必要のあるアクション ハンドラを定義します。アク ション ハンドラを定義すると、sourceLinkRepositoryItem を使用す る自動リンク設定は適用されません。アプリケーション ビルダーは、 runRepositoryItem パブリック Java スクリプト API を使用して対象 項目を実行します。

### ネストするタグ

パラメータとして JavaScript 関数に渡す必要があるデータ値は、ネスト されたactionParameter タグを使用して定義する必要があります。

テーブル 4-8 actionHandler タグの属性

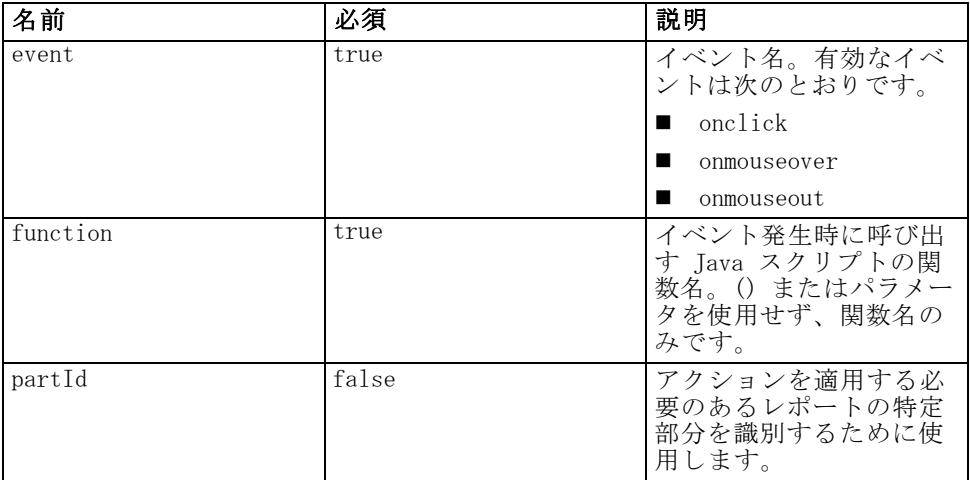

### 使用例

次の repositoryItem タグでは、発生するイベントの各タイプに 1 つず つ、3 つのアクション ハンドラを定義します。各ハンドラーは、後続の処 理を定義する一意の JavaScript 関数を呼び出します。

```
<r:repositoryItem name="AllCountries"
  inputURI="spsscr:///SampleReports/BIRT/CountrySales.rptdesign"
  repositoryCredentialName="repositoryCredential"
  outputType="HTML"
  width="400" height="300"
  activate="ONLOAD" location="ReportDIV">
  <r:actionHandler event="onclick" function="myOnClick">
```
4 章

65

```
<r:actionParameter name="ShipCountry"/>
   </r:actionHandler>
   <r:actionHandler event="onmouseover" function="myOnOver">
      <r:actionParameter name="ShipCountry"/>
   \langler:actionHandler>
   <r:actionHandler event="onmouseout" function="myOnOut" />
</r:repositoryItem>
```
### actionParameter タグ

actionHandler JavaScript 関数に渡す必要のある項目の各データ 値の actionParameter である必要があります。このタグは、常に actionHandler タグ内にネストされている必要があります。

### ネストするタグ

なし

テーブル 4-9 actionParameter タグの属性

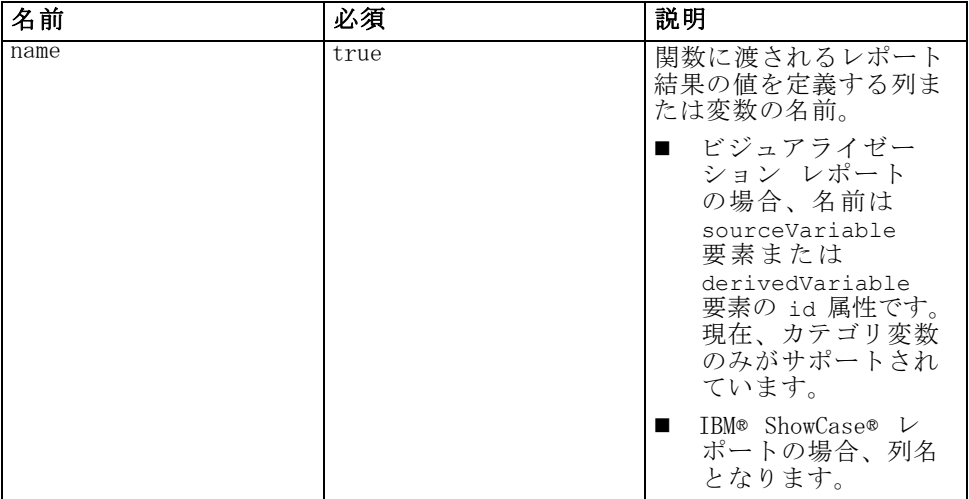

#### 使用例

次の使用例では、ユーザーがレポートをクリックした場合に JavaScript 関数 myOnClick に渡される ShipCountry という actionParameter を定 義します。

```
<r:actionHandler event="onclick" function="myOnClick">
  <r:actionParameter name="ShipCountry"/>
</r:actionHandler>
```
# <span id="page-71-0"></span>タグ ライブラリ Bean

フレームワークには、さまざまな目的で同時に使用できるタグ ライブラリ Beans が用意されています。たとえば、Bean を使用して、カスタム HTML コ ントロールの作成に使用できるデータ セットを取得することができます。 Bean を使用するには、最初にその Bean への参照を JSP の中で宣 言する必要があります。これは、page ディレクティブの import 属性を 使用して行います。

<%@ page contentType="text/html;charset=utf-8" language="java" session="true" import="java.util.Map" import="java.util.HashMap" import="com.spss.report.taglib.bean.ReportBean" import="com.spss.report.taglib.bean.Credential"

 $%$ 

Bean のコード サンプルでは、JavaServer Pages Standard Tag Library (JSTL) を使用しています。JSTL は、taglib ディレクティブを使用して 指定する必要があります。

<%@ taglib uri="http://java.sun.com/jstl/core" prefix="c" %>

JSTL の詳細は、[Sun のドキュメント](http://java.sun.com/products/jsp/jstl/) [\(http://java.sun.com/products/jsp/jstl/\)](http://java.sun.com/products/jsp/jstl/)を参照してください。

### Credential Bean

Credential Bean は、その他の Bean で使用される資格情報を定義します。次 に示すコード サンプルでは、2 つの資格情報を作成して HashMap に格 納します。このサンプルでは、localhost 資格情報によって IBM® SPSS® Collaboration and Deployment Services Repository のログオン情報を指 定しています。ps4008 資格情報は、レポート定義で参照される ps4008 と いう SQL Server データ ソースに対するものです。

<%

Map credentialMap = new HashMap():

Credential repositoryCredential = new Credential("localhost","Native","admin","spss",null); Credential datasourceCredential = new Credential("ps4008",null,"sa","sa",null); credentialMap.put("localhost",repositoryCredential); credentialMap.put("ps4008",datasourceCredential);  $%$
## ReportBean Bean

次に、ReportBean を使用して、レポート定義で定義されているデータ セッ トのデータを取得します。次に示すコードでは、前に作成した credentialMap を使用してデータ セットを取得します。ビジュアライゼーション レポー トでは、この関数はサポートされません。

```
<%-- Creating JavaBeans --%>
<jsp:useBean id="report" class="com.spss.report.taglib.bean.ReportBean">
 <jsp:setProperty name="report" property="reportDefinitionURI"
   value="file:///d:/SPSS/ps4008/Test.dbq" />
 <jsp:setProperty name="report" property="repositoryCredentialName"
   value="localhost" />
 <jsp:setProperty name="report" property="host" value="localhost" />
 <jsp:setProperty name="report" property="port" value="8080" />
 <jsp:setProperty name="report" property="dataSetName"
   value="DataSet1" />
 <jsp:setProperty name="report" property="credentialMap"
   value="<%=credentialMap%>" />
</jsp:useBean>
```
このコードで使用されるプロパティは次のとおりです。

- レポートの場所を指定する reportDefinitionURI プロパティ。
- ホストを識別する repositoryCredentialName プロパティ。
- ポートを定義する port プロパティ。
- BIRT Report Designer for IBM® SPSS® レポートのレポート定義で定 義されているデータ セットの名前を指定する dataSetName プロパ ティ。これは、IBM® ShowCase® レポートでは適用されないので省略 してください。
- 使用する資格情報を含む HashMap への参照を定義する credentialMap プロパティ。

これで、ReportBean を実行してデータ セットを返すことができるように なります。次のコードに示すように、このデータを使用してリスト コン トロールを生成できます。

```
<SELECT style="WIDTH :250 px" ID="EmployeeID_Prompt" NAME="EmployeeID_Prompt"
 TABINDEX="2">
```

```
<c:forEach var="row" items="${report.rows}">
 <c:forEach var="column" items="${row.columns}">
   <c:if test='${column.name == "EmployeeID"}'>
```

```
<OPTION VALUE='<c:out value="${column.value}" />'>
   <c:out value="${column.value}" />
 </OPTION>
</c:if>
```
</c:forEach> </c:forEach> </SELECT>

# SearchBean Bean

SearchBean Bean は、指定された基準を満たす、リポジトリのコンテンツを 検索するための、クエリ メカニズムを提供します。たとえば、Bean は、 データ プロバイダ定義のリストと、指定された検索基準に一致する IBM® SPSS® Collaboration and Deployment Services Repository のIBM® SPSS® Statistics データ ファイル (.sav) ソースを取得することができます。以 下のコードは、 これらのソースに関連する MIME タイプを使用して、す べてのデータ プロバイダ定義と SPSS Statistics ソースに問い合わせ る Bean プロパティを定義します。

<jsp:useBean id="data\_sources"

class="com.spss.report.taglib.bean.SearchBean" scope="page"> <jsp:setProperty name="data\_sources" property="request" value="<%= request %>" /> <jsp:setProperty name="data\_sources" property="credentialName" value="AuthenticationCredential" /> <jsp:setProperty name="data\_sources" property="searchQuery" value="<%= "('\$\$search/mimetype'='application/x-vnd.spss-spss-data' or " + "'\$\$search/mimetype'='application/x-vnd.spss-statistics-data' or " + "'\$\$search/mimetype'='application/x-vnd.spss-data-provider')" %>" /> </jsp:useBean> このコードで使用されるプロパティは次のとおりです。

- HttpServletRequest オブジェクトを定義する request プロパティ。
- リポジトリへの接続に必要な資格情報を指定する credentialName プロ パティ。この場合、値は、credential タグを使用して定義された資格 情報 AuthenticationCredential に対応しています。
- 検索基準を示す文字列を指定する searchQuery プロパティ。文字列の 構造は、URL 文字列の [dataset.search.criteria](#page-27-0) パラメータに使用さ れるシンタックスに一致します。

これで、SearchBean を実行して一致するデータ ソースを返すことができる ようになります。以下のコードは、テーブル内のデータ ソースの名前、更 新日、バージョン ラベル、および作者のメタデータを示します。

<Table border="0" height="100%" width="100%" cellpadding="0" cellspacing="0">  $ctr<sub>2</sub>$ 

<td align="center" bgcolor="#EEEEEE" style="padding-top:5px; padding-bottom:5px;"> Data Source

</td>

<td align="center" bgcolor="#EEEEEE" style="padding-top:5px; padding-bottom:5px;"> Modified Date

```
IBM SPSS Collaboration and Deployment Services Tag Library
```

```
</td>
   <td align="center" bgcolor="#EEEEEE" style="padding-top:5px; padding-bottom:5px;">
    Version Label
   </td>
   <td align="center" bgcolor="#EEEEEE" style="padding-top:5px; padding-bottom:5px;">
    Author
   </td></tr><c:forEach var="data_source" items="${data_sources.records}" varStatus="status"
   begin="0" end="3" step="1">
   <tr><td align="center" bgcolor="#EEEEEE" style="padding-top:5px; padding-bottom:5px;">
      <c:out value="${data_source.title}" />
     </td>
    <td align="center" bgcolor="#EEEEEE" style="padding-top:5px; padding-bottom:5px;">
      <c:out value="${data_source.modifiedDate}" />
     </td>
    <td align="center" bgcolor="#EEEEEE" style="padding-top:5px; padding-bottom:5px;">
      <c:out value="${data_source.versionLabel}" />
     </td>
    <td align="center" bgcolor="#EEEEEE" style="padding-top:5px; padding-bottom:5px;">
      <c:out value="${data_source.author}" />
    </td>
   </tr></c:forEach>
</Table>
```
# PevMetaDataBean Bean

PevMetaDataBean Bean は、データ プロバイダ定義の変数メタデータと、 IBM® SPSS® Statistics データ ファイル (.sav) ソースを取得します。 以下のコードは、.sav ファイルを問い合わせる Bean のプロパティを定 義します。

<jsp:useBean id="variables"

```
class="com.spss.report.taglib.bean.PevMetaDataBean" scope="page">
 <jsp:setProperty name="variables" property="request" value="<%= request %>" />
 <jsp:setProperty name="variables" property="dataseturi"
   value="spsscr:///sav_files/demo.sav" />
 <jsp:setProperty name="variables" property="credentialName"
   value="AuthenticationCredential" />
</jsp:useBean>
```
このコードで使用されるプロパティは次のとおりです。

■ HttpServletRequest オブジェクトを定義する request プロパティ。

- 変数を指定するデータ ファイルまたはデータ プロバイダ定義の URI を指定する dataseturi プロパティ。
- リポジトリへの接続に必要な資格情報を定義する credentialName プロ パティ。この場合、値は、credential タグを使用して定義された資格 情報 AuthenticationCredential に対応しています。

```
これで、PevMetaDataBean を実行して、データセットの変数のメタデータを
返すことができるようになります。以下のコードは、テーブル内のメタ
データを示します。
```

```
<Table border="0" height="100%" width="100%" cellpadding="0" cellspacing="0">
 \langletr\rangle<td align="center" bgcolor="#EEEEEE" style="padding-top:5px;
     padding-bottom:5px;">
     Variable Name
   </td></tr><c:forEach var="group" items="${variables.variablesMetaData}" >
   <c:forEach var="v" items="${group.variableMetaData}" varStatus="status"
     begin="0" end="3" step="1">
     <tr><td align="center" bgcolor="#EEEEEE" style="padding-top:5px;
        padding-bottom:5px;">
        <c:out value="${status.count}" /> <c:out value="${v.name}" />
       </td>
     \langletr>
   </c:forEach>
 </c:forEach>
</Table>
```
## ScoringBean Bean

ScoringBean Bean は、スコアリング要求に対応できる指定モデルのスコア リング構成のリストを取得します。Bean の getScoringConfigurations メソッドは、次のパラメータを受け取ります。

- Credential Bean を使用して定義した IBM® SPSS® Collaboration and Deployment Services Repository にアクセスするための資格情報を指 定する credential パラメータ。
- IBM SPSS Collaboration and Deployment Services Repository のモデ ルの URI を識別する modelLocationUri パラメータ。

また、Credential Bean 項目を指定する代わりに、次の 2 つのパラメータ を使用して、資格情報を指定することができます。

#### IBM SPSS Collaboration and Deployment Services Tag Library

- <span id="page-76-0"></span>■ HttpServletRequest オブジェクトを指定する request パラメータ。
- credential タグを使用して定義された IBM SPSS Collaboration and Deployment Services Repository への接続に必要な資格情報を定義す る credentialName パラメータ。

次のコードは、credential タグを使用して定義した資格情報を使用 し、スコアリング要求に対応できるモデル KMeans.xml のスコアリング 構成を取得します。

```
<r:credential name="repositoryCredential" provider="Native"
 username='<%= request.getParameter("userid")%>'
 password='<%= request.getParameter("password")%>' />
```
#### <%

```
String[] configurations = ScoringBean.getScoringConfigurations(request,
   "repositoryCredential", "spsscr:///Sample/KMeans.xml");
%
```

```
Bean によって返される配列を使用して、ユーザーが後続するスコアリング
に使用するスコアリング構成を選択できる形式を投入することができます。
```

```
<form id="selectConfigurationForm" target="ScoringIframe" method="POST">
 <div style="display:none">
   <input name="userid" type="text" value="<%= request.getParameter("userid")%>"/>
   <input name="password" type="text" value="<%= request.getParameter("password")%>"/>
 </div>
 Select Scoring Configuration:
 <select name="selectedConfiguration" onchange="onSelectConfiguration(this)">
   <option></option>
   <\frac{9}{6}for (int i=0; i < configurations.length; i++)
    {
   %<option value="<%= configurations[i].replaceAll("[ ]", "%20")%>">
        <%= configurations[i] %></option>
   <%
    }
   %</select>
</form>
```
# JavaServer ページのサンプル

IBM® SPSS® Collaboration and Deployment Services には、タグ ライブラ リの使用方法を説明するさまざまな JSP サンプルが含まれています。サ ンプルは、次のカテゴリに分類されています。

<span id="page-77-0"></span>■ レポート作成:選択に対応して 2 番目のレポートを実行するなど、BIRT Report Designer for IBM® SPSS® レポートおよびビジュアライゼーショ ン レポートをインタラクティブに使用します。これらのサンプルに アクセスするには、次の場所に移動します。

http://<server-name>:<port>/IBMSPSSTagLib/index.html

■ 得点化: 構成されたモデルに得点化するデータを提供する様々な手法を 含む、得点化のために構成された予測モデルのスコアの生成。これらの サンプルにアクセスするには、次の場所に移動します。

http://<server-name>:<port>/scoringTagLib/index.html

一連のサンプルの URL で概要ページに戻れない場合、サンプルを含むパッ ケージまたは war ファイルを IBM® SPSS® Collaboration and Deployment Services Repository サーバーに展開できません。Package Manager ツー ルを使用し、該当するパッケージを展開、またはアプリケーション サー バーに従って war ファイルを展開します。展開する war ファイルと必 要なサンプル ファイルは、リポジトリ インストール ディレクトリの ./components/taglib/Samples/TagLib ディレクトリにあります。

サンプルの概要ページで、サンプルの [ソースを表示] をクリックして、 ソース コードを検証します。それらの機能を検証するために、[実行] をク リックしてページからサンプルを実行することができます。ただし、成 功するには次のものが必要です。

- IBM SPSS Collaboration and Deployment Services Repository の特定 のフォルダ構造のサンプル リソース。
- サンプルで参照されたリソースにアクセスするための有効な資格情報。

正常にサンプルを実行するために環境を構成する方法については、サンプ ルの概要ページを参照してください。

章 5

# <span id="page-78-0"></span>ポータルの統合

IBM® SPSS® Collaboration and Deployment Services Web サービス アーキ テクチャには、Web サービスを Web ポータル サーバーに統合する機能 があります。この機能を利用すると、取り外し可能なユーザー インター フェイス コンポーネントで Web サービスを使用してマークアップ コード のフラグメントを生成し、このフラグメントを集めてポータル ページを 作成するという方法で、高度にカスタマイズしたコンテンツを配信する ことができます。ポータル ページは一般に、互いに重ならないウィンド ウの集合として表示され、各ウィンドウには特定のセグメントのコンテ ンツが表示されます。ポータル アプリケーションの例としては、E メー ル、天気予報、ディスカッション フォーラム、ニュースがあります。同様 に、IBM SPSS Collaboration and Deployment Services ポータルを使用 すれば、レポートや分析処理の出力、グラフ、図表などのカスタマイズ したコンテンツを配信できるようになります。

リポジトリは、JSR 168 標準に基づいたポータルの統合をサポート しています。JSR 168 は、複数の Web ポータル間でポートレットを 相互運用できるようにするために Java Community Process グループ [\(http://jcp.org\)](http://jcp.org) から提案されている標準です。この仕様では、ポート レット コンテナとポートレット間で相互動作する API セットを定義して おり、カスタマイズ、プレゼンテーション、およびセキュリティの分野に 対応します。JSR 168 の実装には、IBM Web ポータル (WebSphere)、Oracle Application Server Portal 10g、BEA WebLogic Portal、Vignette Portal、 Sun Portal Server および JBoss などがあります。

リポジトリでは、Web パーツを使用した Microsoft SharePoint サーバーと のポータルの統合もサポートされます。

公式にサポートされているポータル環境は次のとおりです。

- WebSphere Portal Server 6.1
- Weblogic Portal Server 10.0
- Boss Portal Server 2.6.1
- Sun Java Enterprise System 5
- Microsoft Sharepoint 2007 Server

リポジトリは、JSR 168 および J2SE 5.0 に基づくその他のポータル環 境とも統合することができます。

IBM® SPSS® Collaboration and Deployment Services Portlet および IBM® SPSS® Collaboration and Deployment Services Web Part を使用し て、リポジトリ コンテンツをポータル ユーザーに配信することができ ます。アーキテクチャでは、IBM SPSS Collaboration and Deployment Services Web サービスを使用する JSR 168 準拠のカスタム ポートレット および SharePoint Web パーツを作成することもできます。

# インストール

IBM® SPSS® Collaboration and Deployment Services ポータル コンポーネ ントは、インストール セットの /PORTLET のリポジトリ インストール Disk 2 に IBMSPSSPortlet.war (ポートレット) および IBMSPSSWebPart.wsp (Web パーツ) として収録されています。

#### IBM SPSS Collaboration and Deployment Services Portlet のインストール

▶ IBMSPSSPortlet.war をインストールする手順は、ポータル サーバーの種類 によって異なります。詳細は、ポータル サーバー ベンダーのドキュメン テーションを参照してください。

#### IBM SPSS Collaboration and Deployment Services Web Part のインストール

SharePoint Web パーツをインストールするには、次のものが必要です。

- Microsoft SharePoint 2007
- Microsoft Web Service Enhancement 2.0 (WSE 2.0 SP3)

IBM® SPSS® Collaboration and Deployment Services Web Part をインス トールするには

- 1. リポジトリ インストール ディスクに収録されている IBMSPSSWebPart.wsp を、SharePoint ホスト上の事前定義されている場所 (たとえば c://temp) にコピーします。
- 2. SharePoint サーバー インストールの /bin ディレクトリから、次のコマ ンドを実行します。

stsadm -o addsolution -filename c:\tmp\IBMSPSSwebpart.wsp stsadm -o deploysolution -name IBMSPSSwebpart.wsp -immediate -allowgacdeployment -url http://<hostname>

3. SharePoint の管理ユーティリティを使用して Web パーツを Web パー ツ ギャラリーに追加し、それを後で展開します。詳細は、Microsoft SharePoint のドキュメンテーションを参照してください。

### 5 章

#### ポータルの統合

コンポーネントをインストールしたら、リポジトリの特定のリソースにア クセスするように構成する必要があります。コンポーネントの環境設定も セットアップする必要があります。

# 構成

ポータル コンポーネントがインストールされてポータル ページのレイア ウトが完了すると、リポジトリ リソースにアクセスするようにコンポーネ ントを構成するためのプロンプトが表示されます。ポータル アクセスを構 成するには一般に、リポジトリ サーバーの定義、リポジトリ資格情報の指 定、ポータルで配信するリソースの選択を行い、必要に応じてデータ ソー スの資格情報とデフォルトのプロンプト値の指定も行います。環境設定を 指定して、コンポーネントの表示と動作を構成することもできます。

#### IBM SPSS Collaboration and Deployment Services Portlet の構成

ポートレットの構成ページを開きます。表示されるページは、ポートレッ ト サーバーの種類に応じて異なる場合があります。

- 1. リポジトリのホストとポートを指定し、サーバーへの接続をセキュリティ で保護するかどうかを指定します。
	- 図 5-1

ポートレットの構成: リポジトリの指定

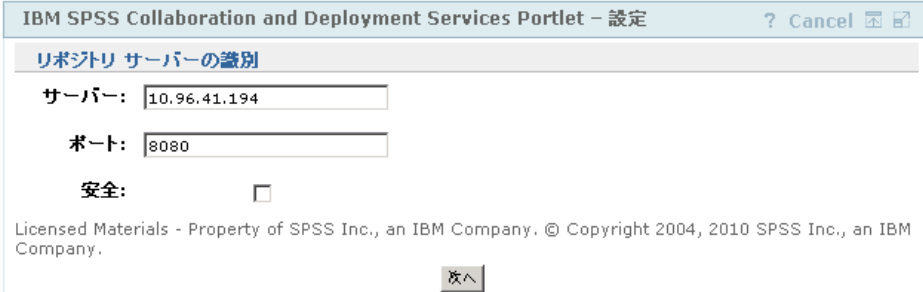

2. ログイン認証のためのリポジトリ ユーザー資格情報とセキュリティ プロ バイダを指定します。

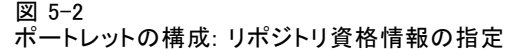

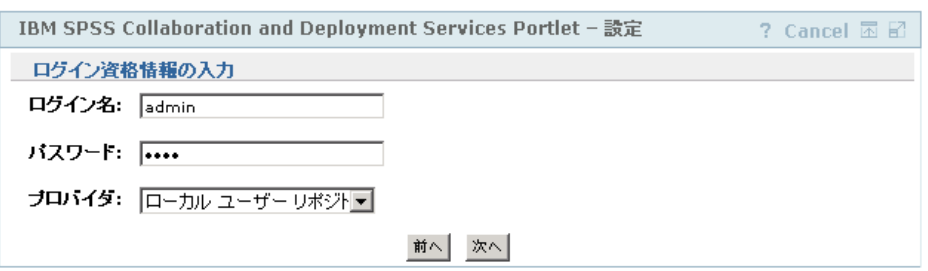

3. ポータルで配信するリポジトリ リソースを選択します。必ず正しいリソー ス バージョンを指定してください。

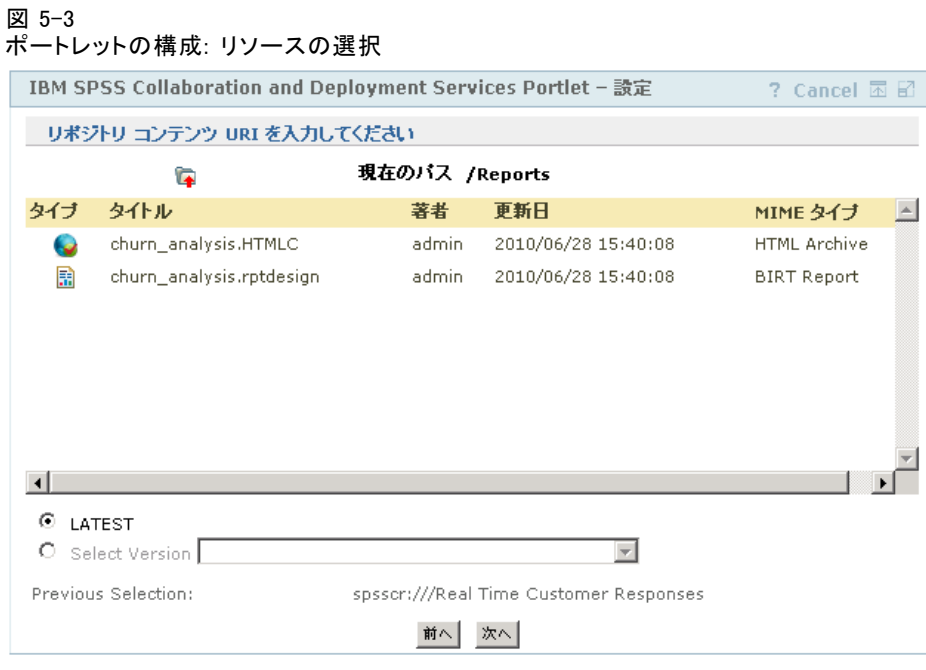

4. 必要に応じて、リソースで参照されるデータ ソースの資格情報を指定しま す。たとえば、レポートでデータベースを使用する場合は、データベース 資格情報を指定する必要があります。リソースに応じて、複数のデータ ソースの資格情報を指定する必要がある場合があります。

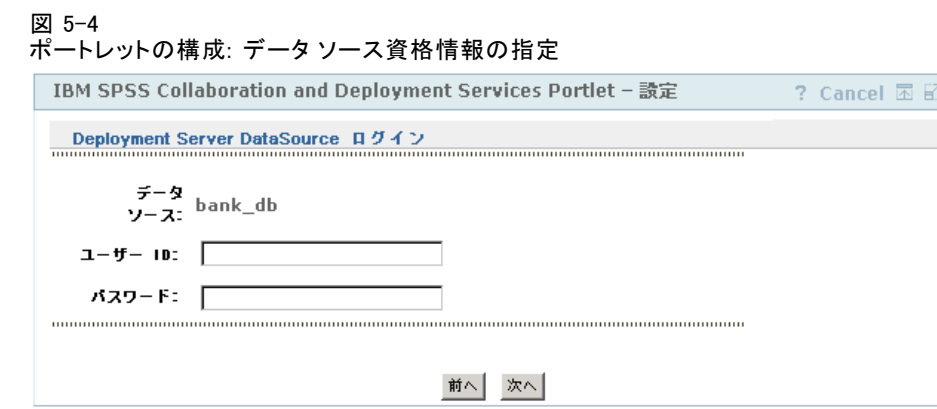

5. リソースにプロンプトが含まれている場合 (レポートで値の動的な選択を 許可できる場合など) は、デフォルトのプロンプト設定を指定します。

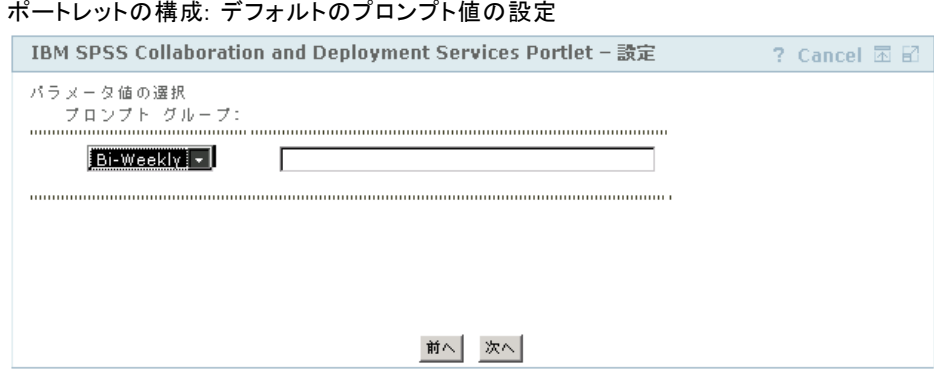

6. 構成情報が正しいことを確認します。初めからやり直す場合は、[更新] をクリックします。

## 図 5-6 ポートレットの構成 : 確認ページ

図 5-5

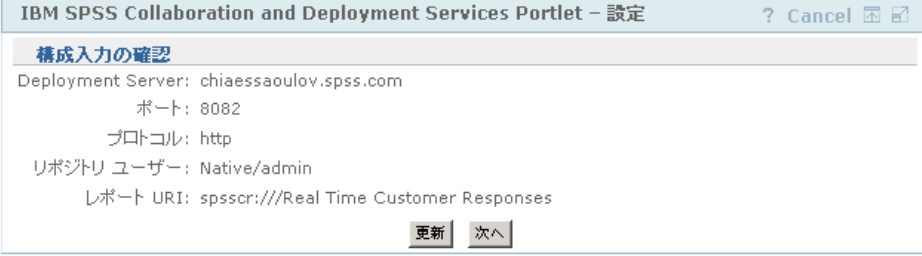

7. [次へ] をクリックしてリソースの表示に進みます。

#### 図 5-7 ポートレットの構成 : 完了メッセージ

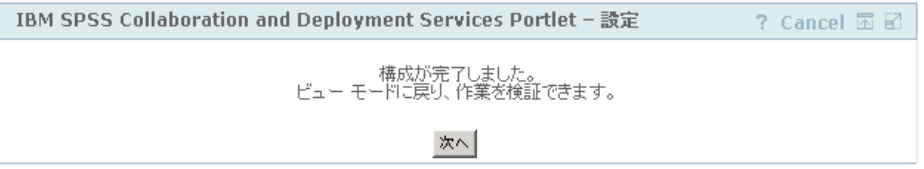

初期構成の後で、ポートレットの設定を編集できます。たとえば、必要に 応じて別のリポジトリ リソースをポイントすることができます。

▶ ポートレットの表示および動作に関するいくつかの側面は、環境設定で指 定します。次の環境設定を指定できます。

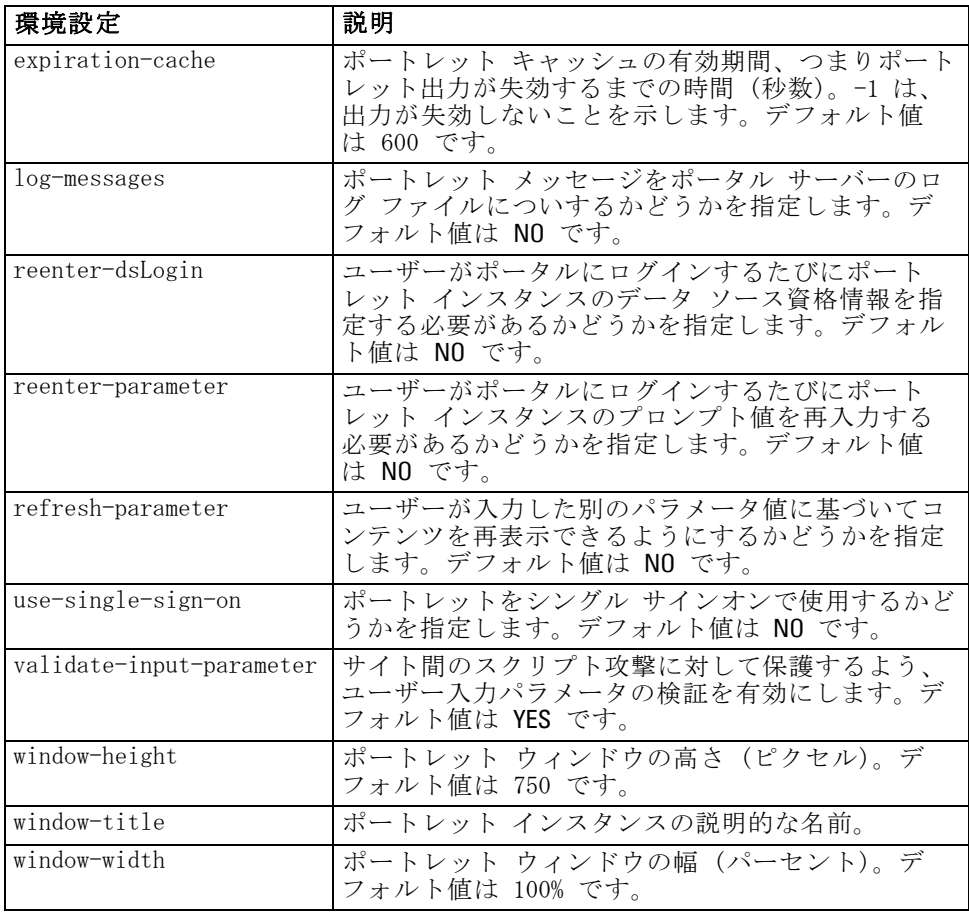

環境設定の値を指定するには、ポータル サーバーの管理機能を使用しま す。環境設定へのアクセス方法は、サーバーの種類に応じて異なります。

#### ポータルの統合

#### IBM SPSS Collaboration and Deployment Services Web Part の構成

Web パーツ構成の基本的な手順は、ポートレット構成と同じです。リポジ トリ ソースへのアクセスと構成オプションを設定します。リポジトリ ツ リーに表示される項目の数 (リソースを選択したとき) は、追加の構成オ プションによって制御されます。

## シングル サインオン

IBM® SPSS® Collaboration and Deployment Services ではシングル サイ ンオンによるアクセスが可能で、ポートレットまたは Web 向けにシング ル サインオンによるアクセスを有効にするには、ポータル サーバーの 特別な構成が必要な場合があります。シングル サインオンを有効にする 手順は、ポータル サーバーによって異なります。たとえば、JBoss の ポータル構成は次のとおりです。

▶ 下記の例のように Kerberos ベースのシングル サインオンの Iava 引数 が含まれるよう、<JBoss installation folder>/bin/run.bat ファイルを 変更する必要があります。

set SSO\_OPTS=-Djava.security.krb5.realm=SSOREALM.COM -Djava.security.krb5.kdc=kdchost.ssorealm.com -Djavax.security.auth.useSubjectCredsOnly=false

set JAVA\_OPTS=%JAVA\_OPTS% -Dprogram.name=%PROGNAME% %SSO\_OPTS%

set JAVA\_OPTS=%JAVA\_OPTS% -Xms128m -Xmx512m -XX:PermSize=64m -XX:MaxPermSize=256m

▶ 次のセクションを <JBoss installation folder>/server/default/conf/login-config.xml に追加する必要が あります。

<application-policy name="com.sun.security.jgss.initiate"> <authentication> <login-module code = "com.sun.security.auth.module.Krb5LoginModule" flag = "required"> <module-option name="useTicketCache">true</module-option> <module-option name="debug">false</module-option> </login-module> </authentication> </application-policy>

### 既知の問題

■ ポートレットを JBoss ポータルで使用する場合、リポジトリ ツリー ビューが展開されない場合があります。この問題を修正するには、 <JBoss インストール フォルダ>/bin/run.bat (UNIX の場合は run.sh) を変更して、次の引数を JAVA\_OPTS に追加して、新しいジェネレーショ ンおよび永久ジェネレーションのサイズが大きくなるようにします。

#### -XX:MaxNewSize=256m -XX:MaxPermSize=256m

■ Safari ブラウザで Cookie 設定を行うと、リポジトリのアーティファ クトが、資格情報の要求なくポートレットに表示されることを防ぐこ とができます。ブラウザの Cookie ポリシーを、[Only from sites I visit] から [Always] に設定し、資格情報の要求が繰り返されな いようにする必要があります。

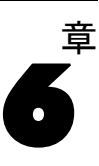

# <span id="page-86-0"></span>HTML アーカイブ

HTML レポートでは通常、出力の外観を制御するスタイル シートを使用し て、さまざまな参照画像を表示する多くの HTML ファイルを使用します。 使用されているファイル数により、この出力と共有が問題となる場合が あります。あるファイルがない、または間違って参照されている場合、 ページは適切に表示されません。

HTML Archive、または HTMLC の形式は、関連するすべての HTML アー ティファクトを単一の、特定のブラウザに依存しないアーカイブ ファイル に投入することによって、イントラにリンクする多くのファイルを管理す る場合の問題に対応します。IBM® SPSS® Collaboration and Deployment Services Repository には、さまざまなクライアント アプリケーションで アーカイブの内容を表示できるようにするビューアが含まれています。リ ポジトリに保存されている HTMLC ファイルにアクセスする場合、アーカイ ブ内の関連する相互参照は、アーカイブ ファイルを参照する完全パスに自 動的に置き換えられます。これにより、アーカイブ内のファイルへのリン クの問題は完全に解決し、正しく表示されます。

# ファイル構造

HTMLC アーカイブ ファイルには、次のものが含まれています。

- アーカイブのルートにあるプライマリ HTML ファイル。HTMLC アーカイ ブを表示する場合、ビューアはアーカイブのルートにある .html 拡張 子を持つ最初のファイルをプライマリ ファイルとして使用します。
- カスケード スタイル シート、画像、JavaScript、またはその他の HTML ファイルなど、プライマリ ファイルに参照されるセカンダリ ファイル。セカンダリ ファイルは、アーカイブ内の任意のフォル ダにあります。

アーカイブ内のファイルに対するすべての参照では、相対パスを使用す る必要があります。

# HTMLC ファイルの作成

IBM® SPSS® Collaboration and Deployment Services Repository に保存 されているレポート デザインを使用すると、HTMLC ファイルを BIRT Report Designer for IBM® SPSS® に作成できます。ただし、Java アーカイ ブ ツールまたは WinZip などファイル アーカイバを使用して、カスタ

ム HTMLC ファイルを作成することもできます。手動で HTMLC ファイルを 作成する手順は次のとおりです。

- 1. ファイル システムにファイルの構造を作成します。
- 2. 出力ファイルに拡張子 .htmlc を指定して、これらのファイルおよびフォ ルダを含むアーカイブを作成します。

アーカイブのファイルは、手動で作成される場合と、自動的に作成される 場合があります。たとえば IBM® SPSS® Statistics では、分析の結果を HTML 形式でエクスポートできます。生成された HTML ファイルと画像ファ イルを HTMLC ファイルとしてアーカイブできます。また、HTML エディタ を使用して、アーカイブするページを手動で作成できます。

## カスタム HTMLC ファイルの例

この例では、"アーカイブ ファイル" 図で示すフォルダ構造について 考えます。

図 6-1 アーカイブ ファイル e css images esshtml

HTML ファイルの gss.html は、images フォルダにある画像を参照し、 css フォルダのカスケード スタイルシートのスタイルを使用します。Java アーカイブ ツールを使用すると、次のコマンドで、そのファイルを含む custom.HTMLC という名前の HTMLC ファイルを作成します。

jar -cvfM custom.HTMLC gss.htm images css

作成されるアーカイブの内容は、"HTMLC ファイル" 図に表示されます。

#### 図 6-2 HTMLC ファイル

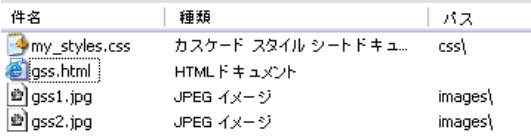

リポジトリにこの 1 つのアーカイブを保存すると、gss.html ページを、 定義されたスタイルを使用する参照グラフィックとともに、IBM® SPSS® Collaboration and Deployment Services Deployment Portal や IBM® SPSS® Collaboration and Deployment Services Deployment Manager などのリポジ トリ クライアントに表示することができます。

# カスタマイズの例

IBM® SPSS® Collaboration and Deployment Services Deployment Portal の [モデル管理] ページでは、IBM® SPSS® Collaboration and Deployment Services Repository に展開されているモデルの実行中のパフォーマンス を監視できます。これらのモデル ファイルは、オンデマンドで、または スケジュールに従って実行できるジョブに関連付けられています。IBM® SPSS® Modeler を使用してファイルを作成します。モデルの評価および チャンピオン チャレンジャーのジョブは、IBM® SPSS® Collaboration and Deployment Services Deployment Manager, を使用して設定および実行さ れ、Deployment Portal は結果の表示にだけ使用されます。[モデル管理 ページ] 上のパネルとして表示される情報には、以下が含まれます。

- パフォーマンスが最高および最悪のモデルのリスト
- モデルのパフォーマンスのトレンド
- チャンピオン モデル
- 使用可能なすべてのモデル ファイルのリスト

[構成] パネルのオプションを使用して、表示パラメータを指定し、各タブ の表示と非表示を切り替えることができます。

[モデル管理] ページの使用方法については、Deployment Portal ヘル プ システムを参照してください。

ユーザー インターフェイスのほとんどは、単一の Java Server Page (JSP) (MMDMaster.jsp) で構成されています。ページに表示されるインター フェイス コンポーネントは、BIRT Report Designer for IBM® SPSS® また はビジュアライゼーション レポートのいずれかです。これらのレポート は、「IBM® SPSS® Collaboration and Deployment Services Tag Library」 に表示されています。ページそのものの Deployment Portal への統合に は、タブ拡張フレームワークが使用されます。

# IBM SPSS Collaboration and Deployment Services Tag Library

IBM® SPSS® Collaboration and Deployment Services Tag Library は、[モ デル管理] ページのコンテンツの大部分を生成する BIRT Report Designer for IBM® SPSS® レポートおよびビジュアライゼーション レポートの実 行をサポートします。また、レポート間の相互動作もサポートしてお り、ソース レポートからターゲット レポートを呼び出すことが可能で

す。ソース レポートからは、ターゲット レポートで処理するための パラメータが渡されます。

## レポート定義

[モデル管理] ページで使用されるレポート定義は、IBM® SPSS® Collaboration and Deployment Services Repository インストール内の次 のディレクトリに格納されます。

<インストール ディレクトリ>\components\peb-mmd\reports

レポートを確認するには、BIRT Report Designer for IBM® SPSS® で ファイルを開きます。ビジュアライゼーション レポートは、IBM® SPSS® Visualization Designer、テキスト エディタ、または XML エディタで開 くことができます。

用意されているレポートは参照のみを目的としているため、直接変更 を加えないでください。レポートの変更は、IBM Corp. ではサポートさ れていません。ただし、レポートをコピーして、そのコピーに変更を 加えるのはかまいません。

# BIRT Report Designer for IBM SPSS レポートの実行

[モデル管理] ページには 4 つのマスター レポートがあり、4 つのタブに 表示されます。これらのタブを、"[モデル管理] タブ" の図に示します。

#### 図 7-1

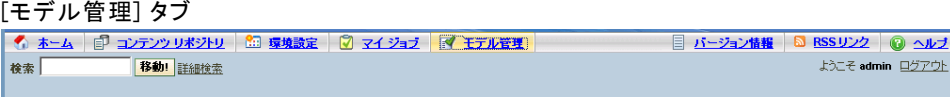

「パフォーマンス トレンド 「チャンピオン 」 シナリオ 「 構成 」

タブはそれぞれ 1 つのマスター BIRT Report Designer for IBM® SPSS® レ ポートに対応します。タブが読み込まれると、そのタブに関連付けられた マスター レポートが、IBM® SPSS® Collaboration and Deployment Services Tag Library フレームワークを使用して実行されます。

マスター JavaServer Page には、 レポートごとに 1 つのタグがありま す。次の例は、[パフォーマンス] タブに使用されるタグを示しています。

<!-- The tag that represents the report --> <ibmspss-taglib:repositoryItem

name="Performance\_Tab\_Report\_Tag" inputURI="<<path of the Performance Report>>" repositoryCredentialName="localhost" activate="ONLOAD" location="Performance\_Tab\_Report\_Output"

### カスタマイズの例

```
outputType="HTML">
<ibmspss-taglib:sourceLinkPrompt
  targetNameParameter="LeastPerformingScenarios"
   parameterValue="<<localized text>>" />
```
<!--

```
<<<< Few other parameters which represent localized text>>>>
-->
```

```
<!-- This value comes from the User defined prompts -->
 <ibmspss-taglib:sourceLinkPrompt
    promptId="Performance_Tab_NumberOfPerformers_Prompt"
    targetNameParameter="NumberOfPerformers"/>
 <!-- The value of this parameter is specified in the tag itself -->
 <ibmspss-taglib:sourceLinkPrompt
    targetNameParameter="RunsFromDate"
    parameterValue="<%=scenariosFrom%>"/>
 <ibmspss-taglib:sourceLinkPrompt
    targetNameParameter="RunsToDate"
    parameterValue="<%=scenariosTo%>"/>
</ibmspss-taglib:repositoryItem>
```
## repositoryItem タグ

レポート情報は、repositoryItem タグで指定されます。

```
<ibmspss-taglib:repositoryItem
   name="Performance_Tab_Report_Tag"
   inputURI="<<path of the Performance Report>>"
   repositoryCredentialName="localhost"
   activate="ONLOAD"
   location="Performance_Tab_Report_Output"
   outputType="HTML">
```
repositoryItem タグには、次の属性があります。

- repositoryItem タグを一意に識別する name 属性runRepositoryItem パブ リック API は、この名前を使用してレポートを表示します。[パフォー マンス] タブの場合、名前は Performance\_Tab\_Report\_Tag です。
- レポートの場所を指定する inputURI 属性。「モデル管理] ページで は、すべてのレポートが、IBM® SPSS® Collaboration and Deployment Services Repository インストールの peb-mmd ディレクトリのサーバー のファイル システムから取得されます。URI には、有効な URI を指 定する必要があります。
- activate 属性はレポートが実行されるタイミングを決定します。「パ フォーマンス] タブの場合の値は ONLOAD で、ページの読み込み時にレ ポートが実行されることを示します。値 ONDEMAND は、レポートの実行 をユーザーが開始することを示します。実行するには、Reporting タグ

<span id="page-91-0"></span>ライブラリで提供される runReport パブリック API を呼び出します。 [詳細は、 p.88 JavaScript API を参照してください。](#page-93-0)

- レポートを表示する場所を指定する location 属性。この属性は、HTML 要素の id に対応しており、DIV または IFRAME を指定できます。モデ ル管理の場合、レポートの場所は常に DIV となります。
- IBM® SPSS® Collaboration and Deployment Services Tag Library を使 用してレポートを表示する形式を指定する outputType 属性。指定する 出力形式は、BIRT Report Designer for IBM® SPSS® レポート エンジン でサポートされる形式でなければなりません。モデル管理で使用される レポートの場合、出力タイプは常に HTML です。

### sourceLinkPrompt タグ

sourceLinkPrompt タグでは、レポートへのプロンプトのリンクを指定しま す。つまり、レポートの実行中にプロンプト値をどのように取得するか を指定します。

モデル管理のプロンプト値を指定するには、2 つの方法があります。最 初の方法では、次のように parameterValue 属性を使用します。

<ibmspss-taglib:sourceLinkPrompt targetNameParameter="RunsFromDate"

parameterValue="<%=scenariosFrom%>"/>

ここでは、プロンプトの名前は RunsFromDate です。これは、レポートの 中で定義されています。このプロンプトの値は、parameterValue 属性で指 定されます。この属性で渡される値は、レポートに直接渡されます。 プロンプト値を指定する 2 つ目の方法は、ユーザー プロンプトをレ ポート パラメータにリンクする方法です。次に例を示します。

<ibmspss-taglib:sourceLinkPrompt

promptId="Performance\_Tab\_NumberOfPerformers\_Prompt" targetNameParameter="NumberOfPerformers"/>

<input type="hidden" id="Performance\_Tab\_NumberOfPerformers\_Prompt" name="Performance\_Tab\_NumberOfPerformers\_Prompt" value="<%=userProfile.getPerformanceSize()%>"/>

この例の promptId 属性は、非表示の HTML input タグで定義 される id を指しています。この例では、非表示フィールド Performance\_Tab\_NumberOfPerformers\_Prompt で指定された値が、レポー ト実行時にレポート パラメータ NumberOfPerformers のプロンプト値 として渡されます。

## <span id="page-92-0"></span>資格情報

[モデル管理] ページを構成するレポートは、リポジトリの基になるデータ ベースに対するクエリーを実行してコンテンツを取得します。そのため、 レポートには、そのデータベースに対応するデータ ソースが必要です。 のデータ ソース MMDDataSource は、ユーザーが最初に [モデル管理] ペー ジを読み込むときにリポジトリ内に作成され、タグのいずれかでリポジト リ データベースへのアクセスが必要になったときに使用されます。

MMDDataSource データ ソースにアクセスするには、有効な資格情報を レポートで指定する必要があります。JavaServer Page の中で credential タグを使用して、この資格情報を定義します。

<ibmspss-taglib:credential

name="MMDDataSource" username="<<some db user name>>" password="<< password for the user>>"/>

このデータ ソースの資格情報は、ページを表示する前に Login.jsp を通 じて収集されるもので、リポジトリの基になるデータベースのユーザー 名およびパスワードに対応します。有効な資格情報が取得されると、そ の資格情報はセッションが終了するまでの間キャッシュに保存され、レ ポートの実行に使用されます。モデル管理のレポートの定義では、データ ソースの名前が MMDDataSource となっています。

データ ソース資格情報に加え、モデル管理レポートには、レポートを実 行するユーザーの資格情報も必要です。

<ibmspss-taglib:credential

name="localhost" provider="<< some provider id >>" username="<< name of some CR user >>" password="<<password of the user >>" />

この資格情報の名前は、localhost です。複数のセキュリティ プロバイ ダを使用できるようにリポジトリが構成されている可能性があるため、 provider 属性が必要です。

repositoryItem タグには、有効なリポジトリ ユーザー資格情報が必要で す。この資格情報は、タグの repositoryCredentialName 属性で指定され ます。モデル管理の場合、この属性の値は、localhost です。これは、 IBM® SPSS® Collaboration and Deployment Services Deployment Portal にログインしているユーザーのユーザー名、プロバイダ、およびパス ワードに対応します。

# <span id="page-93-0"></span>ビジュアライゼーション レポートの実行

ビジュアライゼーション レポートを実行する方法は、BIRT Report Designer for IBM® SPSS® レポートで使用される方法と同じです。ただし、 次のような使用方法の違いについて考慮してください。

- ビジュアライゼーション レポートでは、repositoryItem タグの activate 属性の値に、BIRT Report Designer for IBM SPSS レポートで使用され る ONLOAD ではなく ONDEMAND を使用します。
- ビジュアライゼーション レポートに必要なパラメータは、マスター BIRT Report Designer for IBM SPSS レポートから渡されます。 [詳細](#page-94-0) [は、 p.89 ビジュアライゼーション レポートのインタラクティブ操](#page-94-0) [作 を参照してください。](#page-94-0)

## JavaScript API

タグ ライブラリには、JavaScript メソッドを使用して作成されたフレー ムワークがあります。これらの JavaScript メソッドは、信頼できる検証 フレームワークを作り上げるだけでなく、オンデマンドでユーザーがレ ポートを実行するためのハンドルとなります。

レポートをオンデマンドで実行するためのパブリック API がタグ ライ ブラリに用意されています。このパブリック API は、IBMSPSSTagLib.war 内の reportTagLibPublicAPI.js ファイルにあります。この JavaScript ファイルには、次の API が含まれています。

function runRepositoryItem( reportName, linkData, targetId)

モデル管理の場合は、マスター レポートの子レポートを呼び出すときに この関数が使用されます。

たとえば、[シナリオ] タブが表示されているときは、シナリオ レポー トのデータが表示されます。マスター レポートの中にある、特定のシナリ オのリンクをユーザーがクリックすると、JavaScript メソッド showDetails が呼び出されます。この JavaScript メソッドは BIRT Report Designer for IBM® SPSS® レポート内に埋め込まれており、runRepositoryItem メソッド を間接的に呼び出して 2 つのレポートを実行します。1 つはシナリオ詳 細 BIRT Report Designer for IBM SPSS レポート、もう 1 つはシナリオ 比較ビジュアライゼーション レポートです。

API 呼び出しの linkData が NULL の場合は、IBM® SPSS® Collaboration and Deployment Services Tag Library のさまざまなタグを使用して指定 された、JavaServer Page 内で使用可能なデータを使用してレポートが 実行されます。Javascript コードは、runRepositoryItem を呼び出す直前 に、パラメータ値を非表示の HTML コントロールに格納します。タグ ライ ブラリ フレームワークがこの値を取り出して、実行されるレポートにパ ラメータとして渡します。

<span id="page-94-0"></span>targetID フィールドは、レポートが表示される場所を示す個々の DIV ID に対応します。

# ビジュアライゼーション レポートのインタラクティブ操作

[チャンピオン] タブに表示されるビジュアライゼーション レポートによっ て生成されるパフォーマンスとシナリオのグラフでは、インタラクティブ操 作がサポートされます。グラフ内の棒をユーザーがクリックすると、対応す るシナリオの詳細が隣接するエリアに表示されます。この機能を実現する には、レポートで actionHandler タグと actionParameter タグを使用します。 ビジュアライゼーション レポートで actionHandler タグを使用すること は、必須ではありません。一般に、sourceLinkRepositorvItem タグを利用すれ ば、ビジュアライゼーション レポートに対して同様の機能を実行できま す。ただし、[モデル管理] ページの場合は、ビジュアライゼーション グ ラフがページ上に 2 回以上出現することがあります。詳細行を展開できる ようにする、あるいは出力場所を指定してターゲット レポートを実行で きるようにするには、アプリケーションに特殊なロジックが必要です。 actionHandler タグを使用すると、このような高度な制御が可能です。 パフォーマンスとシナリオ ビジュアライゼーション レポートを表示す

るページ セクションを次に示します。

<ibmspss-taglib:repositoryItem

name="Champions\_Scenario\_Index\_Report"

inputURI="ChampionsScenarioIndex.viz" repositoryCredentialName="localhost"

activate="ONDEMAND"

outputType="HTML"

location="championsTabVisReport">

<ibmspss-taglib:actionHandler event="onclick" function="selectCCScenario">

<ibmspss-taglib:actionParameter name="filename" />

<ibmspss-taglib:actionParameter name="filepath" />

<ibmspss-taglib:actionParameter name="ccid" />

<ibmspss-taglib:actionParameter name="equivalencekey" />

</ibmspss-taglib:actionHandler>

</ibmspss-taglib:repositoryItem>

repositoryItem タグでは、表示される棒グラフに関する詳細を指定します。 その下の階層の actionHandler タグは、棒の onClick イベントが発生するた びに JavaScript 関数 selectCCScenario が呼び出されることを示します。 actionHandler タグの下の階層にある actionParameter タグは、filename、 filepath、ccid、および equivalencekey が selectCCScerario 関数に渡され ることを示します。

これらの各フィールドは、ビジュアライゼーション レポートの XML 内 で定義されます。filename 変数の定義を以下に示します。

<sourceVariable categorical="true" id="filename" source="delimitedFileSource\_430" sourceName="ct\_filename">

このタグは、データ セット内で ct\_filename として定義された列が、こ のレポートでは filename として使用されることを示しています。

JavaScript 関数 selectCCScerario は、イベントが発生したレポートの ID とパラメータ値の配列を受け取ります。この関数の内部では、従属する子 レポートごとに runReport が呼び出され、値の配列が渡されます。 [詳細](#page-93-0) [は、 p.88 JavaScript API を参照してください。](#page-93-0)

# URL フラグメント

[モデル管理] ページでは、いくつかのリポジトリ アーティファクトが I-FRAME の中に表示されます。これらのアーティファクトは、特定のジョ ブの実行によって生成される出力です。

アーティファクトを読み込むには、I-FRAME のソースを次の形式の URL に設定します。

http://<servername>:<port>/peb/view?id=<artifact resource id>

[詳細は、 3 章 p.6 URL パラメータ を参照してください。](#page-11-0)

# タブ拡張フレームワーク

IBM® SPSS® Collaboration and Deployment Services Deployment Portal の ナビゲーション タブを拡張してカスタム エントリを組み込むことができ ます。これは、タブ拡張フレームワークを使用して行います。モデル管理 の機能では、このフレームワークを使用してエントリ ポイントを [モデル 管理] ページに追加しています。

図 7-2 モデル管理拡張

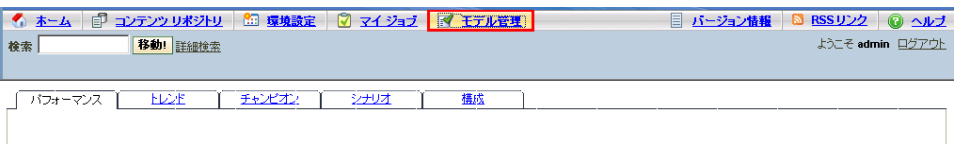

Deployment Portal は、次のディレクトリにある拡張ファイルを読み込 みます。

<インストール ディレクトリ>\components\peb\extensions

これらのファイルがスキャンされ、peb-extension 要素のすべてのインス タンスが検出されます。これらの要素は、インターフェイスに個別に表 示されます (ただし、要求されているアクションがユーザー資格情報の 中にある場合)。カスタム アプリケーションでは、以下のものを用意す る必要があります。

- 拡張 XML ファイル、またはアプリケーションの既存の拡張 XML に含 まれるエントリ
- ローカライズ テキスト (.tx) ファイル内の適切なエントリ

モデル管理の機能は、リポジトリ インストールの staging ディレクト リの peb-mmd.package ファイルに格納されています。このパッケージの peb/extensions ディレクトリに、mmd\_extension.xml というファイルが あります。この XML ファイルによって、[モデル管理] タブの外観と機 能が制御されます。

<file-viewer>

```
<peb-extension>
   <tab-id>pebMmdTab</tab-id>
   <tab-key>mmd/pebMmdTabTitle</tab-key>
   <tab-url>
    /peb-mmd/controller?actionName=LoginToMMDAction
   </tab-url>
   <tab-icon>/image2?file=someIcon.gif</tab-icon>
   <tab-position>2</tab-position>
   <tab-security>
    <capability>RunReport</capability>
    <capability>ViewModelManagementDashboard</capability>
   </tab-security>
 </peb-extension>
</file-viewer>
```
このファイル内で定義される要素は次のとおりです。

- タブの一意の ID である tab-id 要素。この例では、pebMmdTab です。
- 新しいタブに表示されるテキストを参照する tab-key。ローカライゼー ションを可能にするために、モデル管理のローカライズ テキストは、 拡張子 .tx を持つ別の XML ファイルに格納されています。キーで指定 するのは、表示されるテキストが格納されているローカライゼーション ファイル内の要素です。この例の mmd/pebMmdTabTitle キーは、「モデ ル管理」というテキストに対応しています。
- ユーザーがタブをクリックすると起動する URL を指定する tab-url 要 素。URL は、完全修飾形式 (スラッシュ「/」記号から始まる) で指 定することも、Deployment Portal アプリケーションを基準として相 対指定することもできます。後者の場合は、コンテキストが peb で あると見なされます。リンク先は有効な URI でなければなりませ ん。URI の場所の指定はカスタム アプリケーション側で行う必要が

あります。モデル管理の場合は、war ファイル peb-mmd.war への参 照がリンクに含まれています。

■ タブへのアクセスに必要なアクションを指定する tab-security 要素。 現在のユーザーがそのアクションを持たない場合は、タブはヘッダー JSP に表示されません。モデル管理では、RunReport アクションと ViewModelManagementDashboard アクションが必要です。

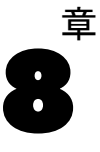

# <span id="page-98-0"></span>カスタム データ サービス ドラ イバの作成

IBM® SPSS® Collaboration and Deployment Services データ サービス API では、非標準データ ソースにアクセスするためにカスタム ドライバを実 装する Java インターフェイスを提供します。たとえば、運用データベー ス環境への JDBC または ODBC のアクセスがセキュリティの考慮事項によ り許可されない場合、カスタム ドライバが必要な場合があります。JDBC および ODBC のサポートがないファイルベースのデータ ソース、キャッ シュ データ、または過去のデータ ソースに必要な場合もあります。この 機能は主にスコアリングサービスによって使用されます。

この付録では、データ サービス API の概要、カスタム ドライバの作成方 法、IBM SPSS Collaboration and Deployment Services 付属のカスタム ド ライバの例について記載しています。

# データ サービス API

カスタム ドライバを実装する API は com.spss.data.service.datasource パッケージに次のインターフェイスのセットとして提供されます。

- com. spss.data.service.datasource.DataService
- com. spss.data.service.datasource.DataServiceSession
- com. spss.data.service.datasource.DataServiceRequest

パッケージ クラスは、<リポジトリのインストール ディレクトリ >/staging/scoring.package の data-service.jar にあります。

### 初期化

データ サービス オブジェクトを使用して、データ サービス名やプロパ ティなど、データ ソースに定義されたパラメータをでコネクタ インスタ ンスを初期化します。DataService インターフェイスを実装するクラス は、デフォルトのコンストラクタを使用する必要があります。

コネクタのインスランスは、複数のイベントでキャッシュされます。イン スタンス化されたコネクタの数は通常少ないため、リソースを大量に消費 する初期化を実行し、リソースをキャッシュすることができます。同じ データ ソースに複数のインスタンスがある場合があります。終了メソッド

を使用してシステム リソースを解放することをお勧めします。コネクタの 単一インスタンスは、複数の同時起動を処理できる必要があります。各起 動では、独自の DataServiceRequest オブジェクトを作成します。オブ ジェクトは 1 回のデータ取得に使用できます。このオブジェクトは一度だ け問い合わせできます。データ サービス コネクタはクエリーの結果を取 得する必要はありません。1 回のイベントで、データ サービスを最低限の 回数起動します。循環リンクにより、テーブルは複数回問い合わせされる 場合があります。データ サービス コネクタは、DataServiceException を 使用してエラーを報告します。他の例外を出すことはできません。

### データ処理

DataServiceSession オブジェクトは、イベントの処理中に DataService に よってインスタンス化され、オブジェクトを使用してイベントごとのセッ ション状態を保持できます。その後セッション オブジェクトは、次のパラ メータで createRequest を使用してクエリーごとに DataServiceRequest オブジェクトを初期化します。

- テーブルの名前
- 値を返す属性 (列) の名前
- キー属性名の名前。
- オブジェクトのリストのセットとして指定されたキーの組。リストの オブジェクトの順序は、キー属性名で指定された属性の順序と一致し ます。

DataServiceRequest はレコードのリストを返します。各レコードには、属 性値のリストが含まれます。属性値のリストは、createRequest メソッド に渡された属性名のリストに対応する必要があります。属性値は、Java オ ブジェクト インスタンスとして返されます。返される各レコードは、キー の一部である属性に対応する値のセットは、キーの組の 1 つの一致する必 要があります。次は IBM® SPSS® Collaboration and Deployment Services Enterprise View のデータ型と Java タイプとの間の対応を示しています。

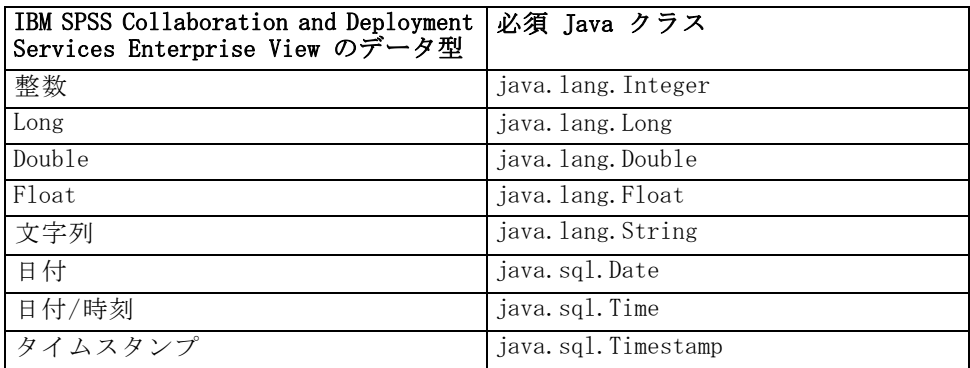

カスタム データ サービス ドライバの作成

<span id="page-100-0"></span>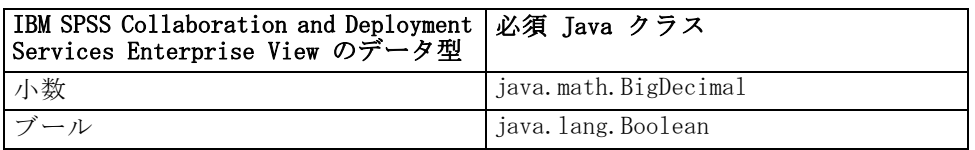

value.isNil() = true の場合 Nil オブジェクトを返すには、null オブジェク トを返す必要があります。

# カスタム ドライバの作成

データ サービス API を使用してカスタム ドライバを作成する手順は、次 のとおりです。

- ▶ scoring.package から data-server.jar を抽出して、クラスパス内にある ことを確認します。
- ▶ データ サービスを実装する Java ソース コードを記述し、ドライバ ク ラスをコンパイルします。
- **► ドライバ パッケージを作成します (JAR ファイルとして)。**
- ► パッケージを IBM® SPSS® Collaboration and Deployment Services インストールの <リポジトリのインストール ディレクトリ >/components/data-provider に展開します。クラスタ インストールの場 合、インストールおよび構成マニュアルのクラスタに関するセクションを 参照してください。
- ▶ アプリケーションに応じて、IBM SPSS Collaboration and Deployment Services を再起動します。

ドライバをテストするには、Deployment Manager に対応するデータ ソー スを作成し、そのデータ ソースを Enterprise View に追加、データを プレビューします。

# カスタム ドライバの例

IBM® SPSS® Collaboration and Deployment Services のインストールに は、カスタム ドライバの例が含まれています。例の Java ソース ファイ ルは <repository installation directory>/help/custom driver にありま す。実行スクリプトは次のとおりです。

■ WSDataServiceConnector. java (com.spss.data.service.datasource.DataService を実装)

- WSDataServiceRequest.java (com.spss.data.service.datasource.DataServiceRequest を実装)
- WSDataServiceSession.java (com.spss.data.service.datasource.DataServiceSession を実装)

例のファイルには sample.jar 実行ファイルも含まれています。

ドライバは、データ サービス データ ソースで指定したキーの値に基づい て、テキスト ファイル DATA\_1 からデータを取得します。ファイル形式 は次のとおりです。

data\_key=1 data\_element\_0=これは 1 番目の要素のデータです data\_element\_1=これは 2 番目の要素のデータです

ドライバの機能を表示する手順は、次のとおりです。

- 1. sample.jar を展開します。
- 2. 次のパラメータを使用して、データ サービス データ ソースを作成します。
	- com.spss.rts.beil.ds.connector.WSDataServiceConnector (ドライバ クラス 名として)
	- DATA 1 データ ファイルがあるディレクトリを示す、DataLocation ドラ イバ プロパティ。
	- 図 8-1

サンプル ドライバを使用するデータ サービス データ ソースのプロパティ。

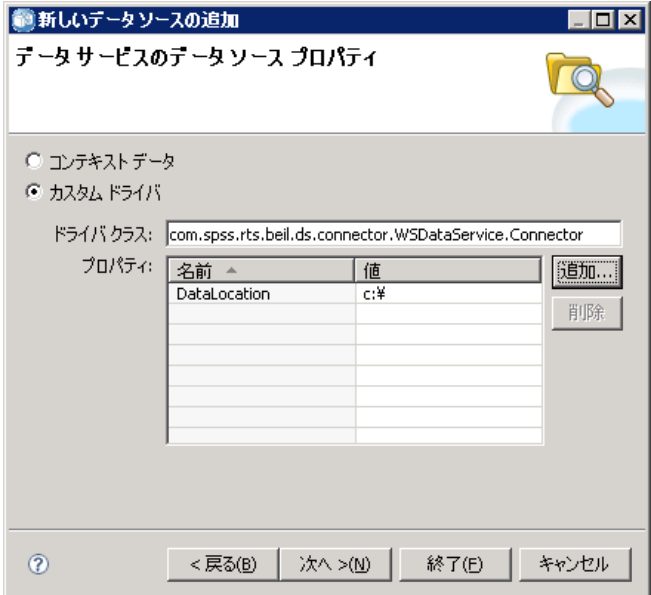

#### カスタム データ サービス ドライバの作成

- 3. 次の列を使用してデータ ソースのテーブルを定義します。
	- data\_element\_0 (文字列)
	- data element\_1 (文字列)
	- data\_key (文字列。プライマリ キーとして指定する必要があります)

図 8-2

データ サービス データ ソース テーブルのプロパティ

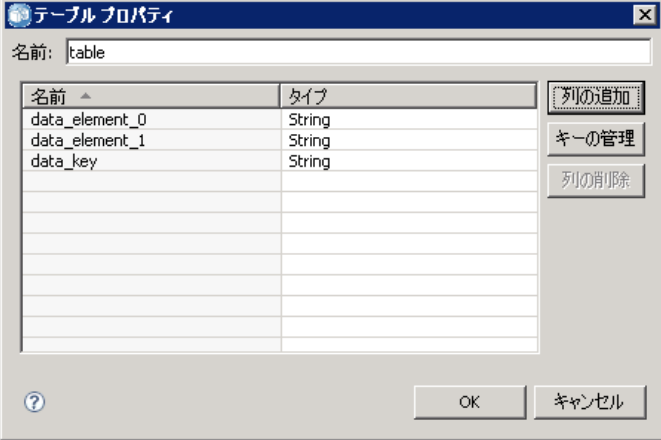

#### 図 8-3

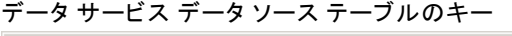

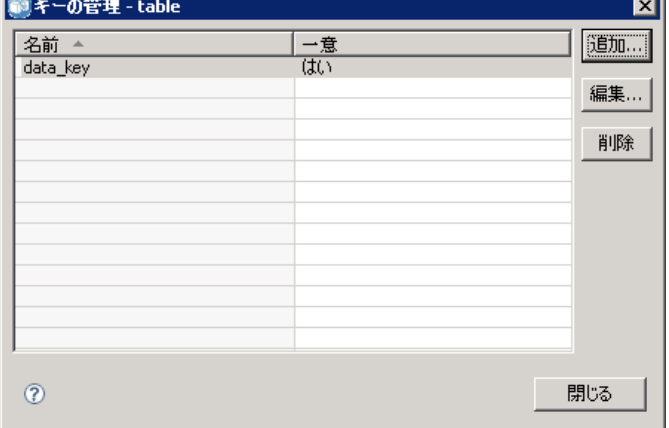

- 4. 示されているとおりに DATA\_1 データ ファイルを作成し、ドライバ の DataLocation プロパティで指定された場所にあることを確認してく ださい。
- 5. データ プロバイダ定義 リアルタイムの作成を作成。
- 6. データ プロバイダ定義 リアルタイム エディタの [データ セット] タブ を使用して、データ サービス データ ソースで定義されたテーブルをデー タ プロバイダ定義に追加します。

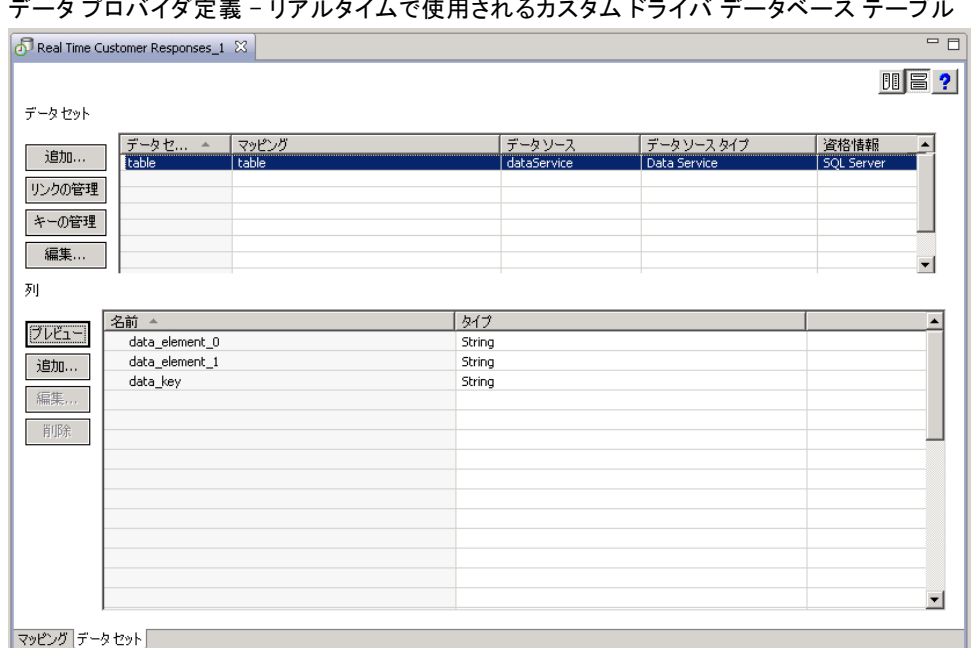

7. キー値として 1 を指定し、テーブルのデータをプレビューします。キー値 に対応するデータ ファイルの内容が画面に表示されます。

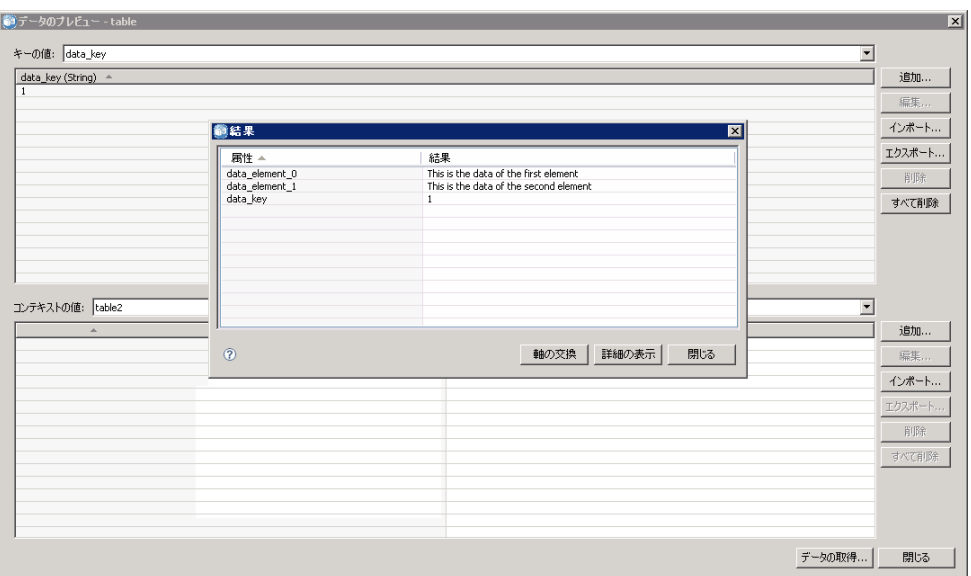

図 8-5 カスタム ドライバ データ ソースのデータのプレビュー

## 図 8-4 .<br>『*トノ! オ*/生田さね Z もっゟ / ドニノバ ゴーカベーフ ニーゴ」

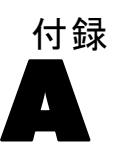

# <span id="page-104-0"></span>注意事項

本書は米国 IBM が提供する製品およびサービスについて作成したも のであり、

本書に記載の製品、サービス、または機能が日本においては提供されてい ない場合があります。日本で利用可能な製品、サービス、および機能につ いては、日本 IBM の営業担当員にお尋ねください。本書で IBM 製品、プ ログラム、またはサービスに言及していても、その IBM 製品、プログラ ム、またはサービスのみが使用可能であることを意味するものではありま せん。これらに代えて、IBM の知的所有権を侵害することのない、機能的 に同等の製品、プログラム、またはサービスを使用することができます。 ただし、IBM 以外の製品とプログラムの操作またはサービスの評価および 検証は、お客様の責任で行っていただきます。

IBM は、本書に記載されている内容に関して特許権 (特許出願中のものを 含む) を保有している場合があります。本書の提供は、お客様にこれらの 特許権について実施権を許諾することを意味するものではありません。使 用許諾については、下記の宛先に書面にてご照会ください。

〒106-0032 東京都港区六本木 3-2-31 IBM World Trade Asia Corporation Licensing

2 バイト文字セット (DBCS) 情報についてのライセンスに関するお問い 合わせは、お住まいの国の IBM Intellectual Property Department に連 絡するか、書面にて下記宛先にお送りください

神奈川県大和市下鶴間1623番14号 日本アイ・ビー・エム株式会社 法務・ 知的財産 知的財産権ライセンス渉外

以下の保証は、国または地域の法律に沿わない場合は、適用されません。 IBM は、本書を特定物として現存するままの状態で提供し、商品性の保証、特 定目的適合性の保証および法律上の瑕疵担保責任を含むすべての明示も しくは黙示の保証責任を負わないものとします。国または地域によって は、法律の強行規定により、保証責任の制限が禁じられる場合、強行規 定の制限を受けるものとします。

本書は定期的に見直され、必要な変更 (たとえば、技術的に不適切な記述 や誤植など) は、本書の次版に組み込まれます。IBM は予告なしに、随 時、この文書に記載されている製品またはプログラムに対して、改良ま たは変更を行うことがあります。

本書において IBM 以外の Web サイトに言及している場合がありますが、 便宜のため記載しただけであり、決してそれらの Web サイトを推奨する ものではありません。それらの Web サイトにある資料は、この IBM 製

A 付録

品の資料の一部ではありません。それらの Web サイトは、お客様の責任 でご使用ください。

IBM は、お客様が提供するいかなる情報も、お客様に対してなんら義務 も負うことのない、自ら適切と信ずる方法で、使用もしくは配布するこ とができるものとします。

本プログラムのライセンス保持者で、(i) 独自に作成したプログラムとそ の他のプログラム (本プログラムを含む) との間での情報交換、および (ii) 交換された情報の相互利用を可能にすることを目的として、本プログ ラムに関する情報を必要とする方は、下記に連絡してください。

IBM Software Group, Attention: Licensing, 233 S. Wacker Dr., Chicago, IL 60606, USA.

本プログラムに関する上記の情報は、適切な使用条件の下で使用すること ができますが、有償の場合もあります。

本書で説明されているライセンス プログラムまたはその他のライセンス資 料は、IBM 所定のプログラム契約の契約条項、IBM プログラムのご使用条 件、またはそれと同等の条項に基づいて、IBM より提供されます。

この文書に含まれるいかなるパフォーマンス データも、管理環境下で決定 されたものです。そのため、他の操作環境で得られた結果は、異なる可能 性があります。一部の測定が、開発レベルのシステムで行われた可能性が ありますが、その測定値が、一般に利用可能なシステムのものと同じであ る保証はありません。さらに、一部の測定値が、推定値である可能性があ ります。実際の結果は、異なる可能性があります。お客様は、お客様の特 定の環境に適したデータを確かめる必要があります。

IBM 以外の製品に関する情報は、その製品の供給者、出版物、もしくはそ の他の公に利用可能なソースから入手したものです。IBM は、それらの製 品のテストは行っておりません。したがって、他社製品に関する実行性、 互換性、またはその他の要求については確証できません。IBM 以外の製品 の性能に関する質問は、それらの製品の供給者にお願いします。

IBM の将来の方向または意向に関する記述については、予告なしに変更ま たは撤回される場合があり、単に目標を示しているものです。

本書には、日常の業務処理で用いられるデータや報告書の例が含まれて います。より具体性を与えるために、それらの例には、個人、企業、ブ ランド、あるいは製品などの名前が含まれている場合があります。これ らの名称はすべて架空のものであり、名称や住所が類似する企業が実在 しているとしても、それは偶然にすぎません。

この情報をソフトコピーでご覧になっている場合は、写真やカラーの図表 は表示されない場合があります。

101

### **Trademarks**

IBM、IBM ロゴ、ibm.com、SPSS は、世界中の管轄地域で登録された、IBM Corporation の商標です。IBM 商標の現在の一覧については、Web サイト <http://www.ibm.com/legal/copytrade.shtml> を参照してください。

Adobe、Adobe ロゴ、PostScript、PostScript ロゴは米国またはその他の国 の Adobe Systems Incorporated の登録商標または商標です。

Intel、Intel ロゴ、Intel Inside、Intel Inside ロゴ、Intel Centrino、 Intel Centrino ロゴ、Celeron、Intel Xeon、Intel SpeedStep、Itanium、 および Pentium は、米国およびその他の国の Intel Corporation またはそ の子会社の商標または登録商標です。

Linux は米国およびその他の国の Linus Torvalds の登録商標です。

Microsoft、Windows、Windows NT、および Windows ロゴは米国およびその 他の国の Microsoft Corporation の商標です。

UNIX は米国およびその他の国の The Open Group の登録商標です。

Java および Java ベースのすべての商標およびロゴは、米国、その他の 国、または両方の Sun Microsystems, Inc. の商標です。

その他の製品名およびサービス名は IBM またはその他の企業の商標です。

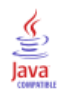

# 索引

資格情報, [1](#page-6-0) 報告書, [35](#page-40-0) 作成 HTMLC ファイル, [82](#page-86-0) actionHandler タグ, [64](#page-69-0), [89](#page-94-0) actionParameter タグ, [65](#page-70-0), [89](#page-94-0) activate 属性 report タグ, [85](#page-90-0) repositoryItem タグ, [50](#page-55-0) allowDownload パラメータ URL クエリー, [27](#page-32-0) allowPivoting パラメータ URL クエリー, [27](#page-32-0) allowPrinterFriendly パラメータ URL クエリー, [27](#page-32-0) authentication, [5](#page-10-0) batch\_type パラメータ URL クエリー, [20](#page-25-0) BIRT レポート JSP サンプル, [72](#page-77-0) columnName 属性 sourceLinkVariable タグ, [63](#page-68-0) contentType 属性 page ディレクティブの, [38](#page-43-0) Credential Bean, [66](#page-71-0) credential タグ, [45,](#page-50-0) [87](#page-92-0) credentialDefinitionName 属性 credential タグ, [47](#page-52-0) dataset パラメータ URL クエリー, [18](#page-23-0) dataset\_label パラメータ URL クエリー, [18](#page-23-0) dataset.prompt パラメータ URL  $\mathcal{Y} = \mathcal{Y} - 22$  $\mathcal{Y} = \mathcal{Y} - 22$ dataset\_rowlimit パラメータ URL クエリー, [19](#page-24-0) dataset.search.criteria パラメータ URL クエリー, [22](#page-27-0) dataset.table パラメータ URL クエリー, [22](#page-27-0) dataset\_table パラメータ URL クエリー, [19](#page-24-0) dataset.uri パラメータ URL クエリー, [21](#page-26-0) dbcredential\_datasourcename パラメータ URL クエリー, [15](#page-20-0) dbpwd\_datasourcename パラメータ URL クエリー, [15](#page-20-0) dbuser\_datasourcename パラメータ URL クエリー, [15](#page-20-0)

Deployment Portal カスタマイズ, [3](#page-8-0) emf ファイル, [13](#page-18-0) event 属性 actionHandler タグ, [64](#page-69-0) Excel ファイル, [12](#page-17-0) format パラメータ URL クエリー, [13](#page-18-0) fragment パラメータ URL クエリー, [14](#page-19-0) function 関数 actionHandler タグ, [64](#page-69-0) getBookmarkedValues 関数, [43](#page-48-0) getValueJSFunction 属性 sourceLinkPrompt タグ, [59](#page-64-0) height 属性 repositoryItem タグ, [53](#page-58-0) height パラメータ URL クエリー, [16](#page-21-0) HTMLC ファイル, [81](#page-86-0) 作成, [82](#page-86-0) 構造, [81](#page-86-0) IBM SPSS Statistics カスタム ダイアログ, [1](#page-6-0) IBM SPSS Statistics サーバー, [1](#page-6-0) IBM SPSS Statistics データ ファイル ドライバ サービス, [1](#page-6-0) id パラメータ URL クエリー, [7](#page-12-0) inputURI 属性 repositoryItem タグ, [50](#page-54-0) Java インターフェイス, [93](#page-98-0), [95](#page-100-0) javascript.name パラメータ URL クエリー, [25](#page-30-0) javascript.url パラメータ URL クエリー, [25](#page-30-0) jpeg ファイル, [13](#page-18-0) JSP サンプル アクセス, [71](#page-76-0) JSR 168, [73](#page-78-0) language 属性 page ディレクティブの, [38](#page-43-0) legal notices, [99](#page-104-0) linkType 属性 sourceLinkRepositoryItem タグ, [62](#page-67-0) localhost 資格情報, [87](#page-92-0) location 属性 outputLocation タグ, [57](#page-61-0) report タグ, [86](#page-91-0) repositoryItem タグ, [51](#page-56-0) Lotus ファイル, [12](#page-17-0) MMDDataSource, [87](#page-92-0)
name 属性 actionParameter タグ, [65](#page-70-0) credential タグ, [46](#page-51-0) repositoryItem タグ, [49](#page-54-0), [85](#page-90-0) output カスタム ダイアログ, [37](#page-42-0) ジョブ, [36](#page-41-0) スコアリング モデル, [37](#page-42-0) レポート, [35](#page-40-0) output.filename パラメータ URL クエリー, [26](#page-31-0) output.format パラメータ URL クエリー, [26](#page-31-0) outputId 属性 outputLocation タグ, [56](#page-61-0) outputLocation タグ, [56](#page-61-0) outputType 属性 report タグ, [86](#page-91-0) repositoryItem タグ, [52](#page-56-0) outputtype パラメータ URL クエリー, [11](#page-16-0) page ディレクティブ, [38](#page-43-0) parameterName 属性 repositoryItemPrompt タグ, [55](#page-60-0) parameterValue 属性 sourceLinkPrompt タグ, [59](#page-64-0), [86](#page-91-0) partId 属性 actionHandler タグ, [64](#page-69-0) outputLocation タグ, [57](#page-62-0) partId パラメータ URL クエリー, [11](#page-16-0) password 属性 credential タグ, [48](#page-53-0) password パラメータ URL クエリー, [9](#page-14-0) PDF ファイル, [13](#page-18-0) PevMetaDataBean Bean, [69](#page-74-0) png ファイル, [13](#page-18-0) PostScript ファイル, [12](#page-17-0) PowerPoint ファイル, [12](#page-17-0) prefix 属性 taglib ディレクティブの, [38](#page-43-0) promptId 属性 repositoryItemPrompt タグ, [55](#page-60-0) sourceLinkPrompt タグ, [59](#page-63-0), [86](#page-91-0) promptstate パラメータ URL クエリー, [10](#page-15-0) provider 属性 credential タグ, [48](#page-52-0) provider パラメータ URL クエリー, [9](#page-14-0) report タグ, [55](#page-60-0)

ReportBean Bean, [67](#page-72-0)

reportDefinitionURI 属性 report タグ, [85](#page-90-0) reportPrompt タグ, [55](#page-60-0) repositoryCredentialName 属性 repositoryItem タグ, [51,](#page-56-0) [87](#page-92-0) repositoryItem タグ, [48,](#page-53-0) [85](#page-90-0) repositoryItemName 属性 repositoryItemPrompt タグ, [55](#page-60-0) repositoryItemPrompt タグ, [54](#page-59-0) retrievePromptValues 関数, [44](#page-49-0) runRepositoryItem, [88](#page-93-0) runRepositoryItem 関数, [43](#page-48-0) Safari ブラウザ, [80](#page-85-0) scoring\_configuration パラメータ URL クエリー, [20](#page-25-0) ScoringBean Bean, [70](#page-75-0) SearchBean Bean, [68](#page-73-0) session 属性 page ディレクティブの, [38](#page-43-0) showLogs パラメータ URL クエリー, [28](#page-33-0) showNavigationBar 属性 repositoryItem タグ, [53](#page-58-0) showOutline パラメータ URL クエリー, [26](#page-31-0) showTitle 属性 repositoryItem タグ, [52](#page-57-0) showToolBar 属性 repositoryItem タグ, [53](#page-58-0) sourceLinkPrompt タグ, [58,](#page-63-0) [86](#page-91-0) sourceLinkReport タグ, [62](#page-67-0) sourceLinkRepositoryItem タグ, [61](#page-66-0) sourceLinkVariable タグ, [63](#page-68-0) sourceName 属性 sourceLinkRepositoryItem タグ, [62](#page-67-0) statistics.server パラメータ URL クエリー, [28](#page-33-0) statistics.server.credential パラメータ URL クエリー, [29](#page-34-0) stylesheet.name パラメータ URL クエリー, [24](#page-29-0) stylesheet.url パラメータ URL クエリー,  $24$ taglib ディレクティブ, [38](#page-43-0) targetNameParameter 属性 sourceLinkPrompt タグ, [58](#page-63-0) sourceLinkVariable タグ, [63](#page-68-0) title 属性 repositoryItem タグ, [52](#page-57-0) trademarks, [101](#page-106-0) uri 属性 taglib ディレクティブの, [38](#page-43-0) URL パラメータ

索引

## 索引

username 属性 credential タグ, [48](#page-53-0) username パラメータ URL クエリー, [8](#page-13-0) useSSO 属性 credential タグ, [47](#page-51-0) validate.method パラメータ URL クエリー, [25](#page-30-0) validateJSFunction 属性 sourceLinkPrompt タグ, [59](#page-64-0) var\_variable パラメータ URL クエリー, [17](#page-19-0) variable.display パラメータ URL クエリー, [23](#page-28-0) variable.sort パラメータ URL クエリー, [23](#page-28-0) version パラメータ URL クエリー, [8](#page-13-0) waitstate パラメータ URL クエリー, [10](#page-15-0) war ファイル, [38](#page-43-0) Web パーツ, [73](#page-78-0) WebSphere, [41](#page-46-0) width 属性 repositoryItem タグ, [53](#page-58-0) width パラメータ URL クエリー, [16](#page-21-0) Word ファイル, [12](#page-17-0) アクション, [1](#page-6-0) カスタマイズ Deployment Portal, [3](#page-8-0) カスタム ダイアログ, [1,](#page-6-0) [37](#page-42-0) カスタム ドライバ, [93,](#page-98-0) [95](#page-100-0) 例, [95](#page-100-0) クッキー, [80](#page-85-0) クラス ローダ 順序, [41](#page-46-0) カスタム アプリケーション, [41](#page-46-0) ポリシー, [41](#page-46-0) ジョブ, [36](#page-41-0) シングル サインオン, [79](#page-84-0) スコアリング モデル, [36](#page-41-0) データ サービス, [93](#page-98-0) データ サービス API, [93,](#page-98-0) [95](#page-100-0)

データ ソース, [93](#page-98-0), [95](#page-100-0) 変数のパラメータ URL クエリー, [17](#page-19-0) パッケージ済みポートレット, [73](#page-78-0) ビジュアライゼーション レポート JSP サンプル, [72](#page-77-0) インタラクティブ操作, [89](#page-94-0) プロンプト カスタム ダイアログ, [37](#page-42-0) ジョブ, [36](#page-41-0) スコアリング モデル, [37](#page-42-0) レポート, [35](#page-40-0) ポータル, [73](#page-78-0) シングル サインオン, [79](#page-84-0) ポートレット, [73](#page-78-0) リアルタイム DPD, [95](#page-100-0) リポジトリ項目, [35](#page-40-0) 報告書, [35](#page-40-0) カスタム ダイアログ, [37](#page-42-0) ジョブ, [36](#page-41-0) スコアリング モデル, [36](#page-41-0)

データ サービス データ ソース, [95](#page-100-0)